# **Návrh kamerového systému pro vyhodnocení zkoušky kvality stírání stěrače na skle**

Design of a camera system for evaluating the effectiveness of glass wiper quality tests

Bc. Sládeček Tibor

Diplomová práce 2012

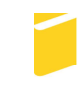

Univerzita Tomáše Bati ve Zlíně Fakulta aplikované informatiky

Univerzita Tomáše Bati ve Zlíně Fakulta aplikované informatiky akademický rok: 2011/2012

# ZADÁNÍ DIPLOMOVÉ PRÁCE

(PROJEKTU, UMĚLECKÉHO DÍLA, UMĚLECKÉHO VÝKONU)

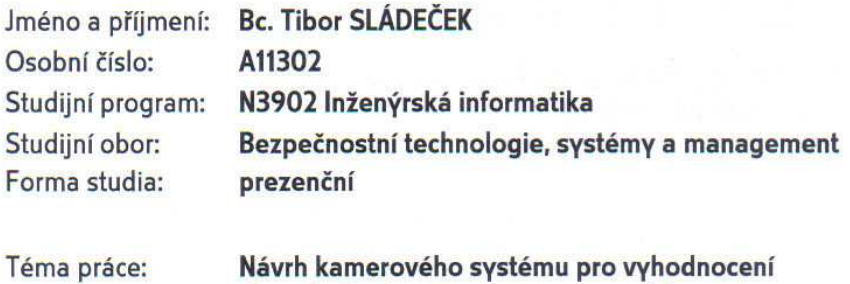

Zásady pro vypracování:

zkoušky kvality stírání stěrače na skle

- 1. Vypracujte literární rešerši zaměřenou na způsoby vyhodnocování grafických 2D objektů.
- 2. V rámci rešerše se zaměřte na metody vhodné pro vyhodnocení kvality stírání skel pomocí automobilových stěračů.
- 3. Navrhněte vyhodnocovací zařízení, pomocí kterého by šlo vyhodnocovat kvalitu stírání skel.
- 4. Pro vyhodnocení kvality stírání skel využijte dostupné softwarové produkty a provedte základní testování.
- 5. Zhodnoťte ekonomické požadavky na vyhodnocovací zařízení.

 $1.925$ Rozsah diplomové práce: Rozsah příloh:

Forma zpracování diplomové práce: tištěná/elektronická

Seznam odborné literatury:

- 1. VLČEK, J.: Bezpečnost elektrických zařízení. Praha: BEN, 2007. ISBN 978-80-7300-222-0.
- 2. BASTIAN, P.: Praktická elektrotechnika. Praha: Europa Sobotáles, 2004. ISBN 80-86706-07-9.
- 3. ZAPLETAL, P.: Video technika kamery: televizory, videorekordéry, videokamery a jak dobře natáčet : učebnice pro každého. 1. vyd. Olomouc: Rubico, 1996, 359 s. Učebnice pro každého. ISBN 80-858-3912-1.
- 4. KARVÁNEK, L.: Digitální kamery využitelné pro výrobu celovečerního filmu: přínosy pro producenta. 1. vyd. Praha: Akademie múzických umění v Praze, 2010, 75 s. ISBN 978-807-3311-735.
- 5. LOVEČEK, T.: Kamerové bezpečnostné systémy. Žilina: EDIS, 2008, 283 s. ISBN 978-80-8070-893-1.

Vedoucí diplomové práce:

Datum zadání diplomové práce: Termín odevzdání diplomové práce:

doc. Mgr. Milan Adámek, Ph.D. Ústav bezpečnostního inženýrství 26. července 2012 4. září 2012

Ve Zlíně dne 26. července 2012

prof. Ing. Vladimír Vašek, CSc. děkan

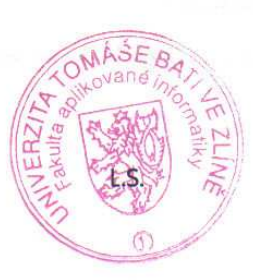

doc. RNDr. Vojtěch Křesálek, CSc. reditel ústavu

## **ABSTRAKT**

Témou tejto diplomovej práce je oboznámenie sa z grafikou. Zaoberá sa problematikou vzniku obrazu, kódovania farieb. Popisuje základné druhy porovnávania obrázkov a potrebné vlastnosti kamier. V ďalšej časti je zameraná na problematiku vyhodnocovania kvality stierania stierača. Je v nej zahrnuté vyhodnotenie vytvorených fotografií za pomoci dostupných softwarov. Záver tejto práce je zameraný na ekonomické zhodnotenie vyhodnocovacieho zariadenia.

Kľúčové slová: grafika, obrázok, kamera, stierač, počítač, porovnávanie obrázkov, vyhodnocovacie zariadenie, software

## **ABSTRACT**

Main theme of my thesis is familiar with graphics. It deals with issues of creating picture and color coding. It describes basic types how to compare pictures and necessary features of video camera. Thesis is focused in next part on issues of evaluation quality during process of wiping with screen wipers. The work includes evaluation for photos using the available software products. End of thesis is focused on economical review of evaluation device.

Keywords: graphics, picture, camera, wiper, computer, comparing files, device evaluation, software

Touto cestou by som sa chcel poďakovať doc. Mgr. Milan Adámek, Ph.D. za pomoc a odborné vedenie pri vypracovaní diplomovej práce, taktiež za technické pripomienky ktoré napomáhali k spracovaniu.

## **Prohlašuji, že**

- beru na vědomí, že odevzdáním diplomové/bakalářské práce souhlasím se zveřejněním své práce podle zákona č. 111/1998 Sb. o vysokých školách a o změně a doplnění dalších zákonů (zákon o vysokých školách), ve znění pozdějších právních předpisů, bez ohledu na výsledek obhajoby;
- beru na vědomí, že diplomová/bakalářská práce bude uložena v elektronické podobě v univerzitním informačním systému dostupná k prezenčnímu nahlédnutí, že jeden výtisk diplomové/bakalářské práce bude uložen v příruční knihovně Fakulty aplikované informatiky Univerzity Tomáše Bati ve Zlíně a jeden výtisk bude uložen u vedoucího práce;
- byl/a jsem seznámen/a s tím, že na moji diplomovou/bakalářskou práci se plně vztahuje zákon č. 121/2000 Sb. o právu autorském, o právech souvisejících s právem autorským a o změně některých zákonů (autorský zákon) ve znění pozdějších právních předpisů, zejm. § 35 odst. 3;
- beru na vědomí, že podle § 60 odst. 1 autorského zákona má UTB ve Zlíně právo na uzavření licenční smlouvy o užití školního díla v rozsahu § 12 odst. 4 autorského zákona;
- beru na vědomí, že podle § 60 odst. 2 a 3 autorského zákona mohu užít své dílo diplomovou/bakalářskou práci nebo poskytnout licenci k jejímu využití jen s předchozím písemným souhlasem Univerzity Tomáše Bati ve Zlíně, která je oprávněna v takovém případě ode mne požadovat přiměřený příspěvek na úhradu nákladů, které byly Univerzitou Tomáše Bati ve Zlíně na vytvoření díla vynaloženy (až do jejich skutečné výše);
- beru na vědomí, že pokud bylo k vypracování diplomové/bakalářské práce využito softwaru poskytnutého Univerzitou Tomáše Bati ve Zlíně nebo jinými subjekty pouze ke studijním a výzkumným účelům (tedy pouze k nekomerčnímu využití), nelze výsledky diplomové/bakalářské práce využít ke komerčním účelům;
- beru na vědomí, že pokud je výstupem diplomové/bakalářské práce jakýkoliv softwarový produkt, považují se za součást práce rovněž i zdrojové kódy, popř. soubory, ze kterých se projekt skládá. Neodevzdání této součásti může být důvodem k neobhájení práce.

## **Prohlašuji,**

- že jsem na diplomové práci pracoval samostatně a použitou literaturu jsem citoval. V případě publikace výsledků budu uveden jako spoluautor.
- že odevzdaná verze diplomové práce a verze elektronická nahraná do IS/STAG jsou totožné.

Ve Zlíně ……………………. podpis diplomanta

## **OBSAH**

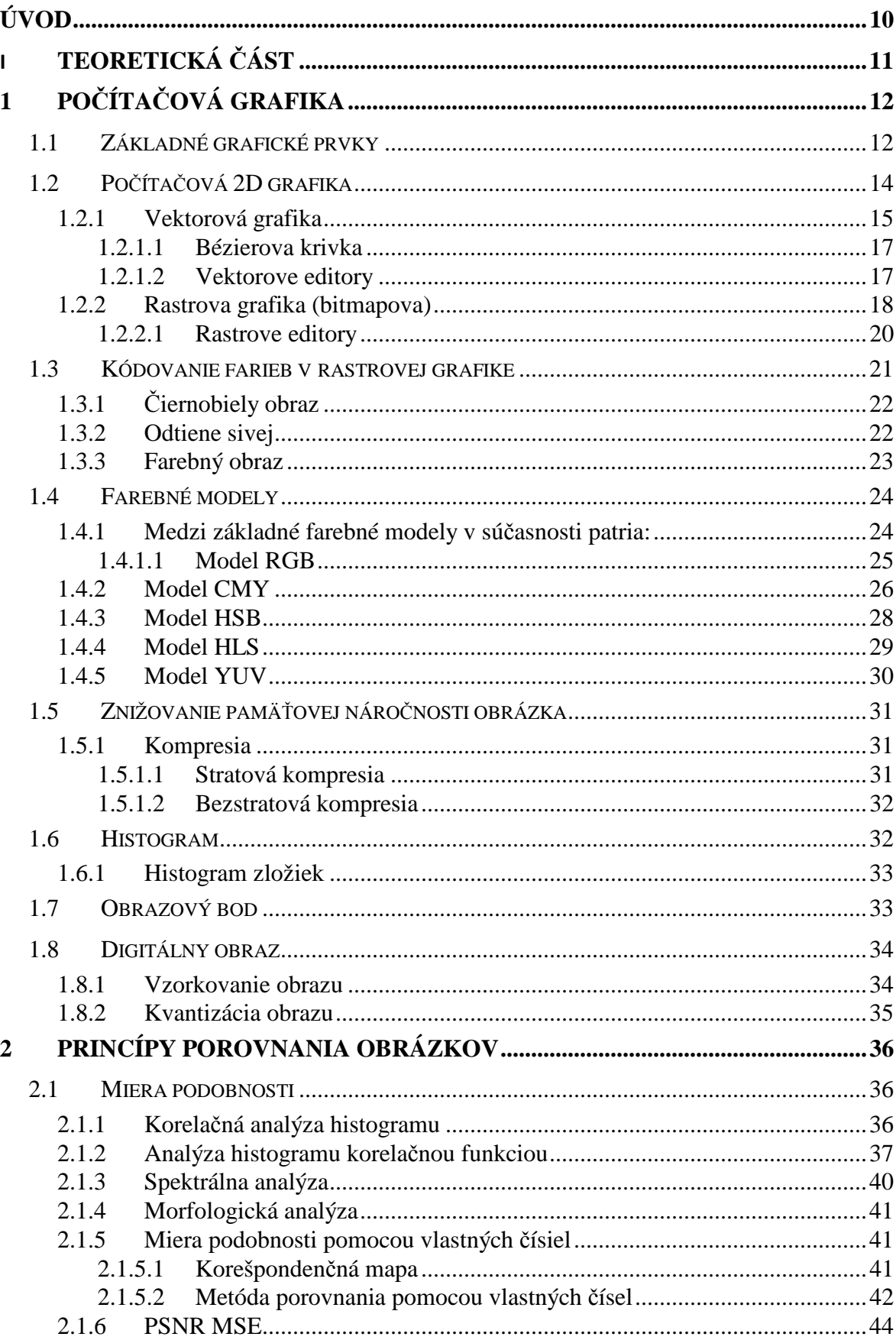

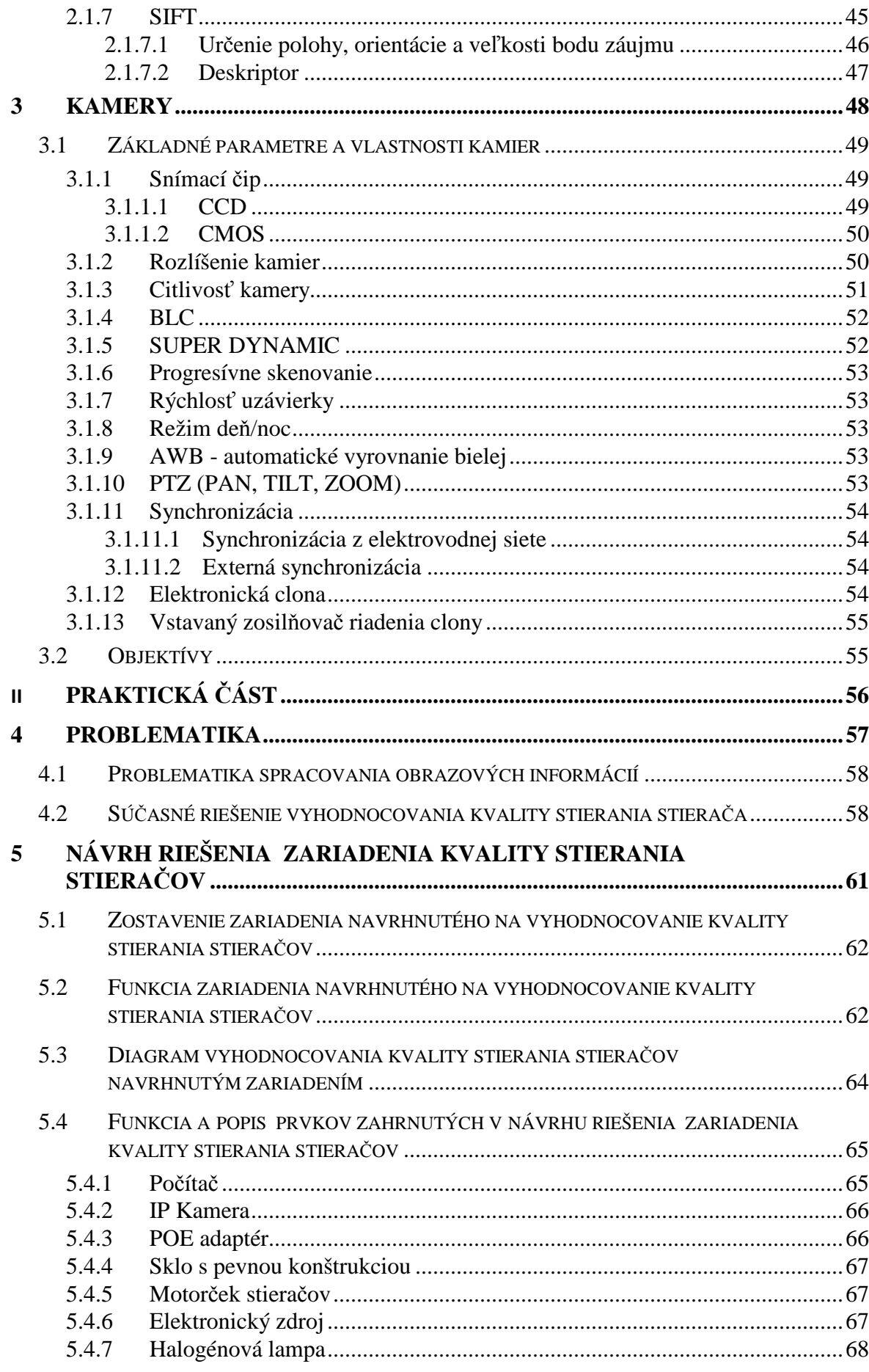

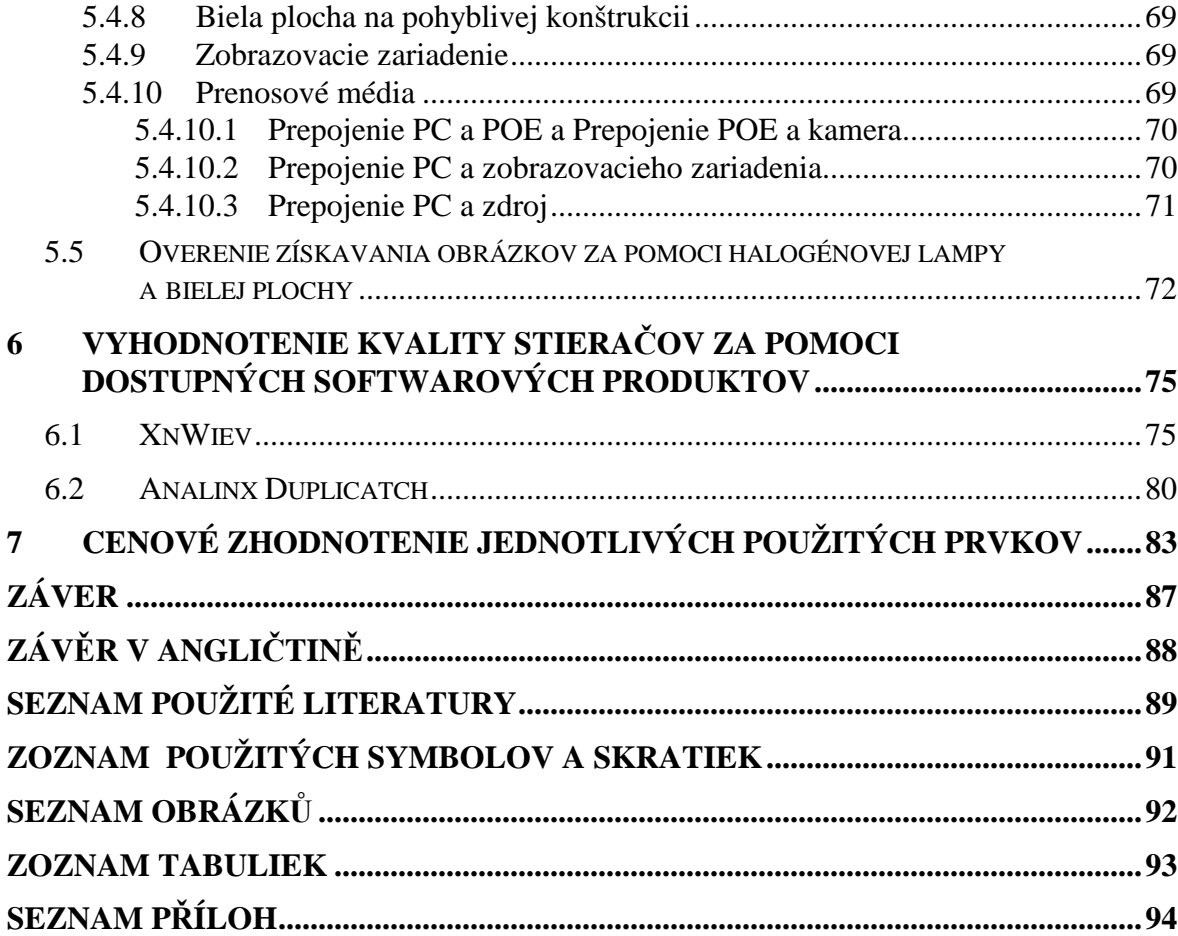

## **ÚVOD**

V minulosti by nebolo možné zostrojenie takéhoto prístroja, pretože neexistovali prístroje akým sú napr. počítač či kamera. Vývoj však napreduje rýchlym krokom vpred. Jedny z prvých uzavretých televíznych okruhov vznikli už v 50-tych rokoch minulého storočia. Signál nebol prenášaný vzduchom ale priamo po dvojvodičovom vedení a často sa vynechával aj zvuk, čo znížilo šírku prenášaného pásma. Postupne boli zavádzané rôzne spôsoby nahrávania a samotného spracovania obrazu. Spočiatku sa používali VHS rekordéry, kde bola dĺžka nahrávania predĺžená vynechaní obrázkov – nahratie obrázka v určitých časových intervaloch. S príchodom digitálnych kamier vzrástla nielen kvalita nahrávaného obrazu ale pribudla aj možnosť okamžitého spracovania obrazu – naskytla sa možnosť prispôsobenia sa situácií. V súčasnej dobe sú však trendom LAN kamery, ktoré sú priamo ovládané počítačom. Z dôvodu kompresie nahrávaných obrázkov je nižšia ich kvalita. Dôvodom kompresie je veľké množstvo dát. V skorších dobách sa kamery používali len na snímanie, či zaznamenávanie obrazu. V dnešnej dobe sú kamery požívané takmer vo všetkých odvetviach priemyslu. Používajú sa tiež v cestnej premávke, kde pomocou nich dokážeme zmerať rýchlosť auta. Aby bolo možné efektívnejšie využívanie kamier, bolo potrebné do toho zapracovať určitý riadiaci systém (počítač).V minulosti pomáhal človeku zrealizovať výpočty. Pre lepšie využitie počítača musela byť prepracovaná počítačová grafika. Je jedným z oborov informatiky, ktorí využíva počítače na vytváranie umelých obrazov a úpravu zobraziteľných, priestorových informácií z reálneho sveta. Dnes sa počítač vďaka svojmu výkonu považuje za univerzálne zariadenie na automatické spracovanie údajov. Vývoj týchto zariadení (kamera+ počítač), ktoré medzi sebou spolupracujú prenikol taktiež do automatizácie, kde sú pomocou nej riadené rôzne úkony, ktoré boli zastávané ľuďmi. Pomocou kamery je nasnímaný obraz, ktorí je prenesený do počítača a tam je vyhodnotený príslušným softvérom. Kamery tiež prenikli do automobilového priemyslu, kde sú využité ako napr. cúvacia kamera, nahrávanie škodovej situácie atď. Pomocou kombinácie kamery a počítača sa v automobilovom priemysle nemusia len riadiť či sledovať situácie, ale môže nimi byť taktiež kontrolovaná správnosť určitého zariadenia, či jeho funkcie. Mojou úlohou bude navrhnutie zariadenia, ktoré bude vyhodnocovať kvalitu stierania stierača autoskla.

## I. TEORETICKÁ ČÁST

## **1 POČÍTAČOVÁ GRAFIKA**

Z technického hľadiska je oborom informatiky, ktorá na vytvorenie umelých obrazov využíva počítače. Využíva ich pre úpravu zobraziteľných priestorových informácií, ktoré sú nasnímané s reálneho sveta napr. digitálna fotografia skenovanie 2D a 3D obrazcov. Z hľadiska umenia ide o samostatnú vedeckú kategóriu grafiky.

Štandardizované grafické systémy pracujú s grafickými prvkami entitami z ktorých každý má svoje atribúty. Štruktúrované (segmentové alebo hierarchické) ukladanie prvkov a ich atribútov vytvára ich obraz čo býva výstupnou charakteristikou. [8]

Pre interaktívnu prácu sú definované aj vstupné zariadenia a tam sú definované abstraktné vstupné prvky:

**Locator** – zariadenie, ktoré určuje vstupné súradnice (X,Y) bodu na zobrazovacej ploche.

**Valuator** – zariadenie pomocou ktorého zadávame číselné hodnoty.

**Choice** – slúži na výber z určitých alternatívnych možností.

**Stroke** – slúži na určenie postupnosti súradníc alebo veľa ďalších definičných bodov.

**Pick** – vytýčenie objektu z niekoľkých objektov.

## **1.1 Základné grafické prvky**

Grafický systém pracuje s množinami nástrojov, pomocou ktorých dosahuje výsledný grafický efekt. Základ grafického objektu tvorí množina grafických elementov (prvkov, primitív). Množiny týchto elementov môžu byť v jednotlivých systémoch definované rôzne, ale napriek tomu je možné nájsť prvky, ktoré sa vyskytujú v každom systéme. [6]

Sú to:

- 1) Bod
- 2) Zoznam bodov
- 3) krivka
- 4) lomená čiara
- 5) text
- 6) plocha
- 7) vyplnená oblasť
- 8) výplňový vzor
- 9) všeobecný grafický prvok

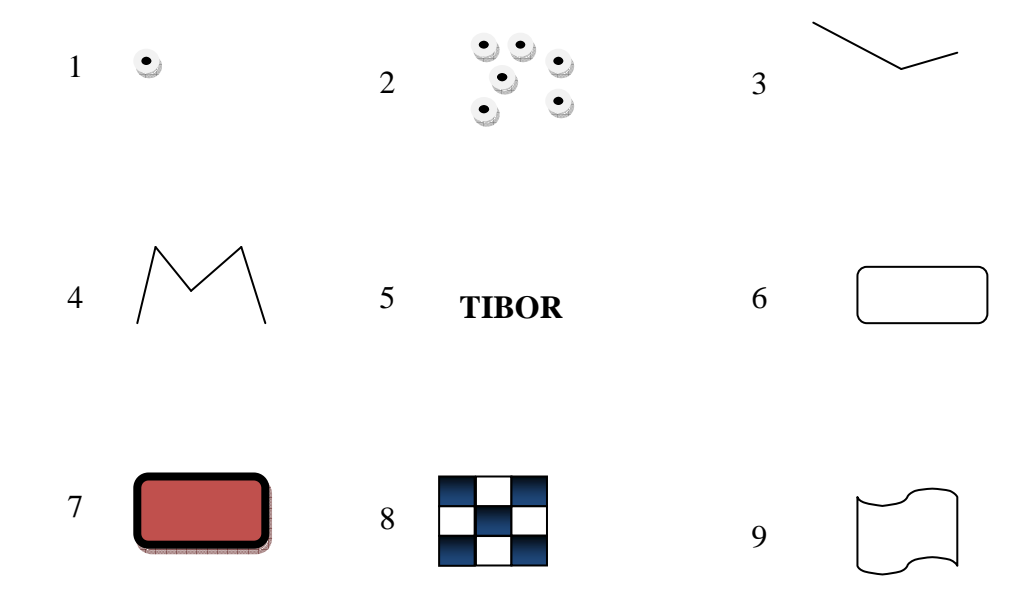

*Obr.č. 1. Základné grafické prvky (www.fberg.tuke.sk/blistan/Pocitacovagrafika)* 

Ich koncový tvar je možno upraviť atribútmi. Z pohľadu počítačovej grafiky medzi základné atribúty zaraďujeme:

- farba
- > typ (písma, čiar)
- > hrúbka (písma, čiar)
- > poloha (písma)
- smer vykreslenia (horizontálny, vertikálny)

Jednotlivým prvkom môžu byť priradené atribúty:

- **Symbolicky** formou kódu, vtedy sa jedná o viazaných atribútoch.
- **Konvenčne** pevne, čo môže v určitých prípadoch viesť ku nekompatibilite z rôznymi zobrazovačmi

Následne je možné pri implementácii využívať tieto prvky. Väčšina súčasných systémov je riadená udalosťami ( napr. Microsoft Windows ). Z hľadiska pôvodcu udalosti (používateľ, aplikácia) sa definujú tri spôsoby prijímania údajov:

**Event** – používateľ a aplikácia pracujú relatívne asynchrónne. Používateľ vytvára vstupy (napr. pohyb myšou) to sa ukladá do schránok a v prípade potreby ich aplikácia odtiaľto vyzdvihne.

**Sample** - používateľ a aplikácia pracujú asynchrónne. Aplikácia vzorkuje stav vstupného zariadenia, vôbec nečaká na reakciu používateľa.

**Request** - používateľ a aplikácia pracujú synchrónne. V prípade potreby aplikácia čaká na používateľa ak potrebuje vstupný údaj.

## **1.2 Počítačová 2D grafika**

Je daná dvoma dimenziami - šírka a výška, ktoré spolu vytvárajú plochu – teda rovinu. V informatike 2D označuje špecifickú časť počítačovej grafiky, ktorá pracuje z dvojrozmernými objektmi (text, obrázky, geometrické 2D modely – krivky, čiary). Počítačová 2D grafika sa využíva na zobrazenie informácií na počítačovom monitore.

Existujú dva základné druhy 2D grafiky :

- Vektorová grafika
- Rastrová grafika (bitmapová)

## **1.2.1 Vektorová grafika**

 Je jedným z dvoch základných spôsobov reprezentácie obrazových informácií v PC grafike. Vo vektorovej grafike je obrázok zložený zo základných geometrických útvarov ako sú body, krivky, priamky alebo mnohouholníky. To znamená, že sa na obrázok pozeráme ako na zoskupenie objektov, či ich častí, ktoré môžeme popísať pomocou matematických funkcií a vzorcov. Tieto objekty majú svoje vlastnosti napr. poloha obrázku, farba, priehľadnosť, veľkosť a lesklosť povrchu. Tie sú vstupnými parametrami (vektormi) matematických vzorcov a funkcií, pomocou týchto parametrov sa nám objekty opíšu (vykreslia). Vstupné rozlíšenie je dané zložitosťou a detailnosťou matematických opisov. Výstupné rozlíšenie je menej závislé na vstupnom rozlíšení, práve naopak ako je to u rastrovej grafiky. Stopercentný zápis pomocou matematických rovníc je možné dosiahnuť pri jednoduchých objektoch, alebo ich zloženiach ako sú napr. štvorec, trojuholník, kružnica, krivka. . [7]

Pre prácu s vektorovou grafikou sa používajú vektorové editory :

- Adobe Illustrator
- Corel Draw
- Inkscape
- AutoCad

Každý program, ktorí pracuje s vektorovými súbormi má vlastnú interpretáciu inštrukcií na vykreslenie súborov. Preto sa pri týchto súboroch nedá hovoriť o univerzálnych formátoch. Tieto formáty väčšinou umožňujú prevod do iného formátu.[15]

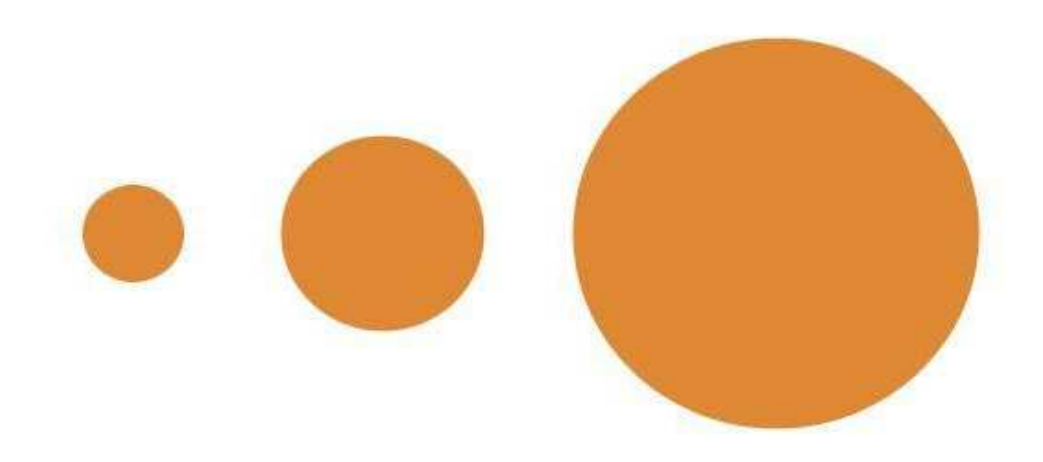

*Obr.č. 2. Vektorova grafika (www.sysgirasek.wordpress.com)*

## **Používané formáty :** EPS, PDF, AI, CDR, ZMF, SVG

## **Výhody :**

- V obrázku je možné pracovať z každým objektom oddelene.
- Je možné vytvoriť ľubovoľné zväčšenie, či zmenšenie bez akejkoľvek straty kvality.
- Veľké množstvo vektorových grafických editorov umožňuje export aj do rastrových formátov – bmp, jpg, gif.....
- Pamäťová náročnosť je omnoho menšia ako pri rastrovej grafike

## **Nevýhody :**

- Zložitejšie zhotovenie obrázku.
- Po prekročení určitej hranice, začne byť grafika náročnejšia na operačnú pamäť a procesor.

## **Použitie :**

• Pre počítačovú tvorbu ilustrácií, diagramov a počítačových animácií.

#### *1.2.1.1 Bézierova krivka*

Piere Bézier bol francúzsky matematik, ktorí vyvinul metódu pomocou ktorej sme schopný popísať štyrmi bodmi ľubovoľný úsek krivky. Táto krivka je popísaná pomocou dvoch krajných bodov (kotviace body) a pomocou dvoch bodov určujúcich tvar krivky ( kontrolné body). Spojnica medzi týmito bodmi je spojnicou dotyčnicou ku výslednej krivke.

Základom vektorovej grafiky je analytická geometria. Obrázok nie je zložený z bodov ale z kriviek – vektorov. Tieto krivky spájajú kotviace body a môžu mať definovanú výplň farebná plocha alebo farebný prechod). Tieto čiary sa nazývajú Bézierové krivky.[15]

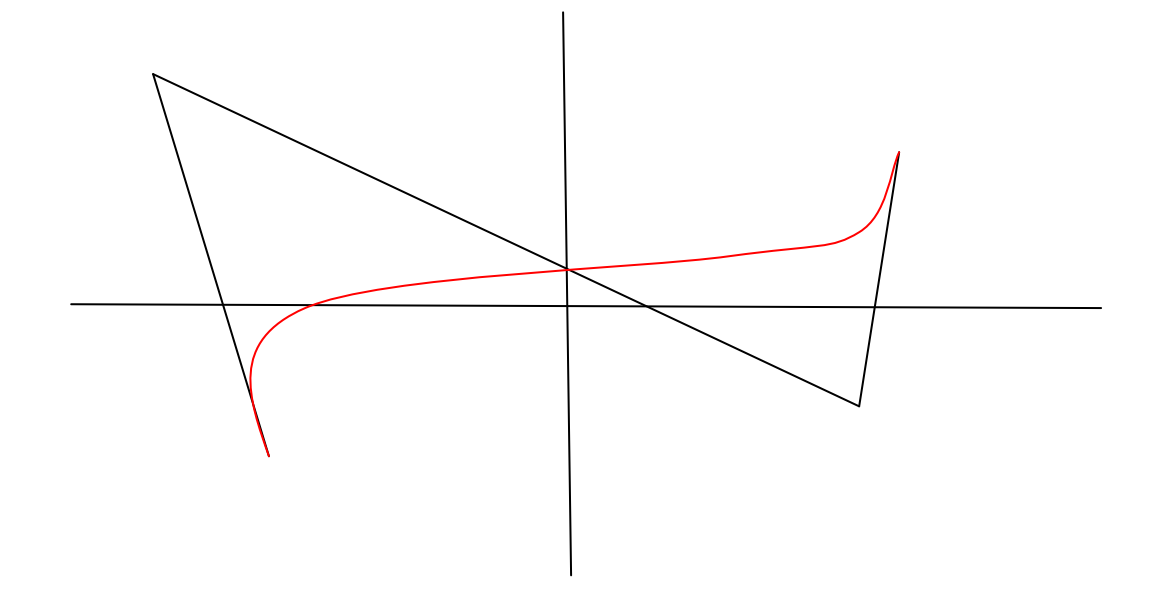

*Obr.č. 3. Bézierové krivky*

## *1.2.1.2 Vektorove editory*

**Adobe Illustrator –** najviac používaný vektorový editor, ktorí už používajú nielen profesionáli, ale aj domáci užívatelia, pretože používateľské rozhranie má odvodené od programu Adobe Photoshop. Okrem možnosti pracovania s vektorovými objektmi má aj určitú obmedzenú možnosť pracovania s bitmapmi – zalamovať viacstranový dokument na rozličných formátoch stránky, pripravovať HTML stránky atď. Používaný natívny formát je AI, ale v starších verziách je v skutočnosti EPS a momentálne PDF. Má možnosť prepísania prípony a tak možnosť pozretia vo voľne stiahnuteľnom programe Adobe Acrobat Reader.

**Corel Draw –** veľmi silný nástroj, ktorí je vhodný pre tvorbu náročnejších predlôh. Predstavuje tvorbu, či úpravu čiar prostredníctvom Bézierových kriviek, prekrývanie zoskupovanie, kombinovanie objektov, a taktiež k editácii výplní - editácia obrysových čiar, tvorba farebných prechodov, tvorba efektívnych textov a množstvo ďalších efektov. Používaný je najmä pre umeleckú tvorbu – nie je určený pre technické účely. Používa formáty CDR. Jeho súčasťou je množstvo ďalších programov umožňujúcich vytváranie rôznych videosekvencií a ich ozvučenie, prezeranie obrazov v rôznych formátoch atď.

**Inkscape –** jeden z najpoužívanejších softvérov voľne prístupných pre kreslenie vektorovej grafiky.

**AutoCad –** predurčený pre tvorenie strojárskych a stavbárskych výkresov, umožňujúci vytvárať z 2D výkresov priestorové objekty. Veľmi silným nástrojom sú rozsiahle knižnice v ktorých sú tisíce hotových súčiastok, ktoré sa len vkladajú do výkresov.

## **1.2.2 Rastrova grafika (bitmapova)**

Je obľúbený rozšírený grafický formát. Založený na princípe mriežky. To znamená, že sa na obrázok pozerá ako na sieť veľmi malých štvorcov – pixelov ktoré sú uložené v pevných riadkoch a stĺpcoch. Pre počítač znamená rozmer obrázka počet pixelov na výšku krát počet pixelov na šírku. Pre každý štvorček (pixel) je nutné okrem polohy stĺpec a riadok zakódovať aj farbu a ďalšie parametre napr. priehľadnosť. Čím vyššia presnosť zachytenia originálu, tým potrebné väčšie rozlíšenie a tým je potom väčší výsledný súbor. Pre prevod obrazových predlôh – kresieb, fotografií do rastrovej grafiky slúži digitálny fotoaparát alebo skener. Pre reprodukciu rastrovej grafiky musí byť vstupné rozlíšenie obrázka ekvivalentné výstupnému rozlíšeniu reprodukčného zariadenia ako je napr. tlačiareň inak môže dôjsť k strate kvality výstupu. Napríklad ak máme zvisle 3000 pixelov a vodorovne 4000 pixelov, potom vypočítame veľkosť obrázka vynásobením pixelov vodorovných zo zvislými. . [7]

3000 x 4000 = 12 000 000 t.j. 12 megapixelov - MP

Svoju polohu aj farbu má presne určený každý bod obrazu. Farba je určovaná RGB módom. Ide o miešanie farieb, kde

- R (red) červená
- G (green) zelená
- B (blue) modrá

V súčasnosti ho používa televízia aj digitálne fotoaparáty. Podľa technických zdatností monitora, tlačiarne a kvalitou papiera je obmädzené rozmiestnenie počtu farebných bodov. Je udávané v počte bodov na palec (PPI – pixel per inch). Z určitého počtu farebných bodov je vytvorený každý jeden pixel (DPI – dots per inch) pri požadovanom pomere na danú farbu. Počet DPI musí byť väčší ako PPI.[14]

Pre prácu s rastrovou grafikou sa používajú rastrove editory :

- Corel Photo Paint
- Adobe Photoshop
- Paintbrush
- Microsoft Photo Editor

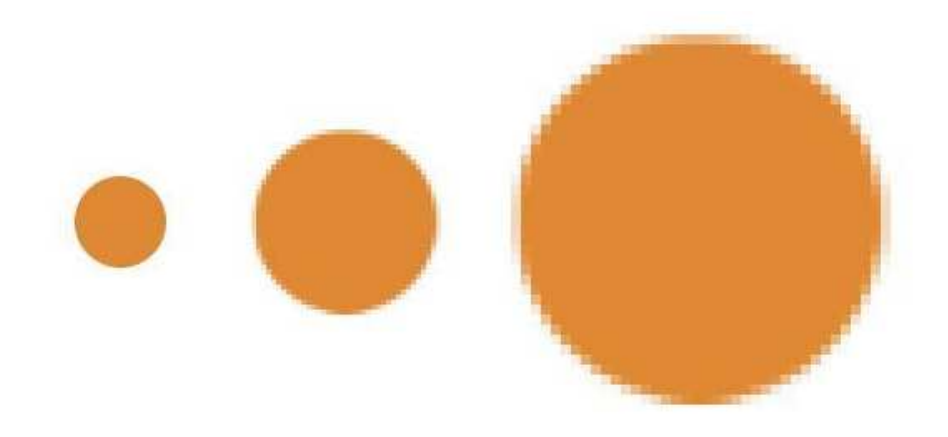

Obr.č. 4. Rastrova grafika (www.sysgirasek.wordpress.com)

**Používané formáty :** BMP, GIF, JPEG, HDP, PNG, APNG, TIFF,XPM

## **Výhody :**

- Poskytujú základ pre zobrazenie videa a animácií
- Zhotovenie obrazu je veľmi jednoduché napr. pomocou skeneru alebo digitálneho fotoaparátu
- Bitmapové súbory môžu byť veľmi dobre prenášané na bodové výstupné zariadenia (obrazovky, tlačiarne)

## **Nevýhody :**

- Zmena veľkosti vedie k zhoršeniu obrazovej kvality.
- Zväčšovanie obrázka je možné len do určitej miery
- Zväčšovanie obrázku je možné len v určitej miere, lebo pri veľkom zväčšení je na výslednom obraze patrný raster (sieť).
- Veľké nároky na zdroje

## **Použitie:**

- Pri vytváraní fotoalbumov
- Posielanie obrázkov pomocou elektronickej pošty
- Využitie v reklame
- Pri publikovaní na internete

## *1.2.2.1 Rastrove editory*

**Corel Photo Paint –** slúži pre náročnú prácu. Dovolí obraz upravovať vo viacerých vrstvách, ktoré sa nazývajú objekty Umožňuje úpravu farebnej škály – (kontrast, jas, farebné podanie) efekty, pracuje z množstvom rôznych formátov.

**Adobe Photoshop –** vhodný pre profesionálnu prácu, ale často je využívaný aj bežnými užívateľmi, Je prvý, ktorí prišiel s prácou vo vrstvách. Umožňuje veľa možností úpravy farebnej škály, veľké množstvo formátov, možnosť aj jednoduchých vektorových úprav, množstvo funkcií a efektov.

**Paintbrush (Skicár)** – príslušenstvom OS Windows. Umožňuje vytvárať a spracovávať Jednoduché obrazy, pracuje maximálne z 16 farbami, Dokáže pracovať s formátmi bmp a pcx.

**Microsoft Photo Editor –** je príslušenstvom MS Office, ktorí umožňuje kreslenie obrazov a jednoduchšiu úpravu rastrových obrazov – fotografií. Nevhodný je pre náročnejšie úlohy.

## **1.3 Kódovanie farieb v rastrovej grafike**

Ak chceme dosiahnuť farebnosť obrázka, tak musí mať každý pixel priradený určitú farbu. Je niekoľko spôsobov ako sa to dá dosiahnuť. Aby sme to dosiahli musíme mať určité znalosti o ľudskom oku – spôsobe jeho videnia. Oko vníma farby vďaka svetlu, ktoré dopadá na svetlocitlivé bunky (čapíky), ktoré sú citlivé na jednotlivé farby. Svetlo je definované ako elektromagnetické žiarenie s vlnovou dĺžkou. Každá farba ma určenú vlnovú dĺžku. Ľudské oko zachytí svetlo s najväčšou vlnovou dĺžkou červenej farby (780nm) a s najmenšou vlnovou dĺžkou fialovej farby (380nm). V tejto škále vlnových dĺžok je schopné ľudské oko rozlíšiť vyše 1,5 milióna rôznych farieb. Každá farba, ktorú oko rozozná nemá však pridelenú inú vlnovú dĺžku, pretože ľudské oko rozlišuje sýtosť a jas odtieňa farby podľa intezity dopadajúceho svetla. Len rôznym odtieňom farby je priradená iná vlnová dĺžka.

## **Podľa vlnovej dĺžky, ktorá je vysielaná zdrojom môžeme svetlo rozdeliť na:**

- **Monochromatické svetlo** je svetlo len jednej určitej farby
- **Achromatické svetlo** je často nazvané ako biele svetlo obsahujúce všetky farby (zdroj slnko) Rôzne vlnové dĺžky pri odraze od telies vytvárajú vlastne farbu telies. Ak prevláda určitá vlnová dĺžka, tak je nazvaná dominantnou vlnovou dĺžkou.

#### **Svetlo môžeme charakterizovať niekoľkými atribútmy:**

- 1) **Jas** zodpovedá mu intenzita svetla. Zdroj svetla je v priamej úmere s intenzitou.
- 2) **Sýtosť** uvádza čistotu farby. Podľa výšky dosiahnutej sýtosti, bude široké spektrum vlnových dĺžok obsiahnutých vo svetle.
- 3) **Farba** je základom svetla a závisí od vlnovej dĺžky
- 4) **Svetlosť** je veľkosť vlnových dĺžok v svetle s dominantnou vlnovou dĺžkou

## **1.3.1 Čiernobiely obraz**

**Je nazývaný ako binárny.** Ak je obrázok jednoduchý (čiernobiely), kódovanie je jednoduché: Nuly predstavujú čiernu farbu a jednotky predstavujú bielu farbu ako pozadie.

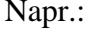

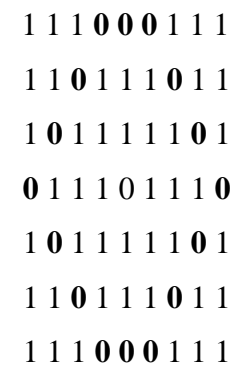

Zápis v riadku vyzerá:

000111000 001000100 010000010 100000001 010000010 001000100 000111000

To znamená 9 x 6 bodov x 1 bit/bod = 54 bitov. $[10]$ 

## **1.3.2 Odtiene sivej**

Niekedy je potrebné pri obrázkoch zaznamenávať aj odtiene, preto potrebujeme viac ako dve farby (čierna a biela).

Odtiene sivej farby je teda pre nás výhodné zakódovať pomocou ôsmich bitov, potom by táto informácia v každom bode zaberala 1B, čo znamená jedno pamäťové miesto počítača. Do pamäte sa uloží hodnota, ktorá bude záležať od svetlosti bodu, čím bude svetlejší tým bude aj hodnota väčšia. Body čiernej farby budú uložené ako 0 a body bielej farby ako hodnoty z ktorej najvyššia hodnota bude 255.[10]

Kódovanie obrázka bude vyzerať nasledovne:

255 255 255 **0 0 0** 192 255 255 255 155 **0** 192 255 255 **0** 192 255 255 **0** 192 255 255 255 255 **0** 192 **0** 192 255 255 255 255 255 255 **0** 255 **0** 192 255 255 255 255 **0** 192 255 255 **0** 192 255 255 **0** 192 255 255 255 255 **0 0 0** 192 255 255

V pamäti počítača obrázok zaberie miesto 9 x 6 bodov x 1B/bod = 54 B (bajtov).

#### **1.3.3 Farebný obraz**

Ak kódujeme farebný obraz, tak všetky farebné modely (RGB, CMYK) farbu kódujú tromi nezávislými hodnotami. Každý pixel obrazu je najvýhodnejšie zakódovať pomocou troch pamäťových miest (troch bajtov). Obrázok, ktorí má rozmery 1024 x 768 pixelov na grafickej karte zaberie 2 359 396 bajtov. Prvé počítače mali zaužívaných len 16 farieb, z čoho každý bod bol zakódovaný 4 bitmi. Neskôr vyrobené grafické karty VGA s 256-timi farbami, z čoho bol potom každý bod kódovaný 8 bitmi.

Keď klesla cena PC pamätí, tak sa začali vyrábať karty SVGA, ktoré mali kódovanie farieb pomocou 16 bitov – dve pamäťové miesta v režime High color – vysoká farebnosť. V dnešnej dobe bez problémov grafické karty kódujú každý bod 24 bitmi – tri pamäťové miesta v režime True color – pravá farebnosť. Pokiaľ je každý bod kódovaný pomocou niekoľkých bitov 4, 8,16, 24, tak spôsob uloženia obrázka požíva formát s názvom bitová mapa ( BitMap ). Obrázky, ktoré majú takýto formát bývajú v PC uložené s príponou BMP. Ak je plná farebnosť obrázka, tak je každý bod kódovaný 24 bitmi – tri pamäťové miesta.<sup>[10]</sup>

- $25500 s$ ýta červená farba
- 0 255 0 sýta zelená farba
- 0 0 255 sýta modrá farba
- $0 0 \check{c}$ ierna farba
- 255 255 255 biela farba

Problémom už nie je veľká pamäťová náročnosť obrázka pre grafickú kartu ale posielaní týchto obrázkov pomocou internetu, pretože obrázok, ktorí má rozmery 1024 x 768 pixelov s režimom true color je veľmi veľký. Na zníženie pamäťovej náročnosti nám slúži paleta farieb a kompresia.

**Kódovanie farieb dosiahneme pomocou farebných modelov**.

## **1.4 Farebné modely**

Základnými činnosťami pri práci s farbami je:

- Určenie základných farieb s ktorými sa bude pracovať
- Určenie spôsobu akým sa budú farby kombinovať(farbocit)

Farbocit je osobitá záležitosť a pri zmiešaní dvoch, či viacerých farieb je možné, aby vznikla predstava novej farby u rôznych ľudí.

Známe sú dve základné kombinácie miešania farieb:

- 1) **Aditívne miešanie** každý krát po pridaní určitej zložky vzniká svetlejšia farba, ak sa pridajú všetky zložky vzniká biela – model RGB
- 2) **Subtraktívne miešanie** každý krát po pridaní určitej zložky vznikne tmavšia farba, ak sa pridajú všetky zložky vznikne čierna – model CMY

## **Základom sú farebné modely, ktoré sú charakterizované:**

- Množinou základných farieb
- Spôsobom ich miešania
- Pravidlami menenia farebných charakteristík

## **1.4.1 Medzi základné farebné modely v súčasnosti patria:**

- Model RGB
- Model CMY
- Model HSB
- Model HLS
- Model YUV

## *1.4.1.1 Model RGB*

Najčastejšie je využívaný na kódovanie farby obrázka. Praxou bolo zistené, že je možné zmiešaním ľubovoľných troch farieb vytvoriť skoro všetky farby. Pomocou zmiešania dvoch farieb by sme nedosiahli tretiu. V modely RGB sú farby vytvárané aditívnym spôsobom. [6]

## **Základnými zložkami sú farby:**

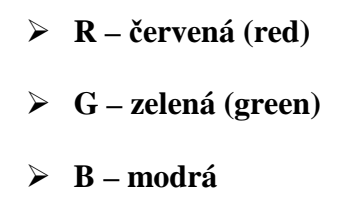

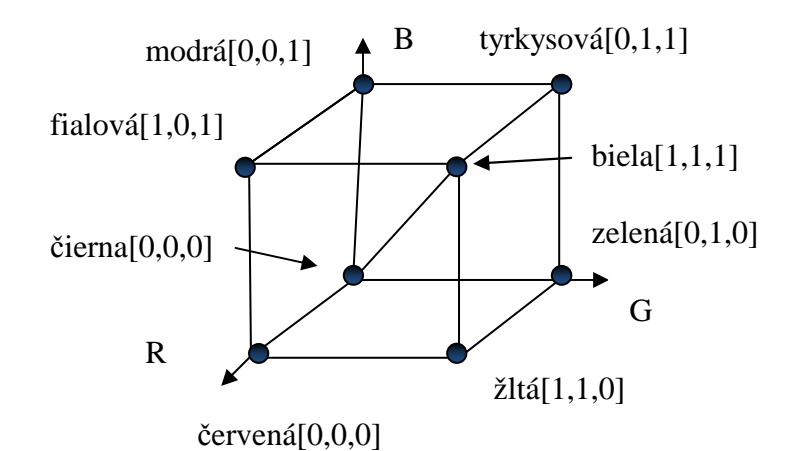

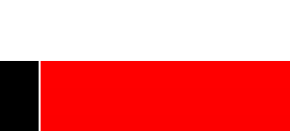

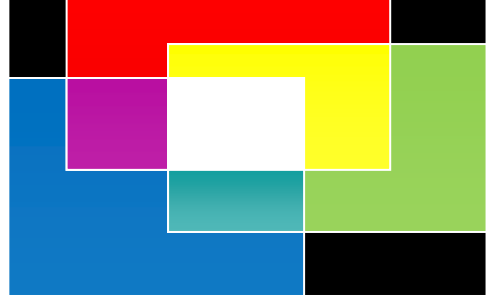

*Obr.č. 5. Model RGB* 

Charakteristické pre tieto farby je práve to, že ľudské oko najlepšie reaguje práve na ich vlnové dĺžky. V tomto modely sa intenzita základných farieb pohybuje v intervale <0,1>.

Ak použijeme 256 odtieňov z jednotlivých farieb (červená, zelená, modrá) máme možnosť vytvoriť až 16777216 rôznych farieb. (16 777 216 = 256 x 256 x 256) Odtieň základnej farby RGB pri tomto kódovaní je zakódovaný 8 bitmi. (28(bit) = 256 odtieňov, dielov) výsledná farba bodu je zakódovaná 24 bitmi – 3 bajtmi, ktoré má výhodu pre záznam v počítači. Pre ľudské oko by stačilo rozdelenie na 100 dielov. (sýta červená farba sa vyznačuje kódom 255 0 0, sýta zelená farba 0 255 0, sýta modrá farba 0 0 255, čierna farba 0 0 0 a biela farba 255 255 255) Farebný model RGB má najčastejšie svoj rozsah ako jednotková kocka, ktorá má osi RGB. Z toho vyplýva, že množinu tvorí 8 farieb. Čiernej farbe zodpovedá stred súradnicového systému s vrcholom [0 0 0]. Bielej farbe zodpovedá vrchol [1 1 1]. Farby ležiace medzi týmito vrcholmi na uhlopriečke sú šedým odtieňom. V tomto modely platí, že ak zmiešame všetky tri základné farby s maximálnou sýtosťou dostaneme bielu farbu. Tento spôsob je vhodný pre monitory, pretože tienidlo je čierne. Tento model je oproti iným modelom najlepšie technicky orientovaný.

| Zložka    | $R$ (ed) | G (reen) | $B$ (lue) |
|-----------|----------|----------|-----------|
| Farba     | červená  | zelená   | modrá     |
| čierna    |          | U        |           |
| modrá     |          |          |           |
| zelená    |          |          |           |
| tyrkysová |          |          |           |
| červená   |          | $\left($ |           |
| fialová   |          | $\left($ |           |
| žltá      |          |          |           |
| biela     |          |          |           |

*Tab.č. 1. Tabuľka základných kombinácií RGB* 

#### **1.4.2 Model CMY**

Najčastejšie využíva doplnkové farby – substraktívny farebný systém.

#### **Základnými zložkami sú farby:**

- **C tyrkysová (cyan)**
- **M fialová (magenta)**
- **Y žltá (yelow)**

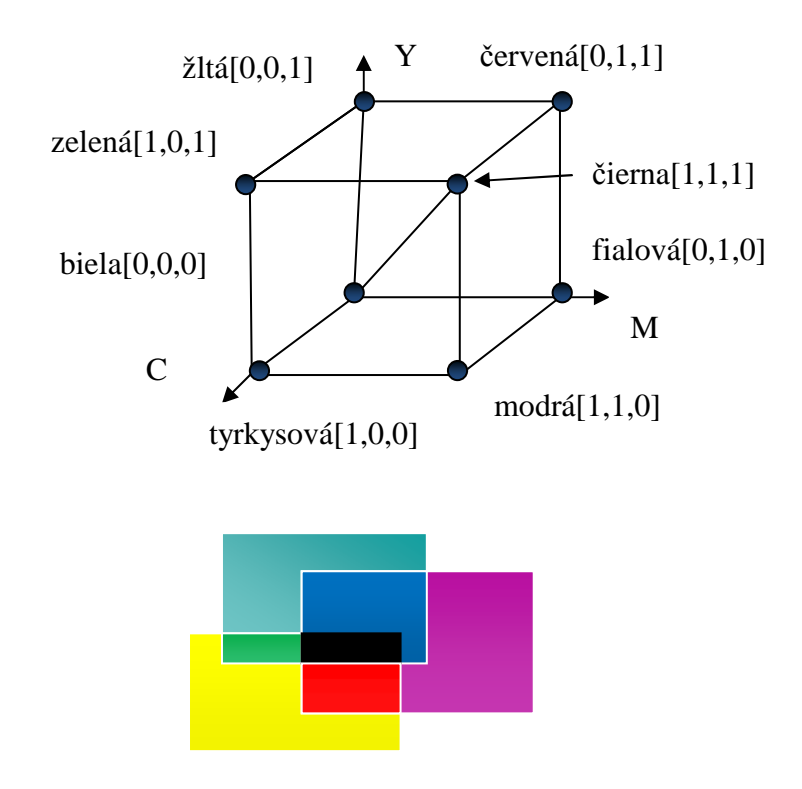

*Obr.č. 6. Model CMY* 

Pri týchto farbách sa vychádza zo subtraktívneho miešania preto, lebo s miešaním týchto farieb majú ľudia skúsenosť – maliari. Model našiel využitie aj v polygrafii pre reprodukciu farebných obrazcov. K týmto farbám sa pridáva samostatná čierna farba, pretože je to lacnejšie a menej náročnejšie ako ju miešať pomocou tých troch farieb. Zmiešaním sa predsa len nedosiahne ani potrebná kvalita. Tento model je označovaný CMYK. Posledné písmeno K je odvodené od blacK (čierna). . [6]

Výhodou je, že výslednú farbu CMY môžeme jednoducho získať z modelu RGB, pomocou jednotlivých vzorcov:

- $C = (255 R)$
- $M = (255 G)$
- $Y = (255 B)$

Farebný model CMY má najčastejšie rozsah ako jednotková kocka, definovaná osami C, M, Y. Vyplýva s toho, že množinu základných farieb tvorí 8 farieb.

Bielej farbe zodpovedá stred súradnicového systému s vrcholom[0, 0, 0]. Čiernej farbe zodpovedá vrchol [1 1 1]. Farby ležiace medi týmito vrcholmi na uhlopriečke podobne ako u RGB modelu zodpovedajú odtieňom šedej, ale narastajú v opačnom smere. V tomto modely platí, že ak zmiešame všetky tri základné farby s maximálnou sýtosťou dostaneme čiernu farbu. Tento spôsob je vhodný pre tlačiarne, pretože sa tlačí na biely papier.

| Zložka    | C(yan)    | M (agneta) | Y (elow) |
|-----------|-----------|------------|----------|
| Farba     | tyrkysová | fialová    | žltá     |
| biela     |           |            |          |
| žltá      |           | 0          |          |
| fialová   |           |            |          |
| červená   |           |            |          |
| tyrkysová |           | $\left($   |          |
| zelená    |           | $\left($   |          |
| modrá     |           |            |          |
| čierna    |           |            |          |

*Tab.č. 2. Tabuľka základných kombinácií CMY* 

## **1.4.3 Model HSB**

Je to najbližší model ľudskému chápaniu svetla, lebo zachytáva charakteristiky farieb, a tie sú najbližšie k popisu farieb človekom.

#### **Základnými zložkami sú :**

- **H farebný tón (hue)**
- **S saturácia, sýtosť (saturation)**
- **B hodnota jasu (brightness)**

Tento model tiež niekedy býva nazývaný ako HSV, kde V znamená (value) hodnota jasu. Býva reprezentovaný ako šesťboký ihlan, ktorí má vrchol v počiatku súradnicovej sústavy. Podobne ako u modelov RGB, CMY sa súradnice B a S menia od 0 do 1, ale súradnica H sa nachádza v uhlovom intervale  $\langle 0^\circ, 360^\circ \rangle$ . Čiernu farbu na vrchole ihlana predstavuje bod [0,0,0]. Biela farba sa nachádza v strede podstavy ihlanu. Pokles jasu nastáva od podstavy smerom k vrcholu. Sýtosť závisí od vzdialenosti osi od ihlana. Nedostatok modelu je v tom, že ak je konštantná hodnota S a zmení sa farebný tón H, tak sa musíme pohybovať po šesťuholníkovej dráhe a nie po kruhovej, ktorá je prirodzená.

Čisté farby (červená, žltá, zelená, tyrkysová, modrá a fialová) sa nachádzajú na obvode podstavy ihlana na príslušných vrcholoch. Z tohto vyplýva aj poloha dominantných farieb nachádzajúcich sa na plášti ihlana. HSB model je graficky znázornený na obrázku 7 . [6]

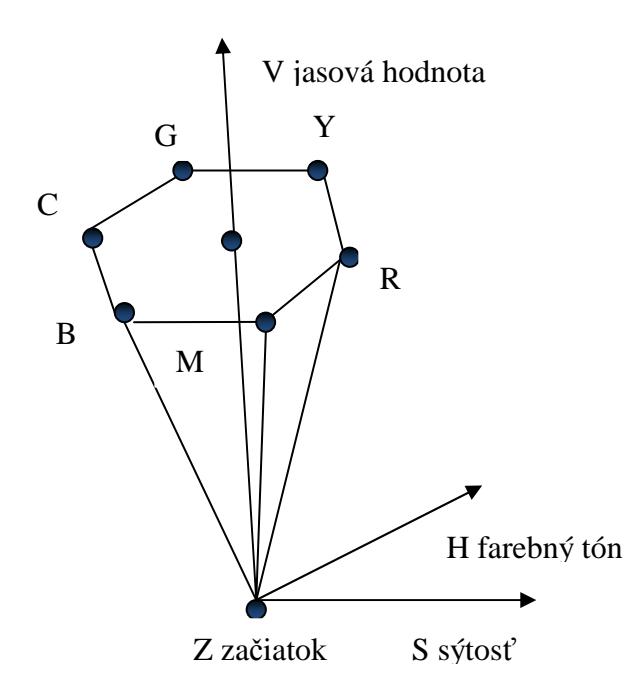

*Obr.č. 7. Model HSB*

## **1.4.4 Model HLS**

HLS model odstránil práve nedostatky s modelu HSB. Model HLS je zobrazený pomocou dvoch kužeľov, ktorí majú spoločnú podstavu oproti predchádzajúcemu, ktorí bo zobrazený ako šesťboký ihlan.

## **Základnými zložkami sú:**

- **H farebný tón hue)**
- **L svetlosť (lightness)**
- **S saturácia, sýtosť (saturation)**

**Podobne ako v predchádzajúcich prípadoch RGB,CMY sa súradnice L a S menia od 0 do 1. Súradnica H opäť pochádza z uhlového intervalu** <0°,360°>. Čiernu farbu predstavuje vrchol jedného kužeľa so súradnicami [0,0,0]. Naopak biela farba sa nachádza na vrchole druhého kužeľa. Tento model je najviac podobný skutočnosti, pretože najviac farieb vníma pri strednej svetlosti (spoločná podstava kužeľov, L=0.5).

Pri veľkom stmavení, či presvetlení klesá aj vnímavosť. Príslušné farby červená, žltá, zelená, tyrkysová, modrá a fialová) opäť ležia po obvode podstavy kužeľov  $(S=1 \text{ a } L=0,5)$ Kruhová podstava má výhodu obiehania okolo osi v prípade, že už nepotrebuje prechod po šesťuholníku ako pri HSB, ale po prirodzenej kružnici. Pri zachovaní ostatných vlastností farieb umožňujú posledné dva modely meniť jednotlivé farebné charakteristiky. HLS model je graficky znázornený na obrázku 7. . [6]

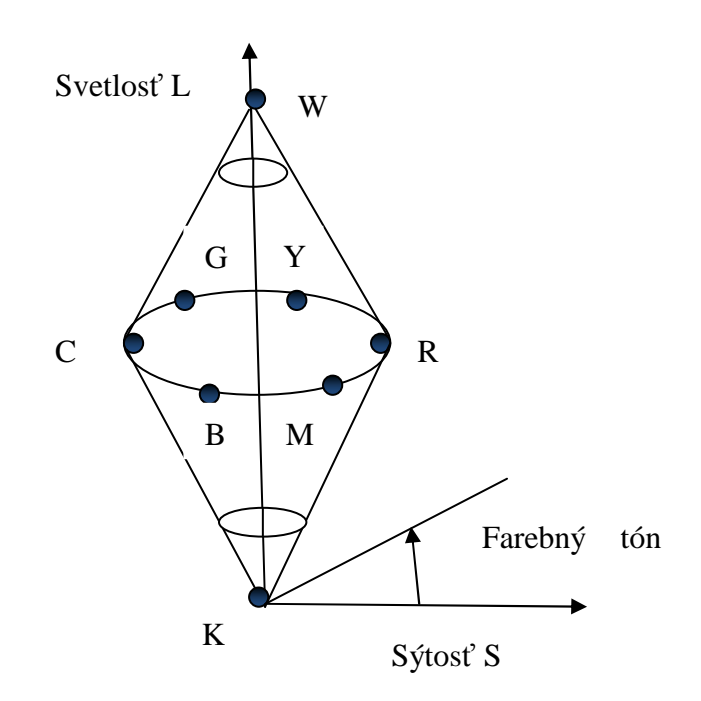

*Obr.č. 8. Model HLS* 

#### **1.4.5 Model YUV**

Slúži pri televíznom vysielaní na zachovanie čiernobielej informácie. Problém nastal pri vzniku farebného filmu. Ako vlastne zakódovať farbu, aby mohli pozerať farebné filmy aj ľudia s čiernobielymi prijímačmi. Potrebné bolo zachovanie pôvodnej informácie a doplnenie tak, aby vznikol farebný obraz.

## **Základnými zložkami sú:**

- **Y svietivosť (luminance)**
- **U farebnosť, odtieň medzi modrou a žltou (chrominance)**
- **V farebnosť, odtieň medzi červenou a žltou (chrominance)**

Farbu kódujem tak, že k čiernobielej zložke Y(svietivosť) sa pridajú dve farebné zložky UV(farebnosti). Čiernobiely prijímač berie do úvahy iba zložku Y a farebné prijímače pomocou zložiek YUV získajú RGB kód farby za pomoci jednoduchej transformácie:

 $R = Y + 1,403V$ ;  $G = Y - 0,344U - 0,714V$ ;  $B = Y + 1,770U$ 

## **1.5 Znižovanie pamäťovej náročnosti obrázka**

Využíva sa skutočnosti, že nebýva použitých viac ako 256 farieb na kreslených obrázkoch. Zníženie náročnosti spočíva v tom, že všetky farby najskôr očíslujeme číslami od 0 do 255. Potom zakódujeme každý bod pomocou poradového čísla farby v palete. Miesto troch pamäťových miest bude každý znak zakódovaný len jedným pamäťovým miestom.

Paleta:

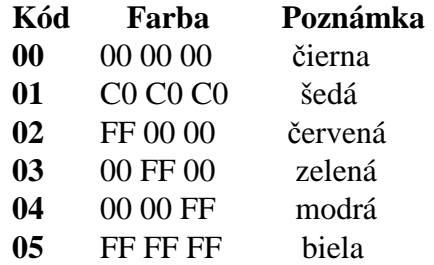

#### **1.5.1 Kompresia**

Je jedným z ďalších spôsobov ako znížiť pamäťovú náročnosť.

Rozdeľujeme ju na:

- Stratová
- **Bezstratová**

## *1.5.1.1 Stratová kompresia*

Zakladá sa na vynechaní niektorých detailov obrazu, ktoré sú málo viditeľné. Znamená to, že ak by sa náhodou vyskytla svetlá bodka v bielom veľkom poli, tak bude vymazaná. Ak by sa náhodou nachádzala tenká čiara medzi dvoma plochami, tak farba tejto čiary sa upraví tak, aby ju bolo možné vypočítať pomocou zloženia farieb plôch.

#### *1.5.1.2 Bezstratová kompresia*

Znamená to, že ak sa za sebou vyskytujú viackrát pixely s rovnakou farbou, tak sa do pamäte neuložia jednotlivé pixely, ale uloží sa počet pixelov danej farby ( napr. 5 krát zelená, 7 krát modrá atď.).

## **1.6 Histogram**

Definovaný je ako funkcia početnosti určitej úrovne.

Platí:

$$
N = N(u) \tag{1}
$$

Kde:

*N*...................................... početnosť výskytu úrovne *u*

*u*.......................................príslušná úroveň

Histogram predovšetkým udáva, jak je využitý dynamický rozsah farieb a odtieňov a či sú všetky úrovne obsadené z rovnakou početnosťou.

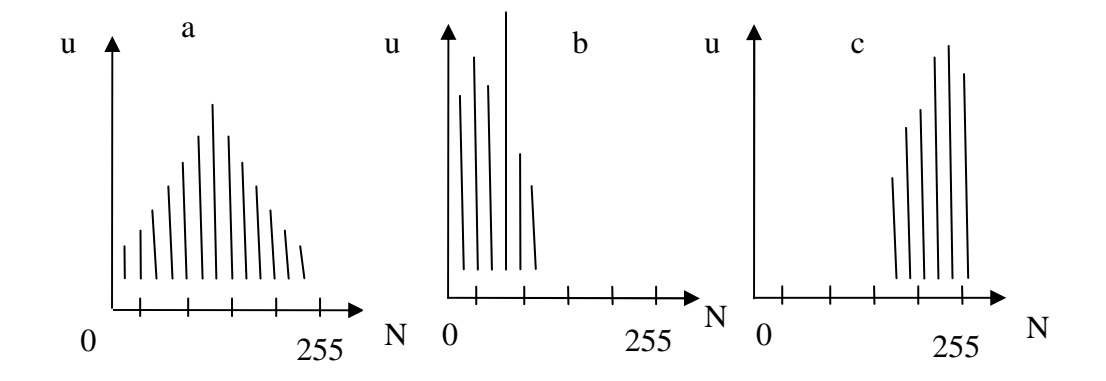

*Obr.č. 9. a) optimálny histogram, b) tmavý obraz, c) svetlý obraz* 

Pod pojmom histogram sa väčšinou rozumie histogram intenzít. Je funkciou početnosti výskytu určitej celkovej intenzity. Určuje sa tak, že sa prevedie farebný obrázok do odtieňov šedej a následne sa prechádzajú celkové intenzity bodov a počítajú početnosti výskytu v celom rozsahu.

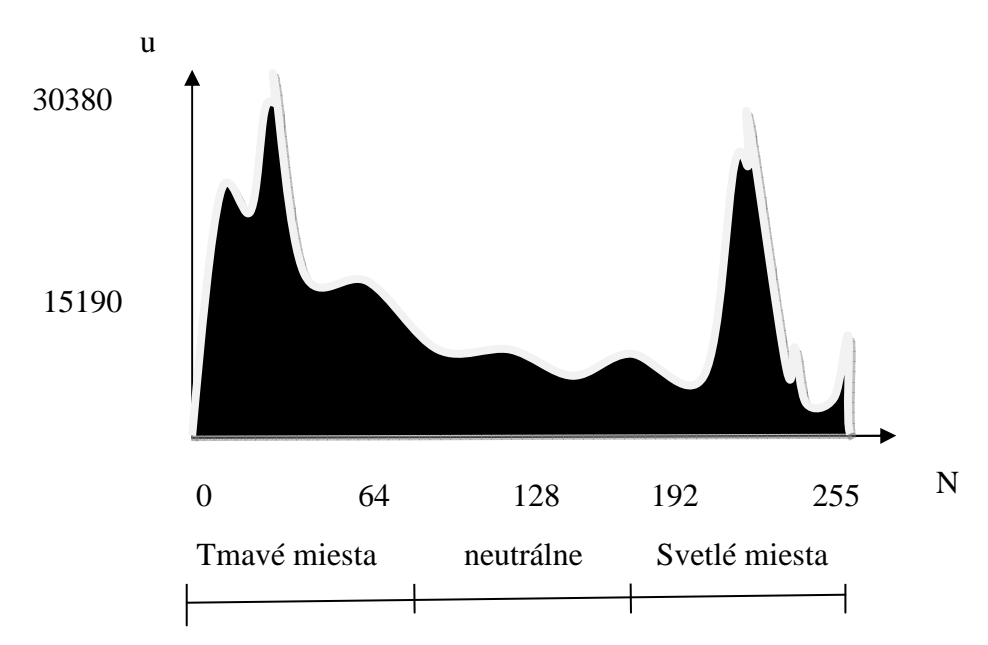

*Obr.č. 10. Reálny histogram intenzít* 

Z krivky môžeme usúdiť expozíciu obrázku. Bežne sa používa histogram intenzít používa ako dôležitá kontrola pri úprave obrázkov.

## **1.6.1 Histogram zložiek**

Je špeciálnym prípadom histogramu. Je funkciou početnosti výskytu určitej intenzity jednej zo základných farebných zložiek. Existujú histogramy modrej, zelenej a červenej zložky.

## **1.7 Obrazový bod**

Patrí medzi najmenší element digitálneho obrazu. Každý bod má celočíselné súradnice a farbu. V digitálnej obrazovej technike je súradnica bodu bežne dvojzložková (x,y). pre farebný model RGB je farba obrazového bodu daná intenzitami základných farebných zložiek tohto modelu.

Napr. pre červený obrazový bod je jeho farba daná:

$$
R,G,B=255,0,0
$$

## **1.8 Digitálny obraz**

Digitálny obraz vzniká digitalizáciou pôvodného obrazu. V obrazovej technike sa pod pojmom digitalizácia rozumie prevod spojitej dvojrozmernej obrazovej informácie do dvojrozmernej obrazovej matice. Digitalizácia je zložená zo vzorkovania a následnej kvantizácie. Je nutným predpokladom pre jeho nasledujúce digitálne spracovanie číslicovými počítačmi – zobrazenie, uloženie, úpravy atď.

Tento proces sa dá jednoducho popísať ako zobrazenie:

$$
f(x, y) \xrightarrow{D} g(j, k) \tag{2}
$$

Kde:

$$
x, y \in R
$$

 $j, k ∈ N$ 

Funkcia *f(x,y)* je spojitá dvojrozmerná funkcia, ktorá predstavuje rozloženie určitej fotometrickej veličiny( napr. farebnej intenzity) po ploche u ktorej môžu dosahovať ľubovoľné hodnoty reálnych čísiel, jak funkčné hodnoty *f*, tak súradnice *x,y.* 

Funkcia *g(j,k)* je obrazová matica, u ktorej funkčné hodnoty a indexy môžu nadobúdať len diskrétne hodnoty.

Obrazová matica vo všeobecnosti môže mať ľubovoľnú geometriu. V praxi sa však skoro výhradne používa pravoúhla matica. Jeden prvok obrazovej matice je nazvaný obrazový bod. Často sa stretávame aj s názvom pixel, čo je slovo vytvorené z anglických slov picture element. Poloha obrazového bodu je určená stĺpcovým indexom *k* a riadkovým indexom *j*.

## **1.8.1 Vzorkovanie obrazu**

Vzorkovanie obrazu si môžeme predstaviť ako rozdelenie vzorkovaného obrazu na štvorce a časť obrazu jedného štvorca bude nahradená reprezentačnou hodnotou, ktorá je konštantná pre všetky body štvorca. Môže tým dôjsť k obmedzeniu rozlišovacej schopnosti. N a príklade je znázornené, že pri nesprávnom vzorkovaní môže jak k obmedzeniu rozlišovacej schopnosti, ale aj k úplnému znehodnoteniu obrazu, lebo navzorkovanie obrazu bude obsahovať štruktúry, ktoré originálny obraz neobsahoval. Keď je splnená podmienka, že vzorkovaný má konečnú veľkosť(reálne vzorkovanie) je navzorkovaný obraz daný vzťahom:

$$
f_p(x,y) = f_1(x,y), s(x,y)
$$
\n(3)

Kde:

………………………………….. vstupná obrazová funkcia

……………………………..vzorkovacia funkcia

Vzorkovacia funkcia je daná vzťahom:

$$
s(x,y) = \sum_{j=-j}^{J} \sum_{k=-K}^{K} p (x - j \Delta x, y - k \Delta y)
$$
(4)

Kde:

……………………………………reálne vzorkovacie impulzy

#### **1.8.2 Kvantizácia obrazu**

Druhú časť digitalizácie obrazovej informácie predstavuje diskretizácia parametrov obrazovej informácie. Táto ma na rozdiel od plošnej diskretizácie jednorozmerný charakter a býva označovaná ako amplitúdové kvantovanie.

Pod pojmom amplitúdové kvantovanie sa rozumie proces reprezentácie analógových plošne diskretizovaných vzorkou s konečným počtom diskrétnych úrovní.

Proces je možné popísať- *f* amplitúda analógového vzorku je provnávaná zo sadou úrovní rozhodovacích úrovní *d* a keď leží medzi rozhodovacími úrovňami *di* a *di+1* je jej hodnota nahradená rekonštrukčnou úrovňou *ri*.

Pre správnu kvantizáciu obrazu je nutné stanovenie vhodného počtu kvantizačných hladín a potom ďalej rozhodovacie a rekonštrukčné úrovne.

## **2 PRINCÍPY POROVNANIA OBRÁZKOV**

## **2.1 Miera podobnosti**

Miera podobnosti zohráva významnú úlohu pri porovnávaní snímok. Miera podobnosti je hodnota, ktorá kvantitatívne charakterizuje podobnosť rôznych kvantitatívnych javov. Existujú rôzne metódy, ktoré popisujú mieru podobnosti dvoch obrázkov. Metódy sa tiež líšia svojou presnosťou a náročnosťou výpočtov, ktoré sú nutné pre určenie podobnosti obrázkov. Pri porovnávaní obrázkov je treba myslieť na rôzne parametre obrázka, ktoré môžu byť ovplyvnené svetelnými podmienkami a nastaveniami fotoaparátu, kamery ktoré výrazne ovplyvňujú vizuálnu podobu obrázky.

## **2.1.1 Korelačná analýza histogramu**

Metóda, ktorá využíva podobnosť histogramu prvého obrázka s druhým. Je založená na vyhodnocovaní korelačného koeficientu dvoch porovnávaných histogramov.

Korelačný koeficient pre súbory dát x, y je daný vzťahom:

$$
\rho_{1,2} = \frac{\frac{1}{n} \sum_{i=1}^{n} (x_{i-1} \mu_x) \cdot (y_i - \mu_y)}{\sigma_x \cdot \sigma_y} \tag{5}
$$

Kde:

*-1≤ρ1,2≤1, µx µy*………………….sú aritmetické priemery súboru dát *σx a σy*……………………………. ich smerodatné odchylky

Korelačný koeficient je ukazatelom lineárnej závislosti dvoch súborových dát. Čím viacej sa toto číslo blíži 1,00 tým je silnejšia závislosť. V praxi možno za lineárne závislé súbory prehlásiť už také súbory, ktoré majú korelačný koeficient aspoň 0,65.

Principiálne metóda určí histogramy dvojice porovnávaných obrázkov a vypočíta korelačný koeficient ľavej a pravej polovice histogramu zvlášť. Neurčujeme celkový korelačný koeficient, kôly zhoršeným výsledkom. Po výpočte sa korelačné koeficienty upravia. Pokiaľ je niektorí výsledok záporný tak sa automaticky nuluje. Podobnosť obrázku je stanovená priemerom týchto upravených koeficientov.
Pre zrýchlenie môže metóda pracovať s histogramom zelenej zložky, pretože histogram intenzít je bežne podobný histogramu zelenej zložky. Týmto spôsobom je metóda rýchlejšia, pretože čas potrebný pre určenie histogramu zelenej zložky je 3x kratší ako určenie histogramu intenzít.

Táto metóda nie je pre porovnanie zhodnosti úplne ideálna. Úspešnosť tejto metódy v správnom vyhodnotení podobnosti obrázku je len asi 60%. Nevýhodou je, že udáva malú podobnosť prvého obrázka s druhým na ktorom je upravený kontrast. Často tiež nevyhodnotí podobnosť obrázku na ktorom je upravený jas. V praxi to však nie je problém, ktorí sa nedá prekonať, lebo pri porovnávaní s viacerými obrázkami sú správne identifikovateľné aspoň niektoré väzby medzi nimi. Najväčšie výhody tejto metódy je rýchlosť a ľahká programovateľná realizácia. Veľká úspešnosť v odhaľovaní podobnosti pri otočenom obrázku alebo zmenou veľkosti obrázku. Ďalšou prednosťou je jej univerzálnosť. Môže tvoriť základ a byť doplnená ešte ďalšou spresňujúcou metódou pre lepšie výsledky.[14]

#### **2.1.2 Analýza histogramu korelačnou funkciou**

Táto metóda je založená na podobnosti histogramu prvého obrázka s druhým. Je založená na analýze priebehu vzájomnej korelačnej funkcie. Túto korelačnú funkciu dvoch signálov je možné získať niekoľkými spôsobmi. V rámci metódy sa určuje s využitím Fourierovej transformácie.

**Fourierova transformácia** prevádza pôvodný časový priebeh do frekvenčnej oblasti:

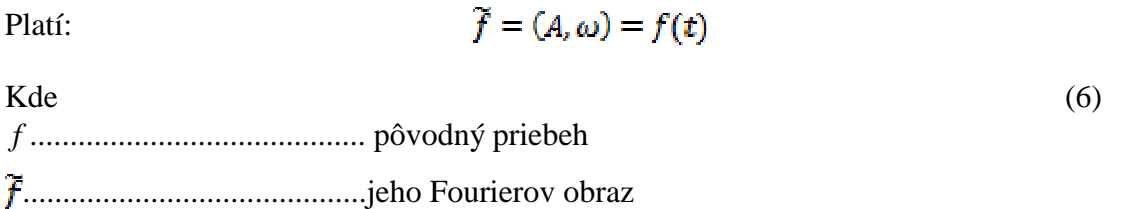

*A*..........................................amplitúda

.........................................fázová frekvencia

*t*............................................čas

Pre výpočet spojitej Fourierovej transformácie sa používa vzťah:

$$
\widetilde{E}(f) = \int_{-\infty} E(t) \cdot e^{2\pi f t} dt \tag{7}
$$

Kde

…………………………pôvodný časový priebeh

*f*……………………………..frekvencia

*i*……………………………...imaginárna jednotka

Pre diskrétne signály sa požíva diskrétna Fourierova transformácia.

Definovaná je vzťahom:

$$
\widetilde{E}[k] = \frac{1}{N} \sum_{n=0}^{N-1} E[x], e^{\frac{-2\pi xki}{N}}
$$
\n(8)

Kde

*N*.........................................počet vzorkou

 $k ∈ C$ 

Bežným spôsobom by bolo túto transformáciu vypočítať veľmi náročné. Preto bol vyvinutý optimalizovaný algoritmus označovaný ako Fast Fourier Transformation (FFT). Používa sa pre priamu transformáciu. Pre spočítanie spätnej transformácie sa používa inverzná Fourierova transformácia označovaná Inverse Fast Fourier Transformation (IFFT).

**Vzájomná korelačná funkcia** vyjadruje určitú podobnosť dvoch signálov. Zkúma podobnosť dvoch signálov v závislosti na ich posunutí. Z tejto funkcie je možné určiť okrem podobnosti signálu aj o jakú vzdialenosť je jeden signál posunutý voči druhému, v prípade, že sú posunuté.

Je definovaná:

$$
\widetilde{R_{xy}}(f) = \widetilde{x} \bullet (f), \widetilde{y}(f) \tag{9}
$$

Kde

*x · ( f )* ...........................................je komplexne združená funkcia k Fourierovej transformácii prvého časového priebehu

*y*( *f* )............................................Fourierova transformácia druhého časového priebehu

Vzájomnú korelačnú funkciu môžeme prviesť z frekvenčnej do do časovej oblasti. Tento prevod sa prevádza spätnou väzbou Fourierovej transformáciou funkcie  $\widetilde{R_{\alpha\nu}(f)}$ .

Výsledná funkcia nám podáva informácie o podobnosti porovnávaných signálov, a pre metódu vyhodnotenia podobnosti obrázkov ju ešte znormujeme. Normovaná vzájomná korelačná funkcia je potom z intervalu <-1, 1>. Maximum tejto funkcie nám udáva, jak sú podobné skúmané signály.

Principiálne k vyhodnocovaniu podobnosti obrázka je určená vzájomná korelačná funkcia ich histogramov. Následne je funkcia znormovaná. Pokiaľ sú porovnávané obrázky podobné, potom maximum funkcie je blízke číslu 1.00. Pre stanovenie miery podobnosti dvoch obrázkov sa zistí veľkosť maxima normovanej funkcie. Pokiaľ teda maximum leží v prednastavenej tolerancii, potom je vyhlásené, že jeden obrázok je podobný druhému. Nastavená tolerancia nám ešte určuje do akej miery bude obrázok podobný.

Táto metóda je oproti korelačnej analýze histogramu o niečo úspešnejšia. Má lepšie výsledky pri porovnávaní obrázkov pri zmene kontrastu. Tiež vyhodnotí podobnosť pri zmene orientácie alebo rozlíšenia originálu. Pomocou tejto metódy je možné dosiahnuť až 70%-nú úspešnosť. [14]

#### **2.1.3 Spektrálna analýza**

Je jednou z ďalších metód, ktorú je možné použiť na porovnanie zhodnosti dvoch obrázkov. Je založená na analýze spektier obrázku. Spektrum obrazu nás informuje o tom akou mierou sú v obraze zastúpené väčšie plochy rovnakej alebo blízkej farby a miesta s rýchlo sa meniacou farbou. Pre analýzu obrázku hľadáme dvojrozmerné obrazové spektrum. Toto spektrum je vhodné určiť výpočtom dvojrozmernej disktrétnej Fourierovej transformácie.

$$
\widetilde{E}[u,v] = \frac{1}{N_1 N_2} \sum_{x=0}^{N_1 - 1} \sum_{y=0}^{N_2 - 2} E[x,y], e^{-2\pi i \left(\frac{xu - yu}{N_1 N_2}\right)}
$$
(10)

Kde

N1, N2............................................. počet vzorkou

 $u, v \in C$ .

**Dvojrozmerná vzájomná korelácia** sa používa pre určenie podobnosti funkcií dvoch premenných. Pre stanovenie tejto funkcie sa získané spektrum obrázkov prevedie z komplexných hodnôt na reálne pomocou vypočítania absolútnej hodnoty pre všetky body spektra. Pre tieto spektra sa určí dvojrozmerná diskrétna vzájomná korelačná funkcia. Tá je podobná ako obyčajná vzájomná korelačná funkcia ale s rozdielom, že pracuje s dvojrozmernými Fourierovými transformáciami. Výsledkom je priebeh vo frekvenčnej oblasti, preto sa funkcia prevedie naspäť do diskrétnej oblasti prevedením spätnej dvojrozmernej Forierovej transformácie.

Princípom je proces porovnávania dvojice obrázkov pomocou niekoľkých krokov. Porovnávaným obrázkom sa vypočíta dvojrozmerná normovaná vzájomná korelačná funkcia. K tomuto výpočtu patrí tiež výpočet dvojrozmernej Fourierovej transformácie porovnávaných obrázkov. Transformácia je časovo náročná, preto sa prevádza len s profilmi obrázkov. Profil je výrazne zmenšená kópia pôvodného obrázka, ale zo zachovaným pomerom strán. Výška profilu by mala byť čo najmenšia asi 100 -200 obrazových bodov. Podobnosť obrázkov, ktoré sa porovnávajú sa určí nájdením maxima normovanej vzájomnej korelačnej funkcie ich profilu.

Pokiaľ sa blíži maximum k číslu 1.00 potom prvý obrázok je zhodný s druhým. Táto metóda patrí medzi najpresnejšie a patrí medzi tie najrýchlejšie. Jej nevýhodou je však zložitosť programovej realizácie.[14]

#### **2.1.4 Morfologická analýza**

Je to metóda, ktorá umožňuje hľadať obrázky, ktoré obsahujú tvar zo vzorového obrázka. Vstupom analýzy je vzorový obrázok a zoznam obrázkov, ktoré budú prehľadávané. Výstupom tejto analýzy budú obrázky, ktoré obsahujú daný tvar zo vzorového obrázka. Vzorový obrázok by ale musel spĺňať určité kritéria. Musel by mať jeden tvar, ktorí je výrazný a má jednofarebné pozadie. Mal by mať malé rozlíšenie, aby mohla byť analýza prevedená v prijateľnom čase.

Najprv by bol obrázok predspracovaný. Do predspracovania spadá zmena veľkosti obrázku do veľkosti vzoru, úprava jasu, odstránenie rušivých tvarov na okrajoch obrázka. Potom by metóda pokračovala určením charakteristického tvaru a výsledkom by boli hodnoty, ktoré by popisovali tvar. Tieto by sa porovnali s hodnotami popisujúcimi tvar vo vzore a tým by sa zistila miera zhody. Pokiaľ by bola v nadefinovanom tolerančnom intervale potom by bol obrázok vyhodnotený ako zhodný. [14]

#### **2.1.5 Miera podobnosti pomocou vlastných čísiel**

#### *2.1.5.1 Korešpondenčná mapa*

Rozpoznávanie podobnosti je založené na vlastných hodnotách merania medzi dvoma šedoúrovňovými obrázkami. Pomocou obrázku *f*(*x,y*) a referenčnej šablóny *w*(*x,y*) zostrojíme *2D* mapu, so súradnicami [*w*(*x,y*)*, f(x,y*)] , ktorá pre každý pixel obrázku (*x*,*y*), ukazuje rozloženie šedých úrovní obrázkov. Toto rozloženie dvojíc šedých úrovní je často nazvané ako, šedoúrovňová mapa podobnosti . Dvojice hodnôt porovnávaných obrázkov (na rovnakých *x*, *y* súradniciach) sa použijú ako súradnice grafu mapy podobnosti, kde os *x*  nám predstavuje šedé úrovne referenčnej šablóny *w* a os *y* predstavuje šedé úrovne kontrolovaného obrázku *f*. Rozpätie každej osi v mape je 0, 1, 2,..., *L*. *L* predstavuje úplný počet úrovní šedej. Každý pixel v obrázku a v šablóne na súradniciach (*x,y*) generuje bod korešpondencie so súradnicami [*w*(*x,y*)*, f*(*x,y*)] v mape podobnosti.

Rôzne pixely v obrázku a šablóne môžu generovať rovnaký bod v mape podobnosti, ide o transformáciu *N*:1 (nie o prosté zobrazenie). Viacej pixelov rovnakej farby v obrázku predstavuje *N*. Veľkosť okna je daná *m×n* a suma pixelov je *C*[*i,j*], ktoré majú šedú hodnotu *i* v referenčnej šablóne *w* a šedú hodnotu *j* v obrázku *f*.

$$
C[w(x, y), f(x, y)] = C[w(x, y), f(x, y)] + 1
$$
\n(1)

Kde

$$
x = 0, 1, 2, \ldots, m-1
$$

*y = 0, 1, 2,...,n-1* 

Ak dva obrázky, ktoré porovnávame majú rovnaký obsah v *2D* šedoúrovňovej mape podobnosti sa vygeneruje priamka a uhol sklonu čiary nám reprezentuje zmenu osvetlenia medzi prvým a druhým obrázkom. Odchýlené body od diagonálnej čiary v mape podobnosti odpovedajú chybnej časti v obrázku.

#### *2.1.5.2 Metóda porovnania pomocou vlastných čísel*

V tejto metóde je podobnosť medzi referenčným a podobným obrázkom odvodená zo štatistických a geometrických vlastností spojená s vlastnými číslami kovariančnej matice v mape podobnosti. Kovariančná matica sa zostaví z tejto mapy a na jej základe sa vypočítajú vlastné čísla.

Kovariančná matica *M* o veľkosti 2×2 referenčnej šablóny *w*(*x,y*) a obrázku *f*(*x,y*) o veľkosti *m*×*n*, v šedoúrovňovej mape podobnosti, je daná:

$$
M = \begin{bmatrix} m_{11} & m_{12} \\ m_{21} & m_{22} \end{bmatrix}
$$
 (12)

Kde

$$
m_{11} = \left[\frac{1}{m.n} \sum_{x=0}^{m-1} \sum_{y=0}^{n-1} f^2(x, y)\right] - (f)^2
$$
  

$$
m_{22} = \left[\frac{1}{m.n} \sum_{x=0}^{m-1} \sum_{y=0}^{n-1} w^2(x, y)\right] - (w)^2
$$
  

$$
m_{12} = m_{21} = \left[\frac{1}{m.n} \sum_{x=0}^{m-1} \sum_{y=0}^{n-1} f(x, y) * w(x, y)\right] - (f * w)
$$
 (13)

kde *f* a *w* sú priemerné hodnoty úrovne šedi obrazu *f*(*x,y*) a *w*(*x,y*):

$$
f = \frac{1}{m.n} \sum_{x=0}^{m-1} \sum_{y=0}^{n-1} f(x, y), \quad w = \frac{1}{m.n} \sum_{x=0}^{m-1} \sum_{y=0}^{n-1} w(x, y)
$$
(14)

Existujú dve vlastné čísla l *L* a l *S* pre maticu *M*:

$$
\lambda_L = \frac{1}{2} \left[ m_{11} + m_{22} + \sqrt{(m_{11} - m_{22})^2 + 4m_{12}^2} \right]
$$
  

$$
\lambda_S = \frac{1}{2} \left[ m_{11} + m_{22} + \sqrt{(m_{11} - m_{22})^2 + 4m_{12}^2} \right]
$$
  
(15)

Za pomoci týchto vlastných čísiel môžeme zistiť informácie o šedých úrovniach v mape podobnosti. Väčšie vlastné číslo *λL* námpredstavuje variabilitu údajov pozdĺž hlavnej osi a menšie vlastné číslo *λS* označuje variabilitu údajov pozdĺž vedľajšej osi v mape podobnosti. Ak dva porovnávané obrázky sú rovnaké, tak tvar priamky v mape podobnosti bude lineárny a tak bude mať nulovú hodnotu menšie vlastné číslo *λS*.

Ak bude mať táto priamka nelineárny tvar, vlastné číslo *λS* bude výrazne väčšie. Preto ako miera podobnosti je prijaté menšie vlastné číslo *λS*. Tradičná normalizovaná korelácia môže byť vyjadrená aj pomocou *m11*, *m22* a *m12.* 

$$
\gamma = \frac{\mathbf{m}_{12}}{\sqrt{\mathbf{m}_{11} \cdot \mathbf{m}_{22}}} \tag{16}
$$

Pri detekovaní malých odchýlok v komplikovaných šedoúrovňových obrázkoch výsledky ukazujú, že miera podobnosti za pomoci vlastného čísla *λS* je kvalitnejšia a efektívnejšia ako normalizovaná vzájomná korelácia *γ*. Pretože obe merania podobnosti *λS* a *γ* je možné vypočítať pomocou rovnice (12), môže sa použiť alternatívna *λS* ako doplnok pre *γ* pri detekcii chýb – chyba je hlásená, ak hodnota, ktorá odpovedá *γ* je dostatočne malá alebo hodnota *λS* je dostatočne veľká.[16]

#### **2.1.6 PSNR MSE**

PSNR (*Peak Signal to Noise Ratio)* vyjadruje pomer medzi maximálnym možným signálom a šumom. Porovnávanie dvoch obrázkov za pomoci tejto metódy prebieha tak, že sa spočíta stredná kvadratická odchýlka, čo je súčet kvadrantov rozdielov každých dvoch sebe odpovedajúcich pixelov obrázkov vydelený celkovým počtom pixelov:

$$
MSE = \frac{1}{xy} \cdot \sum_{i=0}^{x-1} \sum_{j=0}^{y-1} (M(i,j) - N(i,j))^2
$$
\n(17)

Strednú kvadratická odchýlka sa označuje ako **MSE** (*Mean Squared Error)*. **M** a **N** sú monochromatické obrázky a **x** a **y** sú ich rozmery. PSNR potom spočítame ako:

$$
PSNR = 10.log_{10}\left(\frac{MAX^2}{MSE}\right)
$$
\n(18)

Hodnotu **MAX** spočítame podľa bitovej hĺbky pixelu *b* ako: 2b-1. Najčastejšie teda 255. Pokiaľ porovnávame dva farebné obrázky, tak pre porovnanie ich musíme previesť na monochromatické. Porovnávajú sa vždy dva sebe odpovedajúce pixely. Môže dôjsť k tomu, že dva podobné obrázky na pohľad budú mať veľké PSNR.

Pokiaľ bude jeden obrázok oproti druhému celý posunutý o niekoľko pixelov , tak sa budú líšiť. Toto porovnávanie je teda čisto technického charakteru a neodpovedá ľudskému chápaniu podobnosti.

Nevýhodou radenia obrázkov pomocou metódy PSNR je mimoriadne veľká časová náročnosť, pretože pre porovnávanie každých dvoch obrázkov sa musí počítať PSNR znovu. To pri veľkostiach obrázkov v ráde miliónov bodov a vzhľadom k takmer kvadratickej časovej náročnosti radenia môže znamenať problém. Rozdiel medzi obrázkami meria MSE a PSNR meria podobnosť obrázkov, čiže, ako sa obraz podobá referenčnému obrazu. Populárnosť týchto metrík spočíva vo fakte, že minimalizovanie MSE zodpovedá optimalizácii najmenších štvorcov v zmysle minimalizácie energie. Výpočet týchto metrík je veľmi jednoduchý a rýchly. Keďže sú založené na porovnávaní jednotlivých pixelov majú len limitovaný vzťah so skreslením alebo s vnemom kvality ľudským vizuálnym systémom. [18]

## **2.1.7 SIFT**

Patrí medzi jednu z populárnejších metód pre rozpoznanie obrazových vzorov, metóda pre automatické nájdenie korešpondencií medzi dvomi obrázkami. Autorom tejto metódy je David Lowe. V roku 1999 ju publikoval po prvý krát a v roku 2004 opísal jej kompletný postup, ktorí sa dá použiť na rozoznávanie objektov. (*SIFT – Scale Invariant Feature Transform)*.

Princíp tejto metódy spočíva na detektore a deskriptore. Identifikuje lokálne vlastnosti, tzv. bodov záujmu (angl. *feature points, keypoints*). Deskriptorom je opísaný každý jeden bod, ktorý pozostáva zo súradníc (x,y) , veľkosti, orientácie a 128- rozmerného vektora príznakov. Invariantný je proti operáciám s obrazom(zmena veľkosti, rotácia, posun, zmena kontrastu, aditívny šum, zmena jasu, osvetlenia, čiastočne voči zmene uhlu pohľadu). V prvej fáze hľadáme body záujmu za pomoci detektora, z ktorých budú v konečnej fáze vytvorené deskriptory – vektory príznakov. Z obrazu, ktorí je vstupný sa vytvorí priestor škál - scalespace pre dosiahnutie invariancie proti zmene veľkosti. Vstupný obraz je v šedej škále – grayscale a pixely majú hodnoty normalizované na interval <0, 1>.

Priestor škál je definovaný ako funkcia L(x, y ,σ) , ktorá je tvorená konvolúciou variabilnej Gaussovskej funkcie so vstupným obrazom I(x, y) nasledovne:

$$
L(x, x, \sigma) = G(x, y, \sigma) * I(x, y)
$$
\n(19)

kde *\** je konvolúcia na pozícii *x*, *y* a

$$
G(x, y\sigma) = \frac{1}{2\pi\sigma^2} e^{-\frac{(x^2 + y^2)}{2\sigma^2}}
$$
\n(20)

Pre zistenie bodov záujmu sa využíva metóda nazývaná lokálne extrémy vo funkcii rozdielu Gaussiánov D(x, y ,σ) konvolovaných s obrazom, a ten sa vypočíta za pomoci rozdielu dvoch rozostrených susedných obrazov *L* so škálami, ktoré sú odlíšené násobiacim faktorom *k*:[18]

$$
D(x, y, \sigma) = (G(x, y, k\sigma) - G(x, y, \sigma)) * I(x, y) = L(x, y, k\sigma) - L(x, y, \sigma)
$$
\n(21)

#### *2.1.7.1 Určenie polohy, orientácie a veľkosti bodu záujmu*

Nájdu sa stabilné body a potom sa ich poloha spresní na desatinné čísla. Požijeme na spresnenie 3D kvadratickú funkciu. Pre každý extrém sa zoberie jeho 3x3 okolie. Hodnotami preložíme trojrozmernú kvadratickú funkciu a nájdeme maximum a minimum funkcie, čím sa zistí poloha bodu so sub- pixelov. Podľa toho aký má funkcia tvar sú odstránené nestabilné body (z nízkym kontrastom), ktoré ležia pozdĺž hrán. Orientáciu a veľkosť gradientu priradíme bodom záujmu. Bodu záujmu je orientácia priradená na jeho základe z rozostrených obrazov, pričom jeho škála slúži na výber vhodného rozostreného obrazu. Na priradenie orientácie potrebujeme, aby mal každý obraz, ktorí je rozostrený vypočítanú orientáciu a veľkosť gradientu pre všetky svoje body. Prvú deriváciu vypočítame v mieste bodu z rozostreného obrazu v smere osi( x,y a dx,dy).

Pre veľkosť:

$$
m = \sqrt{d_x^2 + d_y^2 \operatorname{resp.}};
$$
\n(22)

$$
m(x, y, \sigma) = \sqrt{\left(\frac{1}{2}\big(L(x+1, y, \sigma) - L(x-1, y, \sigma)\big)\right)^2 + \left(\frac{1}{2}\big(L(x, y+1, \sigma) - L(x, y-1, \sigma)\big)\right)^2}
$$
\n(23)

Pre orientáciu:  $\Theta = \arctan(dy/dx)$  resp.:

$$
\Theta(x, y, \sigma) = \tan^{-1}\left(\frac{L(x, y + 1, \sigma) - L(x, y - 1, \sigma)}{L(x + 1, y, \sigma) - L(x - 1, y, \sigma)}\right)
$$
(24)

## *2.1.7.2 Deskriptor*

Za pomoci deskriptoru vhodne opíšeme okolie bodu záujmu. Výpočet deskriptora z realizujeme relatívne k orientácii z predchádzajúceho kroku. Tým docielime ivarianciu voči orientácii obrázku. Deskriptor vypočítame na základe gradientov z okolia bodu záujmu (je histogramom týchto gradientov).

## **3 KAMERY**

Kamery zosnímajú obrazy sledovaných scén a odrazenú svetelnú energiu od predmetov v zornom poli prevádzajú na elektrické signály, ktoré sú určené na prenos a ďalšie spracovávanie. Kvalita a správna voľba kamery ovplyvní výslednú hodnotu obrazu.

Kvalita a detailnosť obrazu určuje výpovedný obraz, preto je dôležité zvoliť kamery, ktoré zodpovedajú požiadavkám náročnosti danej aplikácie, veľkosti sledovaného objektu, priestoru, spôsobu spracovania signálu, prenosu signálu a odolnosti podmienok do ktorých bude nasadená.

Základné rozdelenie kamier:

- IP a analógové CCD kamery
- Čiernobiele a farebné kamery
- Statické a otočné kamery
- Kamery podľa prevedenia krytu
- Kamery do vnútorného a vonkajšieho prostredia

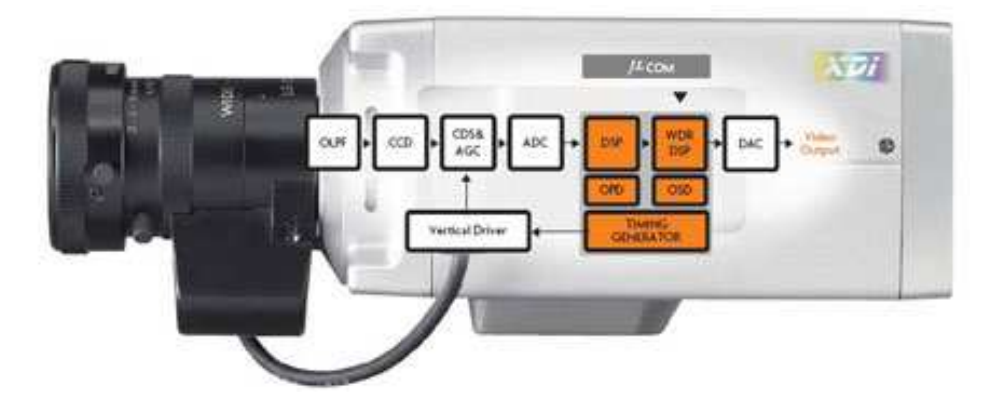

*Obr.č. 11.Kamera (www.kamerovesystemy.org/technologie/)* 

## **3.1 Základné parametre a vlastnosti kamier**

#### **3.1.1 Snímací čip**

Je polovodičový, ktorí je citlivý na svetlo a používa sa na snímanie obrazov u kamier. . Najčastejšie používané formáty u kamier sú 1/2", 1/3" a 1/4". Sú to prvky obsahujúce elementy (pixely – obrazové body). Na počte týchto bodov je závislá rozlišovacia schopnosť kamery. Veľkosť čipu je priamoúmerná rozlíšeniu (kvalite obrazu). Snímací čip premieňa odrazené dopadajúce svetlo od snímaného objektu na elektrický signál. Obsahuje veľké množstvo svetlocitlivých buniek, ktoré usporiadané do riadkov a stĺpcov. Čipom je pohyblivý obraz rozložený na nepohyblivé snímky a tieto snímky sú potom rozložené do obrazových bodov. U každého bodu potom zistí svetlosť (odmeria jas bodu) a informáciu premení na elektrické napätie. Čím viac svetla dopadne na každú bunku, tým bude vyššie napätie na bunke. Bunky podľa svetlosti bodu obrazu vyrobia elektrické napätie a potom podľa toho ako sú bunky usporiadané v radoch napätie jednotlivo posielajú a tým vznikne obrazový elektrický signál.[12] Existujú dva druhy snímacích čipov:

> > CCD > CMOS

#### *3.1.1.1 CCD*

Tieto snímače sa používajú v kamerách viac ako 20 rokov a oproti CMOS snímačom majú veľa výhod. Jednou z nich je lepšia svetelná citlivosť. Toto sa prejaví na lepšej kvalite obrazu pri zlom osvetlení. CCD technológia je drahšia, preto sa CCD čipy vyrábajú neštandardne a majú zložitejšie zabudovanie do kamery. Tieto snímače potrebujú k činnosti niekoľko rôznych napájacích napätí. Pri CCD čipoch je nutné digitalizovať analógový videosignál v nasledujúcich obvodoch, ktoré sú dnes väčšinou vyrábané technológiou CMOS. Pokiaľ by sa náhodou v zábere objavilo veľmi veľké svetlo (slnečné žiarenie), tak sa môže snímač čiastočne roztiecť a tým vytvorí nad objektom a pod objektom pruhy. Tento ja je nazývaný škvrna. V dnešnej dobe sa objavila myšlienka integrovania snímacieho senzoru a A/D prevodníka do jedného čipu vyrobeného technológiou CMOS.[12]

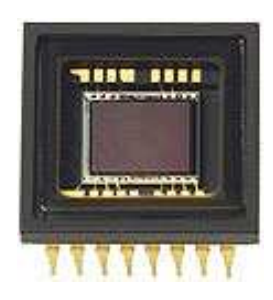

*Obr.č. 12. CCD čip (www.emag.cz/zpracovani-raw-v-zoner-photo)* 

## *3.1.1.2 CMOS*

V dnešnej dobe sa CMOS snímače priblížili kvalitou obrazu CCD snímačom, ale stále nie sú vhodné pre použitie v kamerách, od ktorých je požadovaná najväčšia kvalita obrazu. Poskytujú už digitalizovaný signál, čo umožňuje zjednodušenie konštrukcie kamery. Tieto snímače umožňujú ponúknuť kamery za nižšiu cenu. Umožňujú tiež vytvorenie kamery menšieho vzrastu. Výrobcovia ich montujú do kamier, ktoré sa nachádzajú na konci produktov. Zlá citlivosť na svetlo predstavuje stále obmädzenie pre využitie. Nie je to však problém pokiaľ potrebujete kameru do dobre osvetlených priestorov, ale pokiaľ by bolo zlé osvetlenie bude rozdiel v kvalite obrazu zreteľný. Výsledkom môže byť veľmi tmavý obraz plný šumu.

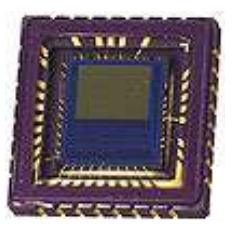

*Obr.č. 13. CMOS čip(www.letsgodigital.org/en/news/articles/story)* 

## **3.1.2 Rozlíšenie kamier**

Je jednou z najdôležitejších funkcií kamery. Čím väčšia rozlišovacia schopnosť tým väčšia možnosť rozpoznania detailov. Rozlíšenie pri analógovej kamere je často udané počtom TV riadkov. Tento údaj je ekvivalentom veľkosti snímacieho čipu. Štandardou kvalitou obrazu rozumieme 380 TV riadkov. Pri IP kamerách býva rozlíšenie udávané v megapixeloch. Tento údaj priamo súvisí so snímacím čipom, pretože je to súčin pixelov na snímacom prvku vo vertikálnom a horizontálnom smere.

 Farebná kamera má menšiu rozlišovaciu schopnosť oproti čiernobielej kamere a to je spôsobené doplňujúcou farbonosnou informáciou. Rozlišovacia schopnosť nám slúži pre porovnanie rozlíšenia jednotlivých kamier.[9]

Obrazové rozlíšenie nám rozdeľuje kamery na :

- Štandardné kamery
- Kamery s vysokým rozlíšením

## **3.1.3 Citlivosť kamery**

Je to množstvo osvetlenia, ktoré je udávané v luxoch. Vyjadruje aké minimálne osvetlenie potrebuje kamera aby bola schopná snímať obraz. Keď je hodnota osvetlenia rovná 0 lux, tak kamera dokáže snímať obraz len za pomoci IR prisvietenia a to len v čiernobielej forme. Ešte neexistuje kamera, ktorá by dokázala snímať obraz za úplnej tmy, ale veľa typov sa k tomu približuje. Pretože nebol vytvorený systém normovania, ktorí by popisoval hodnoty minimálneho osvetlenia, nie je možné teda porovnanie údajov od jednotlivých výrobcov, pretože väčšinou nie sú uvedené parametre výstupného videosignálu ani podmienky merania. [9]

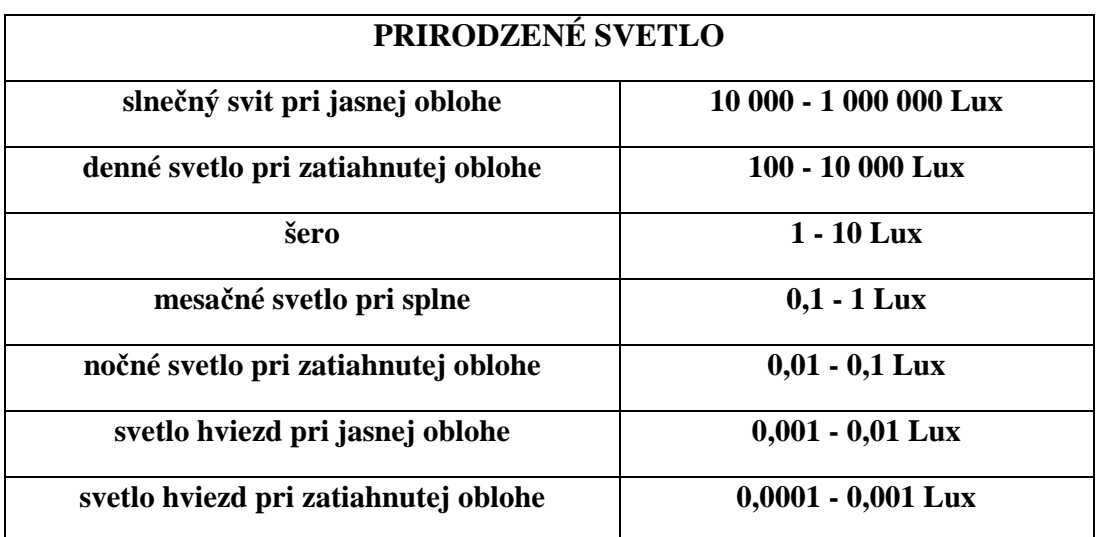

## **Typické hodnoty úrovne osvetlenia v interiéroch a exteriéroch:**

*Tab.č. 3. Prirodzené svetlo*

| <b>UMELÉ OSVETLENIE</b>    |                 |
|----------------------------|-----------------|
| obchodné domy              | $20 - 75$ Lux   |
| núdzové schodište          | 30 - 75 Lux     |
| chodby a schodište         | 75 - 200 Lux    |
| obchody                    | 75 - 300 Lux    |
| úrady a recepčné priestory | 300 - 500 Lux   |
| banky a úrady              | 200 - 1 000 Lux |
| montážne linky             | 300 - 1 000 Lux |

*Tab.č. 4. Umelé osvetlenie*

## **3.1.4 BLC**

Spadá do funkcií CCD kamier. Je to funkcia, ktorá prevádza kompenzáciu protisvetla, technológiu kompenzácie protisvetla a automatické prispôsobenie úrovne osvetlenia, aby bol výsledkom vždy jasný obraz. Tá to funkcia elektronicky kompenzuje vysoké úrovne protisvetla , aby všetky časti obrazu boli rozlíšiteľné. Poznáme to vtedy, ak by nám niekto v tmavej miestnosti baterkou zasvietil do očí tak nás to oslepí. Toto nám zabezpečí čiastočné rozpoznanie postavy a okolia, ktorá by osvetlila kameru. [9]

## **3.1.5 SUPER DYNAMIC**

Spadá do vyššieho stupňa BLC umožňujúci úplnú kompenzáciu protisvetla, s okamžitou reakciou pri zmenených svetelných podmienkach. Túto technológiu používajú čiernobiele aj farebné kamery. Slúži na sledovanie svetelne problematických priestorov ( presklené steny veľkých budov, vstupy do budov, kamery sledujúce ulicu za jasného dňa). Štandardná kamera sa v týchto podmienkach chová, že clona objektívu sa upraví podľa najvyššieho jasu v priestore. Následok tohto sú dobre viditeľné osvetlené plochy a zase naopak plochy, ktoré sa nachádzajú v tieni sú tmavé a nezreteľné. Pri sledovaní vchodu budovy bežnou kamerou bude postava človeka na svetlom pozadí tmavá a nezrozumiteľná, takže nebude možné zistiť kto prešiel vchodom.[9]

#### **3.1.6 Progresívne skenovanie**

Je to technológia umožňujúca zosnímať ostrý obraz aj z rýchlo pohybujúcich sa objektov. Je to známe z fotografií, keď je nastavený dlhý čas uzávierky clony na fotoaparáte a objekt ktorí fotografujeme je blízko nás a rýchlo sa pohybuje, tak potom je fotka rozmazaná. Tak isto je to aj u kamier, ktoré sú bez tejto funkcie. [9]

#### **3.1.7 Rýchlosť uzávierky**

Čas vyjadrujúci dobu, po ktorú musí byť snímací prvok osvetlený, aby bola dosiahnutá správna expozícia. Čím je táto hodnota väčšia, tým je kamera lepšie pripravená na rýchlo sa pohybujúce objekty.[9]

#### **3.1.8 Režim deň/noc**

Čiernobiela kamera je citlivejšia ako farebná pri slabších svetelných podmienkach preto bol vymyslený režim deň/noc. V princípe to znamená, že keď osvetlenie snímaného obrazu klesne pod určitú úroveň, tak kamera sa prepne do nočného režimu (čiernobieleho), kde je lepší obraz. Tento názov vznikol preto, lebo cez deň kamera sníma farebný obraz a cez noc čiernobiely.[9]

#### **3.1.9 AWB - automatické vyrovnanie bielej**

Táto funkcia monitoruje snímaný obraz a automaticky prispôsobí rôznym druhom osvetlenia. Je to vlastne automatické vyrovnávanie bielej. Funkcia umožňuje reguláciu farebných zložiek videosignálu nastaviť farebne vyvážený obraz, keď sa zmení farebný odtieň osvetlenia. [9]

#### **3.1.10 PTZ (PAN, TILT, ZOOM)**

**PAN –** znamená pohyb doľava a doprava

**TILT –** znamená pohyb hore a dole

**ZOOM –** znamená približovanie obrazu pomocou objektívu

#### **3.1.11 Synchronizácia**

Pri podcenení tejto otázky to vedie k vertikálnej alebo horizontálnej nestabilite obrazu. Existuje viacero spôsobov ako vyriešiť túto otázku ale vždy tak, že sa kamery synchronizujú zo spoločného zdroja signálu.[13]

#### *3.1.11.1 Synchronizácia z elektrovodnej siete*

S touto synchronizáciou môžeme počítať len pri kamerách s napájaním(AC – striedavé napätie), pretože je využité ako spoločný zdroj signálu, lebo je spoločné pre celú budovu. Ak sú pripojené niektoré kamery na inú fázu v sieti, tak ich len stačí nastaviť na fázu referenčnej kamery.[13]

#### *3.1.11.2 Externá synchronizácia*

Tento spôsob si vyžaduje externý zdroj synchronizačného signálu. Signál je privádzaný ku každej kamere externým koaxiálnym káblom. Je možné ho tiež získať z video výstupu kamery alebo z generátora synchronizačného signálu. Tento spôsob vyžaduje prídavný kábel, ale niekedy nie je iná možnosť pokiaľ sú požité kamery s napájaním ( DC – jednosmerným napätím). [13]

#### **3.1.12 Elektronická clona**

Objektívy s automatickou clonou sa rozdeľujú na:

- Objektívy s clonou riadenou videosignálom AI ( zo zosilňovačom)
- Objektívy s clonou riadenou jednosmerným napätím DC (bez zosilňovača)

Elektronická závierka umožňuje správne snímanie kamery pri rôznom osvetlení. (autoshutter) Dosiahne sa to zvýšením rýchlosti zavretia závierky a tým sa zníži množstvo svetla, ktoré dopadá na snímací čip. Je možné ju tiež použiť s manuálnym objektívom. Doporučuje sa však použitie objektívu s automatickou clonou, pretože autoshutter nezvláda úrovne osvetlenia nad 80 000 luxov a taktiež nedokáže zvýšiť hĺbku ostrosti pri silnom osvetlení. Umožňuje však snímanie predmetov, ktoré sa rýchlo pohybujú.

#### **3.1.13 Vstavaný zosilňovač riadenia clony**

Týka sa to obvodov použitých v objektíve slúžiacich na riadenie elektronickej clony. Často bývajú vstavané priamo v kamere, čo umožňuje použitie lacnejších a jednoduchších objektívov. Týmto sa potom ľahšie vytvára aj štandard zástrčiek objektívov zasúvajúcich sa do kamery.

## **3.2 Objektívy**

 Je veľmi dôležitou súčasťou kamery. Bývajú často unikátnym spojením mechaniky, elektroniky a optiky. Úlohou objektívu je premietnuť zmenšený obraz scény na plochu snímacieho prvku (vytvoriť ostrý neskreslený obraz na snímacom čipe). V princípe je to niekoľko šošoviek podobných lupe, alebo šošovke ľudského oka. Svetlo, ktoré sa odrazí od snímaného objektu prejde cez objektív a dopadne na snímací čip. Vytvorený obraz bude zmenšený a prevrátený. V objektíve obraz zaostrujeme veľmi malou zmenou vzdialenosti šošovky od snímacieho čipu. Pomocou zmeny vzdialenosti šošoviek v objektíve dokážeme meniť zväčšenie. Tak pomocou objektívu dokážeme zobraziť aj vzdialené a blízke objekty. Objektív svojimi vlastnosťami ovplyvňuje vo veľkej miere kvalitu obrazu. Objektív sa musí voliť tak, aby kvalita zodpovedala kvalite kamery.

Pokiaľ bude aj pri najkvalitnejšej kamere zvolený nevhodný objektív, tak môže byť znehodnotený obraz. Každý objektív má svoje charakteristické údaje, ktoré bývajú vyznačené priamo na ňom. Rozhodujúcim faktormi sú minimálne clonové číslo (Svetelnosť objektívu) a ohnisková vzdialenosť.

Ďalšou súčasťou objektívu kamery je clona. Jej úlohou je regulovať množstvo svetla , ktoré dopadá na snímací čip. Kamera musí snímať dobrý obraz za každých svetelných podmienok. Clona pracuje na princípe ako zornička ľudského oka. Zornička je otvor v oku, ktorým sa do oka dostáva svetlo - vidíme ho ako čierny krúžok. V tme, keď je svetla málo sa zornička roztiahne a do oka sa dostáva takmer všetko svetlo. Keď je svetla veľa, zornička sa stiahne - otvor sa zmenší, aby sa do oka nedostalo príliš mnoho svetla. .[11]

# **II. PRAKTICKÁ ČÁST**

## **4 PROBLEMATIKA**

Jedna z najdôležitejších vecí pre bezpečnosť cestnej premávky je čistota predného a zadného skla automobilu. Pri znečistení skiel automobilu vzniká nebezpečenstvo, že vodič neskoro zareaguje na danú situáciu na ceste a spôsobí dopravnú nehodu, alebo ujmu na zdraví. Čistota skiel automobilu je riešená pomocou stieračov. Od kvality stierania stierača závisí čistota skiel. V dnešnej dobe je veľa firiem, ktoré sa zameriavajú na automobilový priemysel. Každá firma sa špecializuje na iný druh auta a inú časť. Jedno z odvetví automobilového priemyslu je výroba stieračov. Problémom týchto odvetví v menších a chudobnejších krajinách je hlavne tá, že väčšinou žiadna z nich nemá žiadne zariadenie, ktoré by dokázalo vyhodnotiť kvalitu stierania stierača bez pomoci ľudského oka. Ľudské oko je orgán, ktorí tiež dokáže pociťovať únavu, preto si myslím, že keď je človek nútený namáhať zrak niekoľko hodín denne, tak následkom je strácanie zraku človeka. Druhým problémom je, že ak človek celý deň vykonáva tú istú činnosť, tak na konci pracovného dňa nebude výsledok kvality posudzovania stierania stieračov na takej úrovni ako na začiatku pracovného dňa, pretože klesá jeho sústredenosť na danú činnosť. Dôvody zhoršenia triedenia kvality stieračov spočíva v tom, že človek nie je stroj a pri únave niekedy robí veci už len s povinnosti. Preto, keď človek pracuje v takejto firme a jeho pracovný čas je 12 hodinová zmena, tak na konci už neregistruje tak spoľahlivo smerodatné črty dôležité pre správne určenie stierača. Následkom týchto nedostatkov je potom firma stratová, pretože zo zlými výrobkami sa kazí reputácia firmy a vzniká množstvo reklamácií. Vo väčšine prípadov firmy nemajú záujem o zlepšovanie technológií, pretože je to finančne náročné a hlavne máloktorá firma vloží finančné prostriedky nad rámec potrebný pre zdravie a pohodlie zamestnancov.

## **4.1 Problematika spracovania obrazových informácií**

Spracovanie obrazových informácií je problém, ktorí ja náročne aj časovo obmedzený a preto sa v poslednej dobe v tejto oblasti s výhodou zapracovala výpočtová technika, ktorá prispieva k novému rozvoju. Počítačové vyhodnocovanie možno vykonávať nielen z fotografických , filmových alebo počítačových záznamov, ale tiež zo záznamov získaných v reálnom čase kamerou pripojenou k počítači. Aplikácia výpočtovej techniky nie je však jednoduchá, pretože sa obvykle jedná o rozpoznávanie 2D, 3D obrazových informácií, čo patrí do oblasti umelej inteligencie. Zvládnutie problémov vyhodnocovania obrazových informácií u daných metód povedie k ich ďalšiemu uplatneniu, vďaka čomu sa potom tieto metódy stanú efektívnym nástrojom výskumu.

## **4.2 Súčasné riešenie vyhodnocovania kvality stierania stierača**

Súčasné vyhodnotenie kvality stierača celé závisí na človeku. Ten má k dispozícii len sklo na ktorom je namontovaný nejaký ostrekovač, ktorí má za úlohu naniesť na sklo určité množstvo kvapaliny, prípadne ho nanáša sám človek. Na spodnej časti je umiestnený motorček stierača, ktorí ma za úlohu túto kvapalinu zotrieť. Človek má k dispozícii tlačítko za pomoci, ktorého spúšťa nanášanie kvapaliny a stierania stierača. Úlohou človeka je úpenlivo kontrolovať kvalitu jednotlivých stieračov, ich výmena na ramienku automotorčeka a triedenie do skupín(dobré, zlé). Stručný nákres takéhoto zariadenia máme zobrazený na obr.č.14. Pracovníci majú k dispozícii obr.č.15,16 pomocou ktorých vyhodnocujú kvalitu stierania stieračov. To znemená, že pracovník musí očami vyhodnotiť zostieraný obraz za pomoci stierača z nadefinovanými obrázkami.

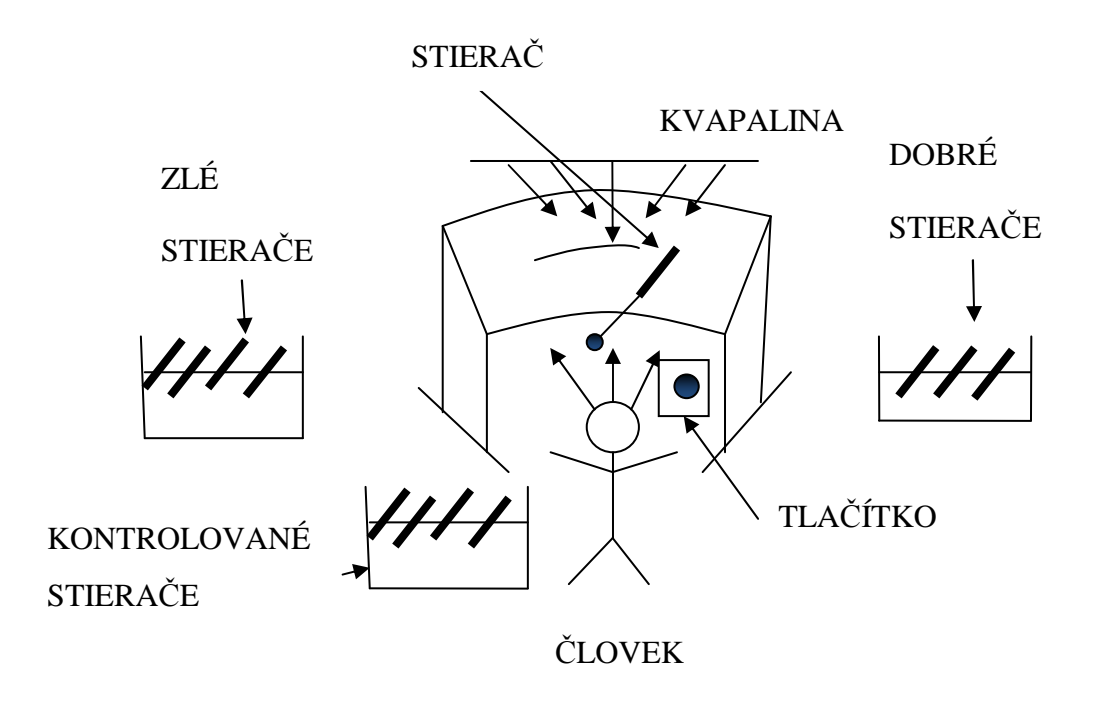

*Obr.č. 14. Terajšie riešenie vyhodnotenia kvality stieračov* 

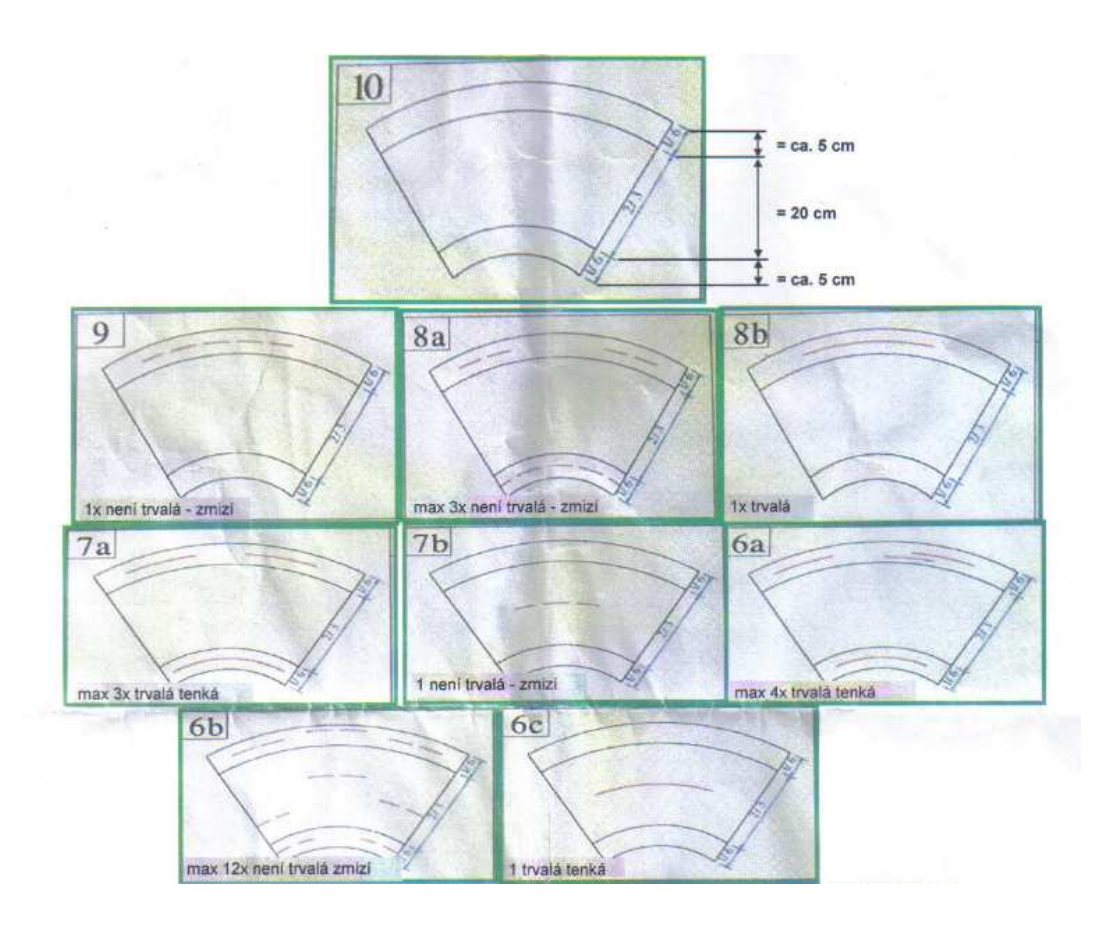

*Obr.č. 15. Obrazce vyhodnotenia stierania skla stieračmi vyhodnotené ako dobré* 

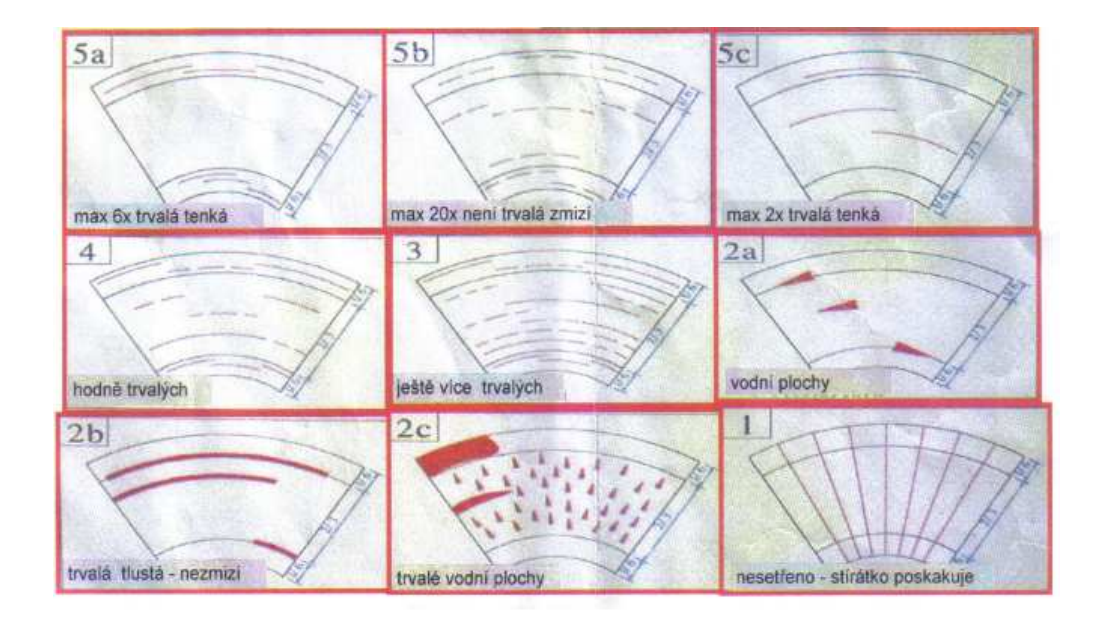

*Obr.č. 16. Obrazce vyhodnotenia stierania skla stieračmi vyhodnotené ako zlé* 

# **5 NÁVRH RIEŠENIA ZARIADENIA KVALITY STIERANIA STIERAČOV**

Ďalej sa budeme zaoberať návrhom riešenia ako vyhodnotiť kvalitu stierania stierača. Existuje množstvo možností, ktoré by nám efektívne pomohli uľahčiť prácu pracovníkov, ktorí sú zamestnaný v automobilovom priemysle, konkrétne vo výrobe stieračov (vyhodnotenie stierania ich kvality). Všetko záleží na investícii do vývoja takéhoto zariadenia.

Jedným z najľahších spôsobov ako nahradiť ľudské oko je za pomoci kamery.

Riešenie zariadenia by pozostávalo zo zariadení:

- Počítač
- Kamera
- POE adaptér
- Sklo s pevnou konštrukciou
- Elektronický zdroj
- Motorček stieračov
- Biela plocha na pohyblivej konštrukcii
- Zobrazovacie zariadenie
- Halogénová lampa
- Prenosové média (kabeláž)

# **5.1 Zostavenie zariadenia navrhnutého na vyhodnocovanie kvality stierania stieračov**

Pred spusteným celého procesu je potrebné zostaviť zariadenie. Na prvom mieste bude pevné, kvalitné osadenie motorčeka a skla, ktoré bude stierané stieračom. V druhom kroku sa budeme venovať nastaveniu halogénového svetla a bielej plochy, aby sme získali čo najkvalitnejší a najostrejší obraz. Biela plocha bude osadená na posuvných kolajniciach pomocou ktorých bude možné pohybovať plochou a tým získavať kvalitu a ostrosť obrazu. Bude sa nachádzať za vyhodnocovaným sklom. Halogénová lampa bude umiestnená pred vyhodnocovaním sklom a bude umiestnená na kovovej posúvateľnej, natočiteľnej konštrukcii, aby s ňou bolo možné manipulovať počas nastavovania. Kameru pomocou FTP kábla pripojíme do POE adaptéru a z neho následne do počítača, kde bude zaznamenávaný obraz. Po dosiahnutí kvalitného ostrého obrazu umiestnime kameru na také miesto, aby nám zosnímala kvalitný, ostrý obraz potrebný na vyhodnotenie kvality. Počítač môže, ale aj nemusí byť umiestnený na pracovisku, pretože ho pracovník nebude potrebovať. Z počítača ďalej pôjde FTP kábel do elektronického zdroja, pomocou ktorého bude ovládaný. Ďalším káblom FTP z počítača pripojíme zobrazovacie zariadenie umiestnené na mieste, ktoré bude dobre viditeľné pre pracovníka obsluhujúceho zariadenie.

## **5.2 Funkcia zariadenia navrhnutého na vyhodnocovanie kvality stierania stieračov**

Návrh riešenia by mal uľahčiť a zdokonaliť vyhodnocovanie kvality stierania stieračov. Základom zostane pracovník, ktorí bude mať na starosti výmenu stieračov na skle poprípade spúšťanie kvapaliny na sklo, alebo nastriekania nejakej kvapaliny, ale to by bolo možné tiež riadiť za pomoci počítača a podľa vyhodnotenia zariadenia ich bude triediť medzi kvalitné a nekvalitné stierače. Proces bude začínať človekom, ktorí nasadí stierač na ramienko a nastrieka, alebo spustí kvapalinu na sklo. Následne počítač vyšle signál do relátka umiestneného v elektrickom zdroji a to vzopne napájacie napätie zdroja, ktoré dá do pohybu motorček stieračov. Po pohybe stierača v oboch smeroch sa črty zostávajúce na skle pomocou halogénovej lampy umiestnenej pred sklom stierača zobrazia na bielej ploche umiestnenej za presvecovaným sklom. Po nasvietení zanechaných stôp na skle sa následne zosníma obraz pomocou kamery, ktorí bude vyslaný a uložený v počítači.

Po zosnímaní obrazu vyberie software obrázok z uloženého obrazu a porovná ho z popredu nadefinovanými obrázkami. Tieto obrázky budú nasnímané popredu a podľa šablóny budú uložené, ako kvalitné a nekvalitné. Po porovnaní obrázku zo všetkými šablónami software vyhodnotí mieru podobnosti a tým aj kvalitu zotretia stierača. Následne pošle signál zobrazovaciemu zariadeniu, na ktorom sa rozsvieti zelená alebo červená kontrolka.

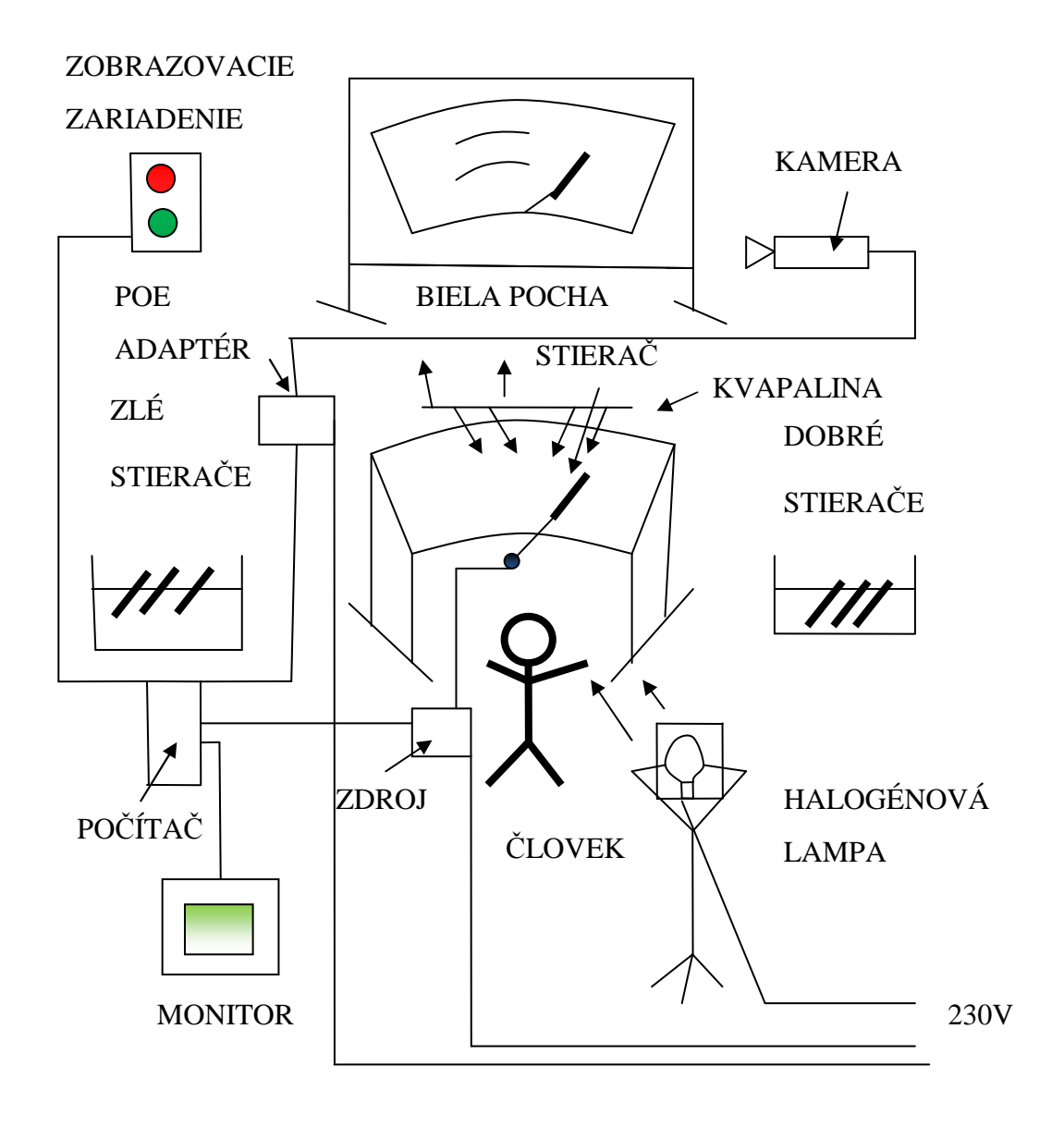

*Obr.č. 17.Návrh riešenia vyhodnotenia kvality stierania skla* 

**5.3 Diagram vyhodnocovania kvality stierania stieračov navrhnutým zariadením** 

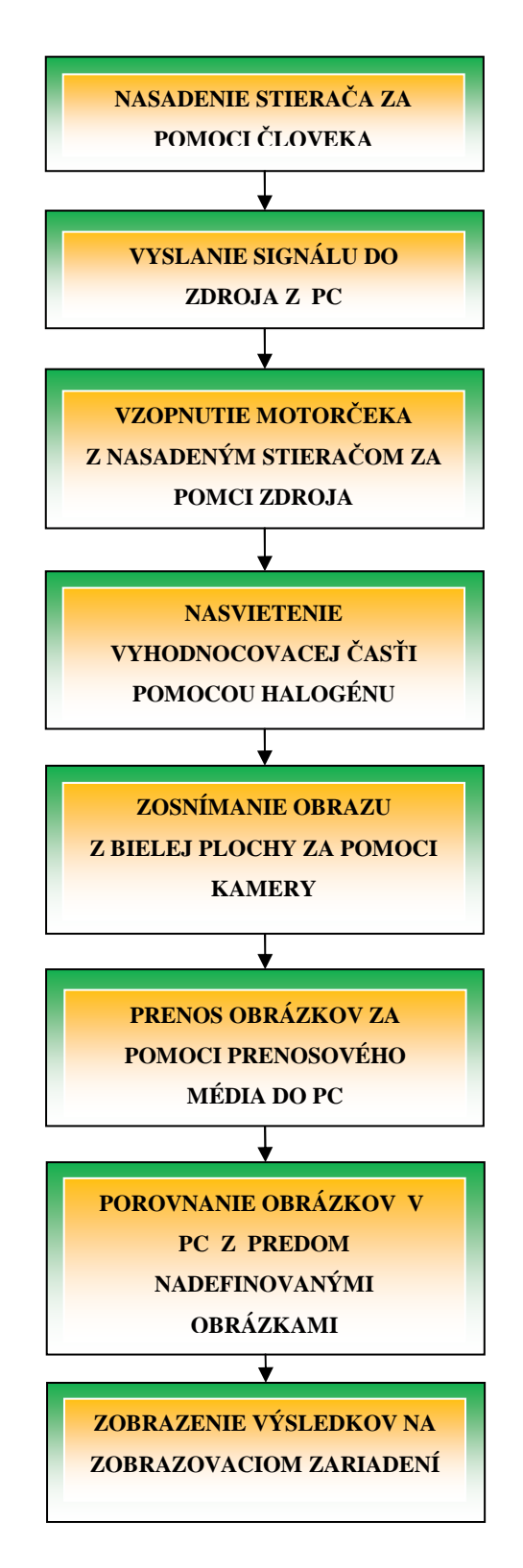

## **5.4 Funkcia a popis prvkov zahrnutých v návrhu riešenia zariadenia kvality stierania stieračov**

Každý prvok obsiahnutý v tomto návrhu ma svoju špecifickú činnosť. Niektoré z nich majú jednoduchšiu úlohu, iné však zohrávajú veľmi dôležitú úlohu v tomto návrhu. Na zvolení kvalitnosti určitých komponentov bude záležať kvalita vyhodnocovania a hlavne aj rýchlosť, ktorá zaručuje množstvo vyhodnotených stieračov za určitý čas. Čiže podľa zvolených komponentov si jednotlivá vyhodnocovacia linka, určí kvalitu, rýchlosť a správnosť vyhodnocovania kvality stieračov.

#### **5.4.1 Počítač**

Počítač môžeme nazvať strojom alebo zariadením na realizáciu rôznych výpočtov, alebo riadenie rôznych operácií, ktoré sa dajú vyjadriť číselnými alebo logickými výrazmi. Počítače sú zložené z určitých komponentov, ktoré vykonávajú čiastkové, dobre definované funkcie. Vzťahy, ktoré sú medzi týmito komponentmi umožňujú počítačom spracovávať informácie. V našom prípade by bol počítač mozgom celej operácie. Pomocou neho by sa prijímali informácie a taktiež rozdávali príkazy. Aby mal počítač širšie využitie, tak musí byť do neho nainštalovaný operačný systém. Tento systém skrýva detaily ovládania jednotlivých zariadení v počítači (hardware). Do neho by bol nainštalovaný príslušný software, v ktorom by bol vytvorený potrebný algoritmus na porovnávanie obrázkov, ktoré by boli nasnímané za pomoci kamery a nadefinované v počítači ako dobré a zlé a porovnávali by sa z obrázkami ktoré by boli určené na vyhodnotenie. Za pomoci počítača by bol riadený elektronický zdroj a taktiež vyhodnocovacie zariadenie.

## **5.4.2 IP Kamera**

 Zvolili sme IP kameru z dôvodu jednoduchosti pripojenia k počítaču. Zariadenie, ktoré dokáže zaznamenávať obraz a za pomoci príslušenstva prenášať do zariadení na to určených. V našom prípade by kamera nahradila ľudské oko. Pomocou kamery by snímali obraz zobrazený na bielej ploche. Vzhľadom na to, že kamera zachytáva sled snímkou veľmi rýchlo nasledujúcich za sebou, tak by bolo nutné za pomoci počítača a softwaru vybrať len snímky potrebné na zistenie kvality stierania stierača. To sú tie snímky, ktoré sú zaznamenané následne po úkone akým je nasadenie stierača na ramienko motorčeka a nanesenie kvapaliny na sklo a následne činnosti riadenej počítačom a tá je vzopnutie motorčeka za pomoci ktorého stierač prejde po skle v oboch smeroch (t.j. v pravo, vľavo) a potom zobrazenie pomocou presvietenia skla halogénom na bielu plochu.

**Kamera je veľmi dôležitým zariadením pre toto riešenie, pretože na kvalite obrázkov bude záležať správne vyhodnotenie kvality stierania.** 

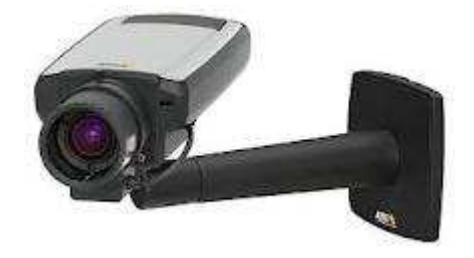

Obr.č. 18. Kamera (http://www.sysnet.sk/kamera-axis-q1602/)

## **5.4.3 POE adaptér**

POE adaptér nám bude zabezpečovať napájanie kamery po celú dobu.

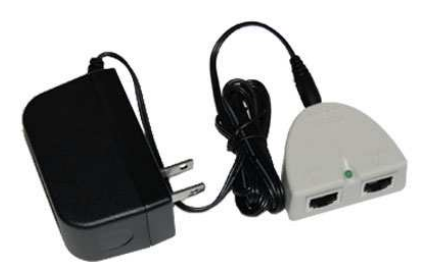

*Obr.č. 19.POE Adaptér (www.roc-noc.com/product.php)* 

#### **5.4.4 Sklo s pevnou konštrukciou**

Sklo využijeme preto aby sme mohli pomocou neho zobraziť črty zanechané stieračom. Pevná konštrukcia nám poslúži na uchytenie skla. Podľa investície bude záležať na hmotnosti konštrukcie. Sklo bude pevne umiestnené v tejto konštrukcii aby nedošlo k neúmyselnému rozbitiu. Na túto konštrukciu pribudne ešte pevne zabudovaný motorček stieračov, prípadne zariadenie, ktoré bude nanášať kvapalinu.

#### **5.4.5 Motorček stieračov**

Zariadenie vytvorené do automobilov, ktoré slúži na pohyb stieračov oboch smeroch. Musí byť skonštruovaný tak aby spĺňal podmienky určené na stieranie automobilového skla. Pohyb musí presne zodpovedať dĺžke pohybu do jednej strany a taktiež do druhej. Jeho spínacie napätie je obvykle 12 V. Motorček nám poslúži na pohyb stierača po skle.

### **5.4.6 Elektronický zdroj**

Radí sa medzi elektrické zariadenia. Pomocou tohto zariadenia môžeme zmeniť vstupné napätie na požadované výstupné. Transformátor je možné použiť na zmenu veľkosti striedavého elektrického napätia nahor alebo nadol bez zmeny frekvencie. V našom prípade budeme potrebovať zmenšiť striedavé napätie z 230 V na 12 V jednosmerných, pretože bude použitý klasický motorček z auta. Zmenu striedavého napätia vykonáme pomocou usmerňovacích diód zapojených do mostíkového usmerňovača. Kondenzátorom dosiahneme vyfiltrovanie napätia. Do nášho zdroja ešte zakomponujeme stabilizátor napätia, ktorí nám zaistí stabilitu napätia. Do zdroja bude pridané relé, pomocou ktorého budeme ovládať výstupné napätie zdroja. Zdroj nám poslúži na napájanie motorčeka, ktorí bude hýbať stieračom v oboch smeroch.

V zdrojoch bývajú zakomponované stabilizátory napätia, ktoré slúžia nato aby nebolo výstupné napätie ovplyvnené vstupným napätím alebo teplotou okolia.

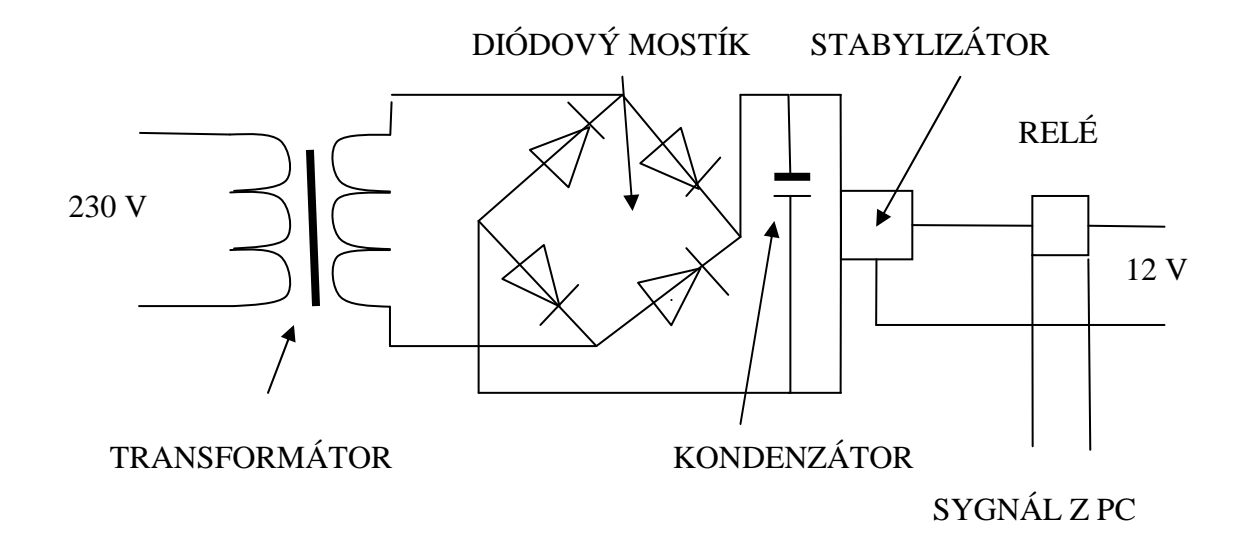

*Obr.č. 20.Elektronický zdroj* 

## **5.4.7 Halogénová lampa**

Zariadenie určené na silné osvetlenie tmavého miesta za pomoci halogénovej žiarovky. Má vyššiu teplotu vlákna a teda aj väčšie svetelné účinky a hlavne pre nás výhodné je to že má belšie svetlo. A dôležitou informáciou je, že časté vypínanie a zapínanie nemá vplyv na ich životnosť. V našom prípade bude halogénová lampa slúžiť na osvetlenie skla po prejdení stierača v oboch smeroch a tým nám umožní na bielej tabuly zosnímať tmavé stopy zanechané stieračom. Halogénová lampa bude umiestnená pred sklom na pohyblivom držiaku pomocou ktorého si budeme nastavovať ostrosť obrazu.

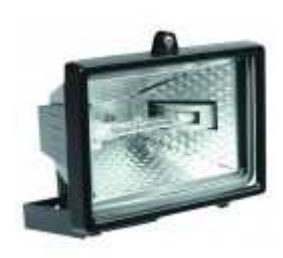

Obr.č. 21. *Halogénová lampa (www.crystals.sk/lampy)* 

#### **5.4.8 Biela plocha na pohyblivej konštrukcii**

Biela plocha bude zložená z pevnej konštrukcie, do ktorej bude zasadená čisto biela plastová doska. Podľa investície bude záležať na hmotnosti konštrukcie. Pre ľahšiu manipuláciu by bolo túto konštrukciu dobré vyrobiť z ľahkého materiálu. Spodok konštrukcie bude umiestnený na posuvných kolajniciach. V našom prípade to budú kolajnice, ktoré sa budú dať na potrebnom mieste zaistiť. Na zaistenie môžeme použiť klasický motýľový šrób pre lepšiu manipuláciu. Tieto kolajnice nám budú slúžiť na doladenie ostrosti sledovanej scény. Táto biela plocha nám poslúži na premietanie obrazu vzniknutého za pomoci halogénovej lampy.

#### **5.4.9 Zobrazovacie zariadenie**

Zariadenie zostrojené z vysokosvietivých LED, ak by nám to nestačilo tak si môžeme zvoliť silnejšie žiarovky. Pre silnejšie osvetlenie by sme museli použiť nejaký cudzí zdroj za pomoci ktorého zabezpečíme napájanie použitých silnejších žiaroviek. Vyhodnocovacie zariadenie bude slúžiť zamestnancovi ako signál že treba vymeniť stierač a zároveň k vyhodnoteniu kvality stierania stierača. Vyhodnocovacie zariadenie obsahuje dve kontrolky. Zelená kontrolka bude signalizovať dobrú kvalitu stierača a červená kontrolka zaradí stierač medzi zlé kusy.

## **5.4.10 Prenosové média**

Prenosové média sú veľmi dôležité. Slúžia nám na prenos údajov či informácií. Pomocou nich zabezpečíme potrebný prenos informácií.

Rozdeľujú sa na:

- Metalické, kovové
- Optické (sklenené, plastové)
- **Bezdrôtové**

#### *5.4.10.1 Prepojenie PC a POE a Prepojenie POE a kamera*

V našom prípade použijeme FTP kábel ( krútená dvojlinka) a konektory RJ 45, ktoré nám poslúžia na prepojenie kamery a počítača. Na vytvorenie prepojovacieho kábla použijeme krimpovacie kliešte, pomocou ktorých na oba konce nakrimpujeme konektory RJ 45. Kábel nakrimpujeme podľa obr.č.22. Vytvoríme si dva káble. Jedným prepojíme kameru a POE adaptér a tým druhým POE adaptér a sieťovú kartu počítača.

Zloženie kábla:

- Konektor RJ 45
- Kábel FTB

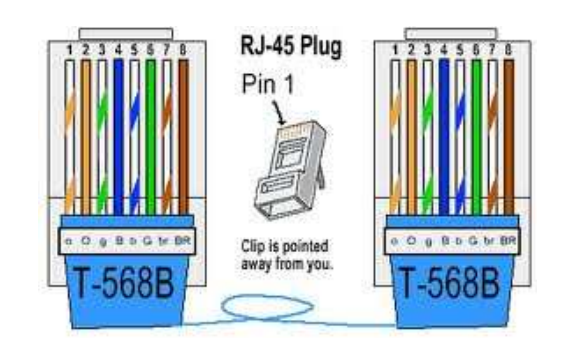

*Obr.č. 22. Zapojenie priameho kábla FTP(www.pretaktovanie.zoznam.sk/viewtopic.php)* 

#### *5.4.10.2 Prepojenie PC a zobrazovacieho zariadenia*

Na prepojenie medzi zobrazovacím zariadením a počítačom použijeme konektor LPT (RS 232) a FTP kábel. Jeden koniec kábla odizolujeme a vyberiem si dva páry, ktoré použijeme na prepojenie. Letovačka nám poslúži na priletovanie párov k jednotlivým pinom. Z každého páru jeden priletujeme k pinom 2-9 máme na výber, pretože to sú dátové vodiče a druhý priletujem na miesta pinov 15-25 na ktoré je privedená zem.

Zloženie kábla:

- Konektor LPT (RS 232) -paralelný port
- Kábel FTP

#### *5.4.10.3 Prepojenie PC a zdroj*

Prepojenie medzi zdrojom a počítačom bude podobným spôsobom ako predchádzajúce z rozdielom, tým že použijeme len jeden pár s FTP kábla. Prepojenie bude zase pomocou konektoru LPT (RS 232) kde využijeme piny ako predtým. Jeden priletujeme na pinu 4 a druhý k pinu 17. Druhú stranu kábla privedieme k zdroju. V zdroji ho pripojíme do relé.

Zloženie kábla:

- Konektor LPT (RS 232) -paralelný port
- Kábel FTP

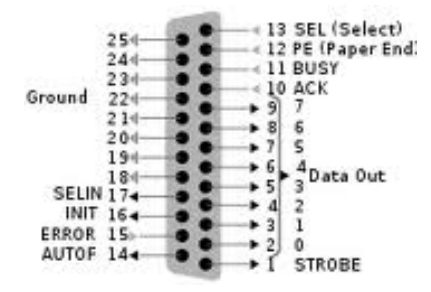

*Obr.č. 23.Konektor RS 232 (http://cs.wikipedia.org/wiki/Paralelní\_port)* 

# **5.5 Overenie získavania obrázkov za pomoci halogénovej lampy a bielej plochy**

Vzhľadom na to, že overenie prebiehalo za nie úplne ideálnych podmienok tak obrázky nie sú 100%né. Overovanie prebiehalo za pomoci získaného skla z auta škoda120, ktoré je zastaralé a taktiež nebolo v 100%tnom stave. Testovanie prebiehalo tak, že sklo som si umiestnil na zostavenú obyčajnú konštrukciu vytvorenú v garáži, za ktorú som postavil stenu z dosiek na ktorej som vytvoril biele pozadie z obyčajných kancelárskych papierov. Po zostavení týchto vecí som si vytvoril konštrukciu, ktorú som umiestnil pred sklo a na ktorej bola umiestnená halogénová lampa na presvecovanie snímanej scény. Pomocou týchto posuvných konštrukcií som zaostril obraz snímanej scény. Vedľa skla som umiestnil fotoaparát na stojane, ktorí mal za úlohu zosnímať biele pozadie. Po zostavení som dávkoval kvapalinu na sklo a za pomoci ruky som zotieral sklo rôznymi stieračmi a popritom som to fotil. Nesprávnym zotretím stieračov zostali na skle viditeľné črty, ktoré sa my pomocou halogénovej lampy zobrazili na papieri. Výsledky sú viditeľné na obrázkoch č. 24.

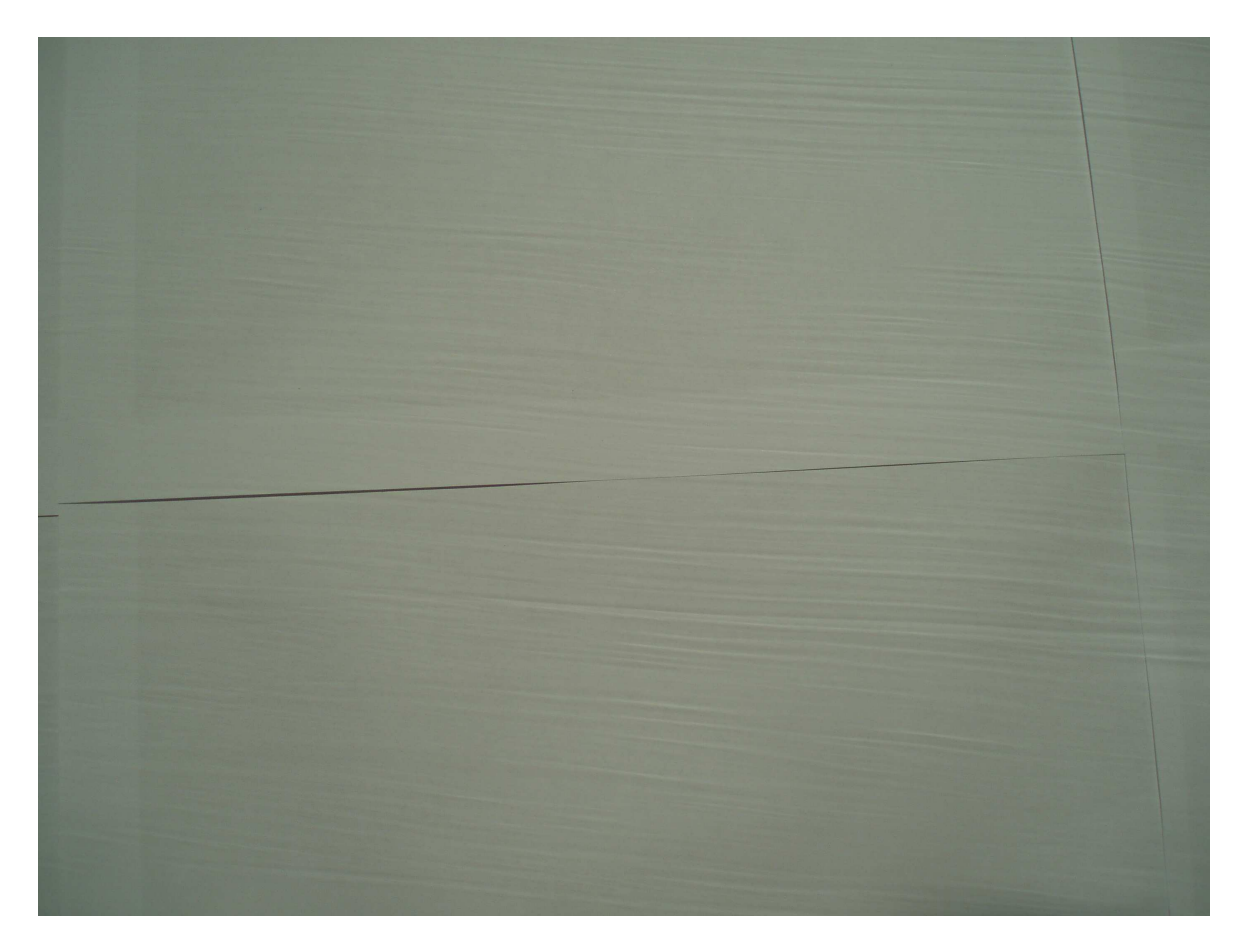
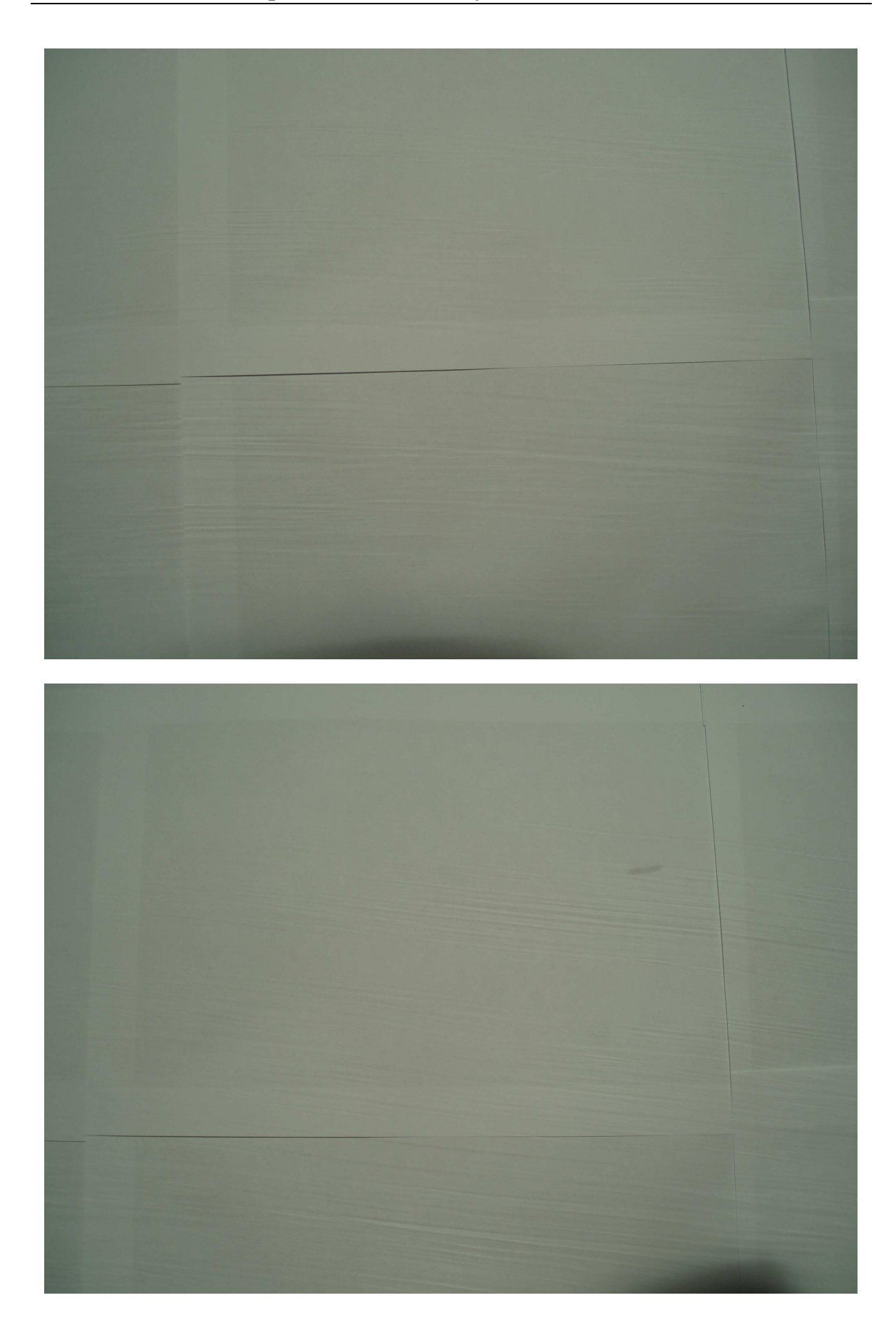

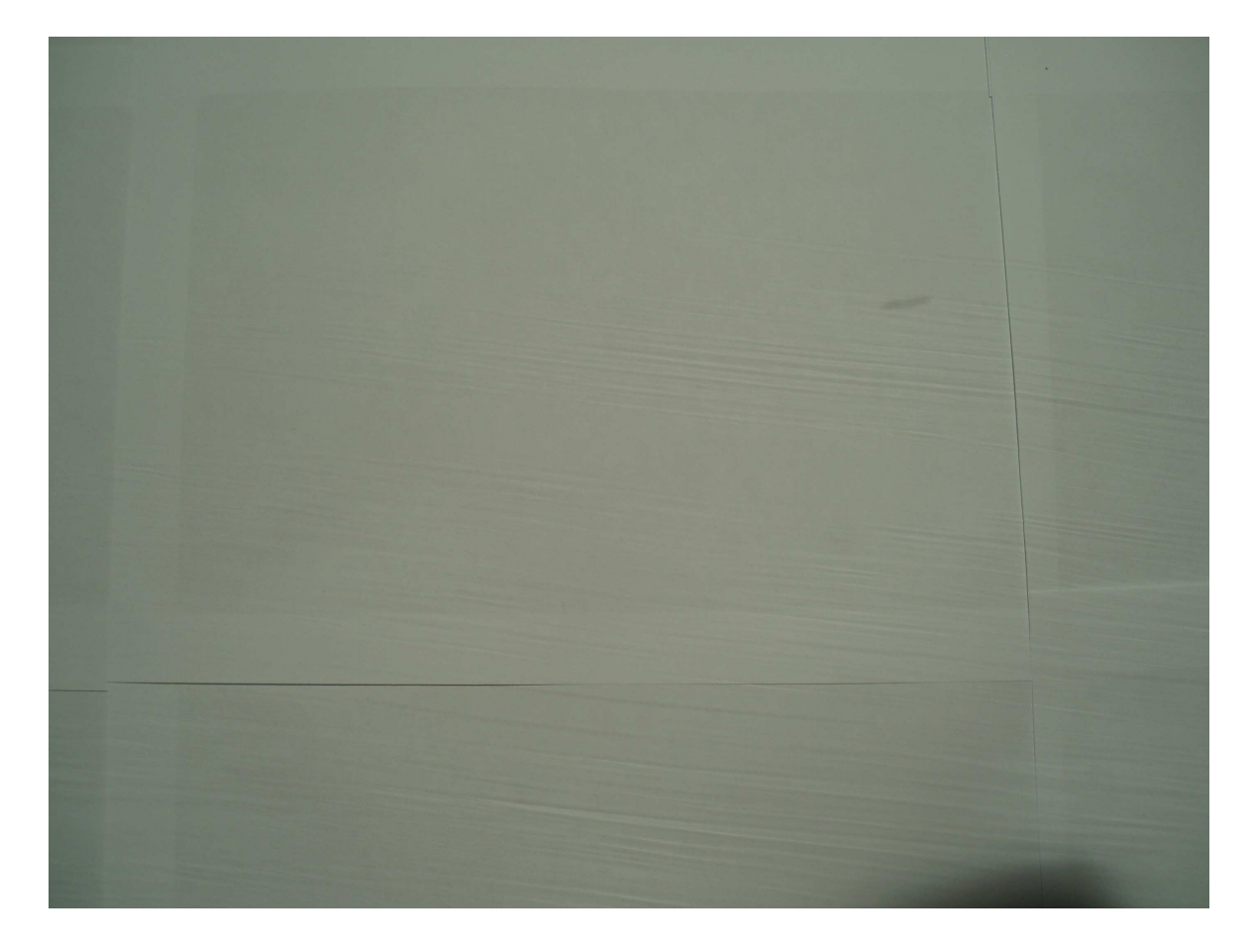

*Obr.č. 24. Získané obrázky za pomoci autoskla halogénovej lampy a bieleho papiera* 

Na obrázkoch sú vidieť črty, ktoré sú potrebné na zistenie kvality stierania stierača. Obrázky nie sú úplne perfektné, pretože na získanie obrázkov neboli použité optimálne podmienky. Nemal som úplne pevné konštrukcie a potrebný priestor na zostavenie skúšobného zariadenia, ale myslím si, že aj napriek tomu obrázky postačujú.

## **6 VYHODNOTENIE KVALITY STIERAČOV ZA POMOCI DOSTUPNÝCH SOFTWAROVÝCH PRODUKTOV**

Jednou z najdôležitejších vecí pri vyhodnotení stieračov je zaradenie zhotovených obrázkov do skupín (dobré, zlé). Podľa týchto zaradených obrázkov sa potom vyhodnocuje zhodnosť z obrázkami, ktoré sú vyhotovované od jednotlivých stieračov.

Na vyhodnotenie kvality stierania stieračov sme použili tieto softwary (XnWiev, Analinx Duplicatch).

#### **6.1 XnWiev**

Tento program je predovšetkým určený k prehliadaniu grafických súborov. Poradí si z viac ako 400 grafickými formátmi. Obrázok alebo fotografiu dokáže uložiť až v 50 z nich. Tento program umožňuje otváranie obrázkov v záložkách, zmenu veľkosti, kopírovanie, orezávanie, atď. Jednou z jeho možností je tiež vyhľadávanie rovnakých obrázkov a taktiež zobrazenie histogramu obrázkov.

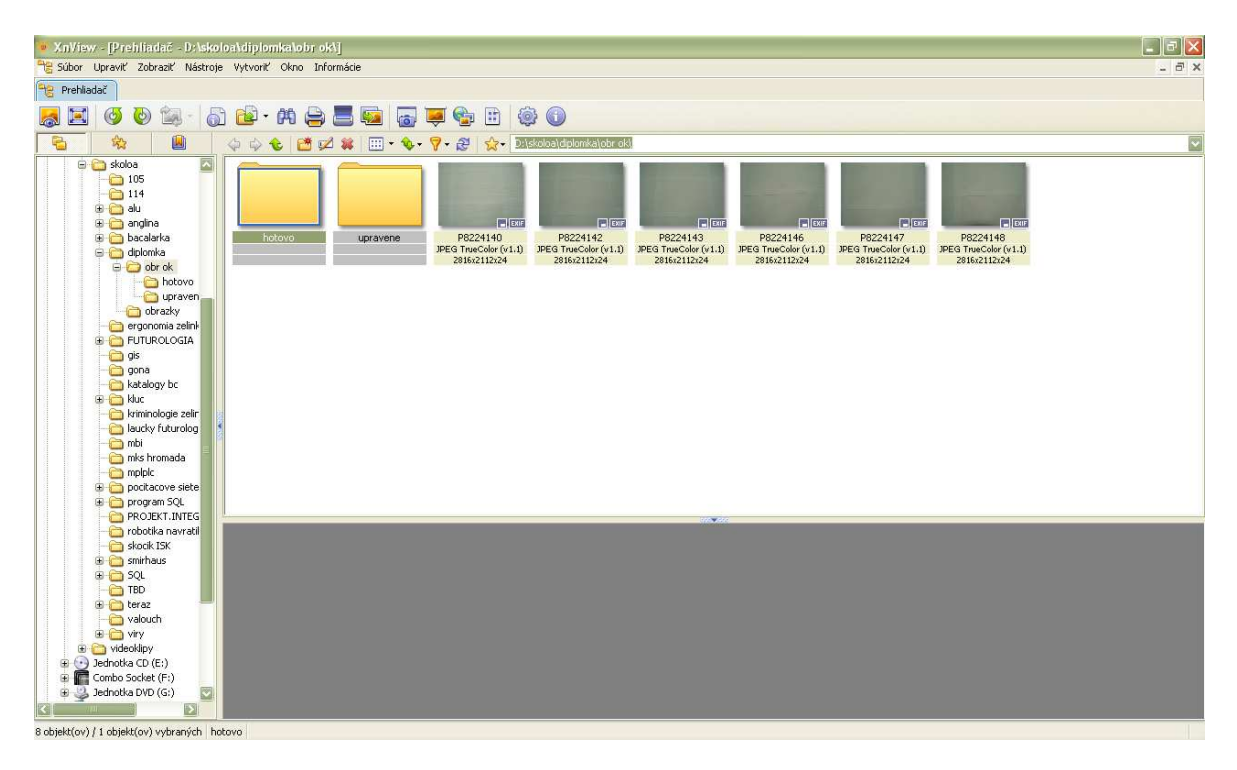

Hlavná stránka programu na ktorej je umiestnená ponuka úprav a jednotlivých priečinkov.

Našou úlohou je vyhľadanie podobných, či zhodných obrázkov a podľa toho zaradenie stieračov medzi dobré, či zlé.

Prvým krokom je vytvorenie zložky do ktorej sa nakopírujú nafotené, nadefinované obrázky a do ktorej sa následne vloží vyfotený obrázok ku ktorému hľadáme podobný. Túto zložku sme si našli na ľavej strane softwaru. Na pravej strane sa nám zobrazili vyfotené obrázky. Klikneme na hľadaný obrázok, ktorí sa nám zobrazí v spodnej ponuke ako náhľad. Tento obrázok bude určený na vyhľadanie jeho duplikátu. V ponuke si môžeme preklikávať na jednotlivé pričinky ako je napr. vlastnosti, histogram, EXIF daného obrázku.

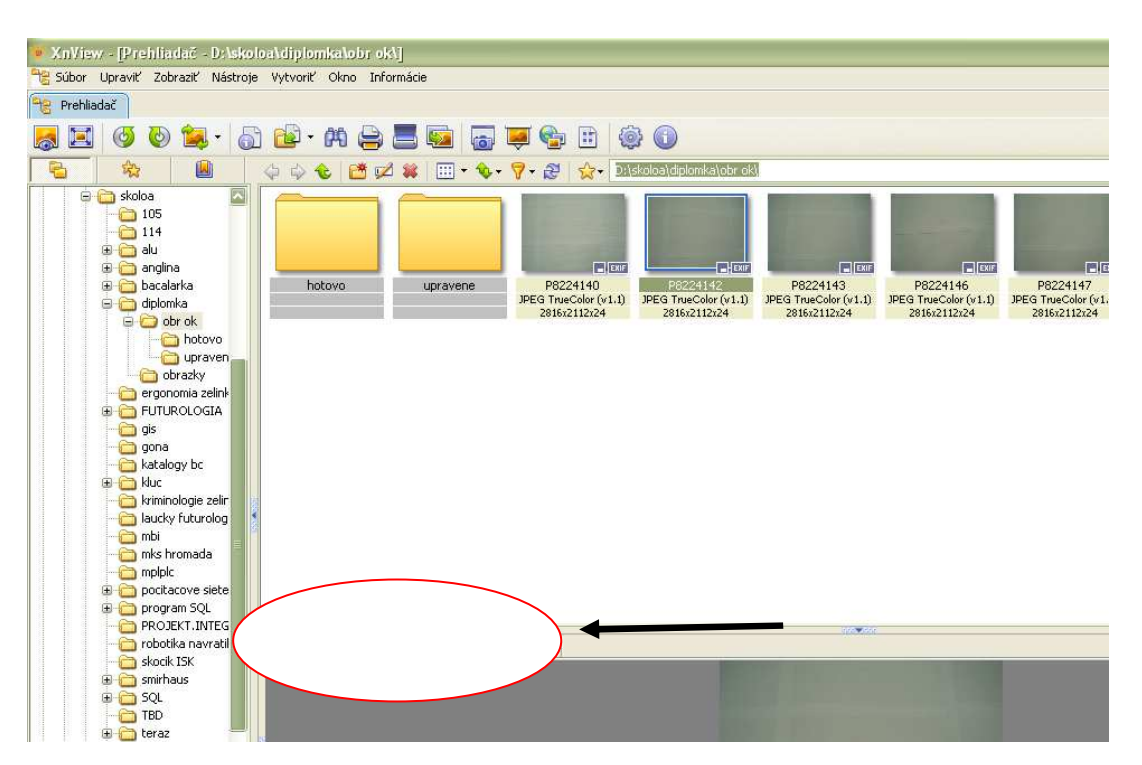

Po kliknutí na obrázok, ktorí bude zobrazený v spodnej ponuke a bude reprezentovať skúmaný stierač klikneme na ponuku "Nástroje" a v tejto ponuke na políčko "Nájsť podobné súbory".

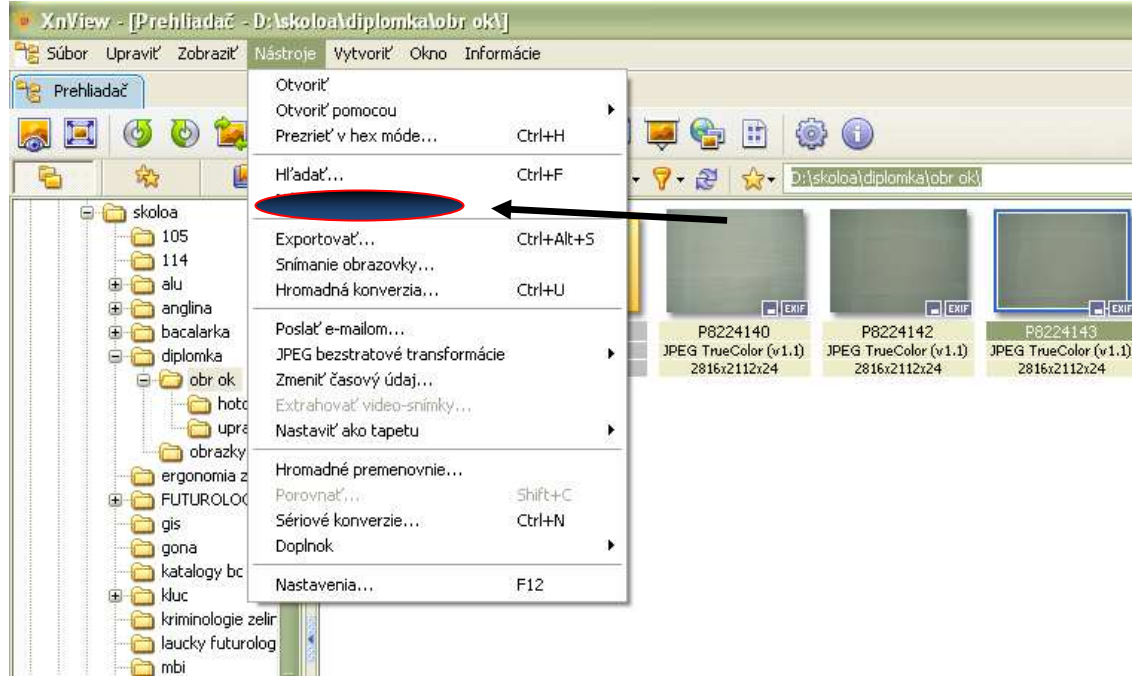

Po kliknutí na daný odkaz sa nám zobrazila tabuľka z možnosťami, kde vyberieme priečinok "Podobný obsah obrázku" a zadáme požadovanú "Podobnosť" vyhľadávaného podobného obrázku. Následne klikneme na políčko "Nájsť".

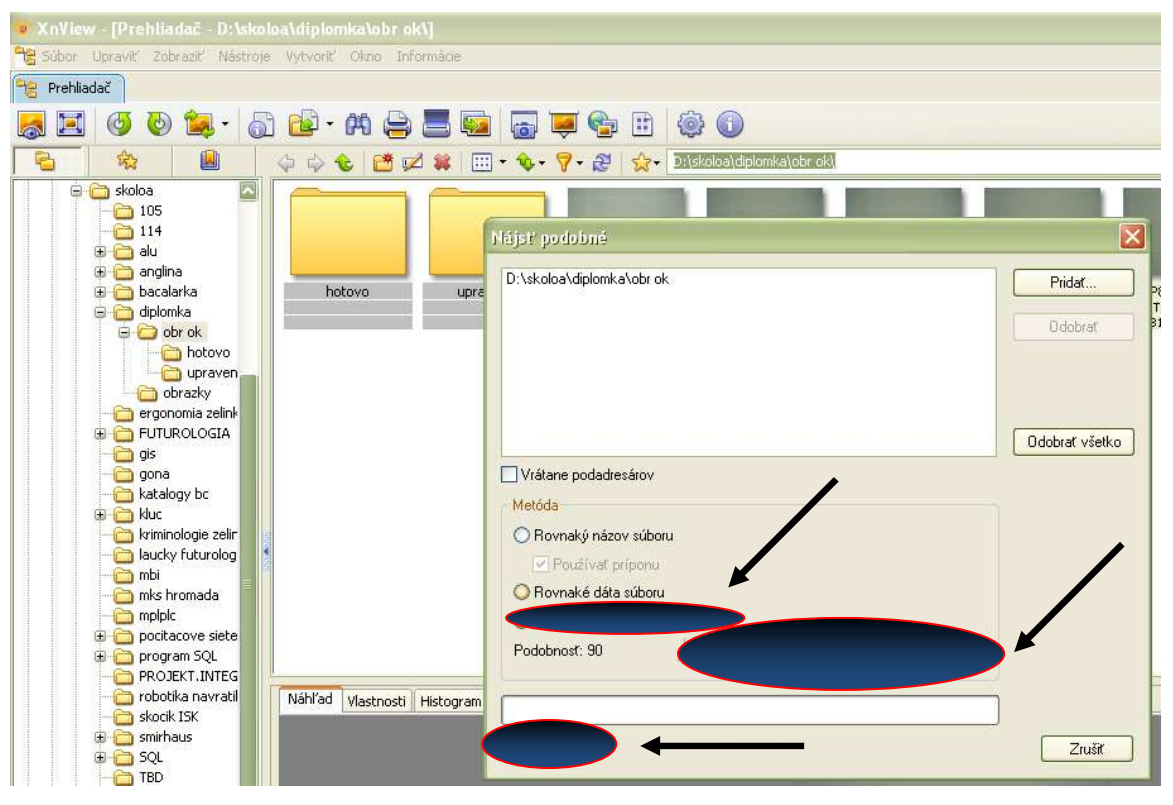

Následne začne prehľadávanie zložky a vyhľadávanie podobných obrázkov, ktoré sa nám po skončení zobrazia v spodnej ponuke. Ak je ich viacej môžeme si ich kliknutím na nich prezerať. V tabuľke sa nám zobrazia určité údaje o obrázkoch z ktorých nás bude najviac zaujímať podobnosť obrázkov. Na začiatok sme nastavili podobnosť na 100 a postupne sme znižovali až kým nebol nájdený podobný obrázok.

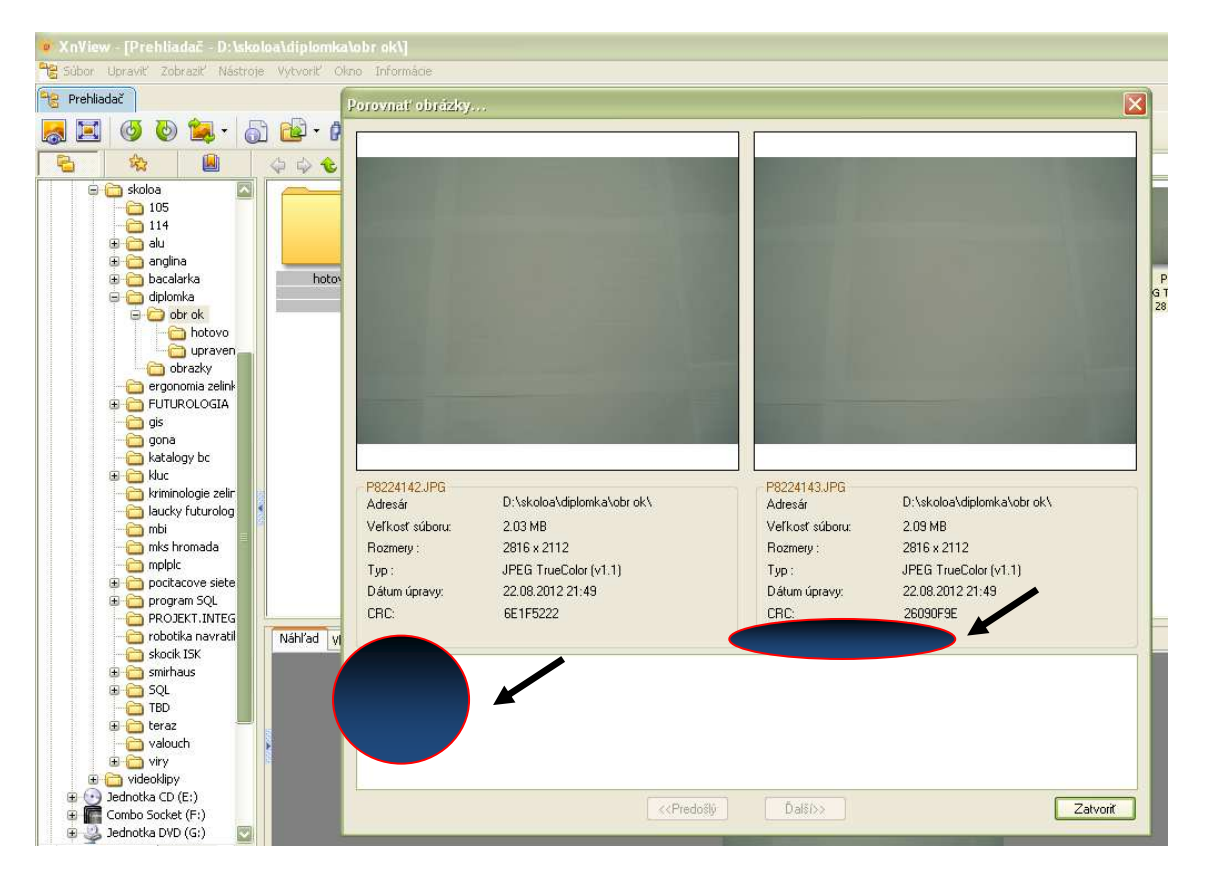

Základné testovanie bolo prevedené tak, že sa vyfotil obrázok stierača bol vložený medzi obrázky, ktoré boli nadefinované ako dobré a zlé. Následne sa za pomoci softwaru hľadal jemu najviac podobný.

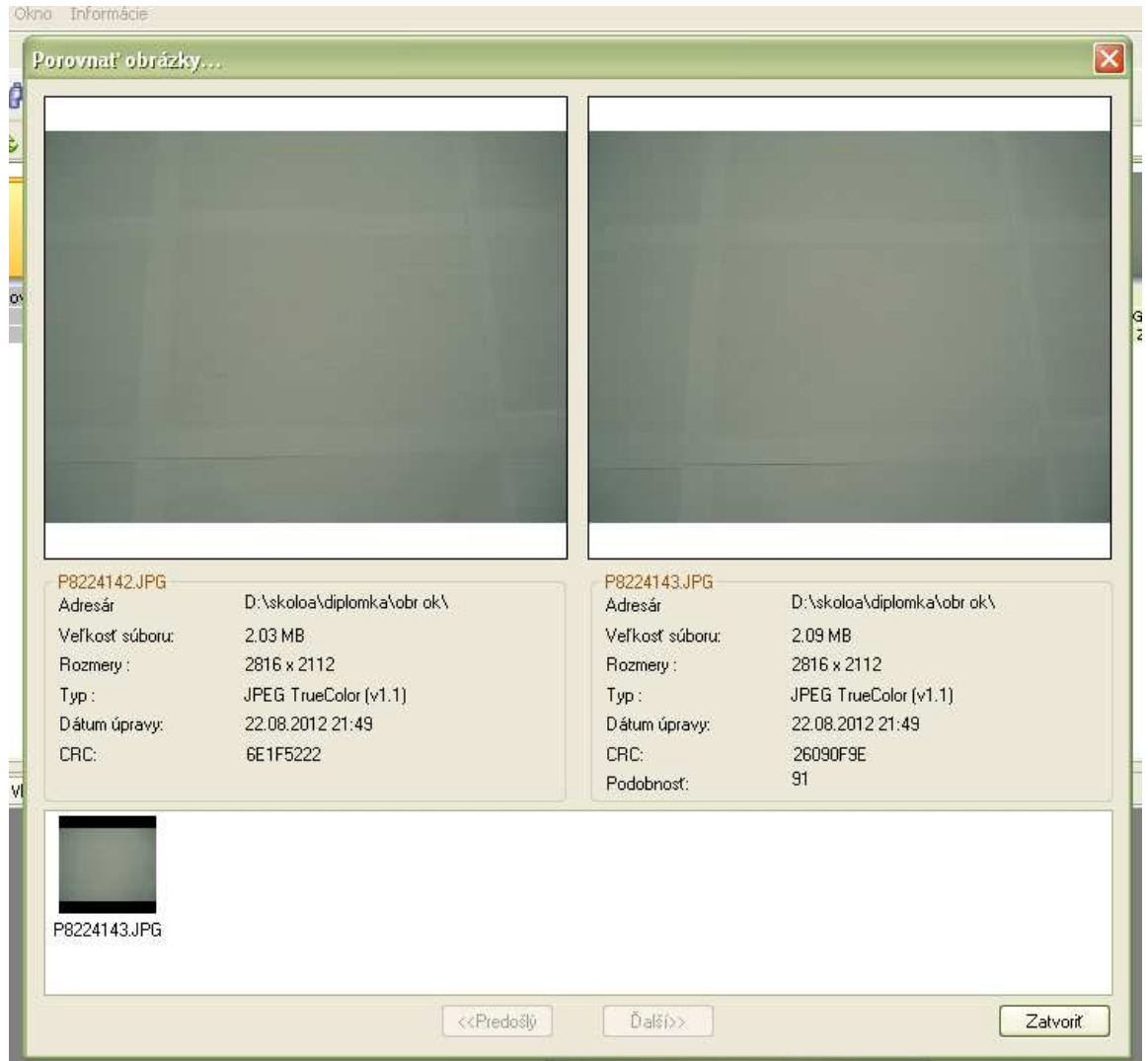

Po vyhodnotený programu som si pozrel obrázky, ktoré vyhodnotil ako podobné a môžem povedať že bol celkom úspešný, pretože obrázok zosnímaný zo stierača, ktorí bol už z pohľadu človeka zaradený medzi zlé, taktiež zaradil medzi zlé popredu nadefinované obrázky.

*Dostupné z http://www.slunecnice.cz/sw/xnview/* 

#### **6.2 Analinx Duplicatch**

Tento software slúži na vyhľadávanie podobných, duplikátnych obrázkov. Vyhľadáva podobné obrázky , či skupiny podobných obrázkov.

V prvom rade taktiež predchádza vytvorenie zložky do ktorej sa vytvoria podpriečinky s názvom dobré a zlé do ktorých boli nakopírované jednotlivo vyhodnotené fotografie.

Na hlavnej strane si nastavíme mieru podobnosti a taktiež vyhľadávanie v podpriečinkoch.

V nastaveniach je možné taktiež nastavenie metód vyhľadávania podobných obrázkov, prípadne taktiež vyhľadávanie podobných obrázkov otočených o 90 či 180 stupňov. V hlavnej ponuke sme klikli na ponuku "Add Folder" (pridať zložku) a vybrali sme zložku v ktorej boli uložené jednotlivé obrázky vyfotené pre dobré a zlé stierače.

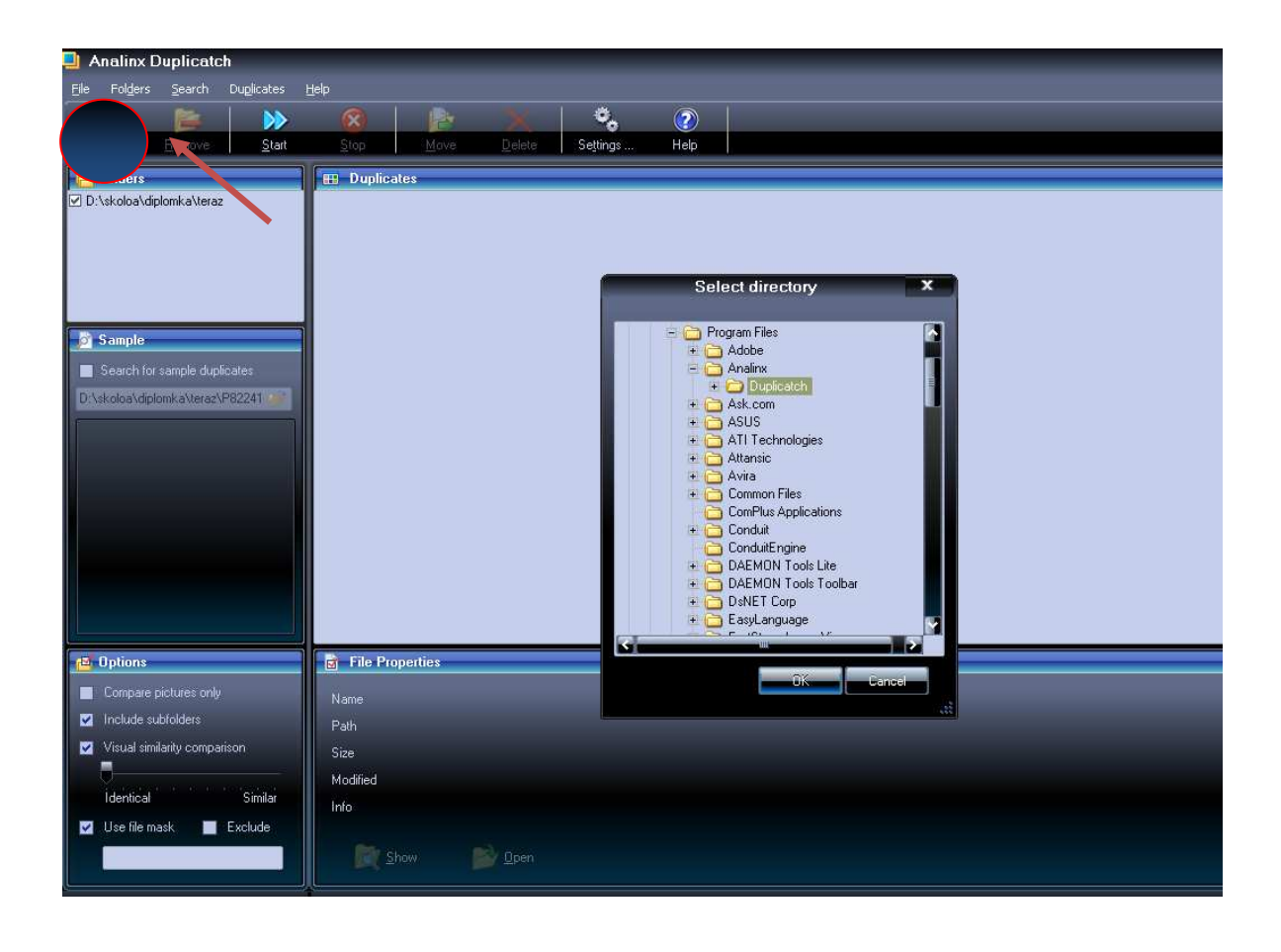

Pod tým sme zaškrtli kolonku "Search for sample duplicates" (vyhľadanie duplikátov pre vzorky) a zobrazila sa nám ponuka pre vybratie obrázka (vzorok), ktorí bol vyfotený pre hodnotený stierač.

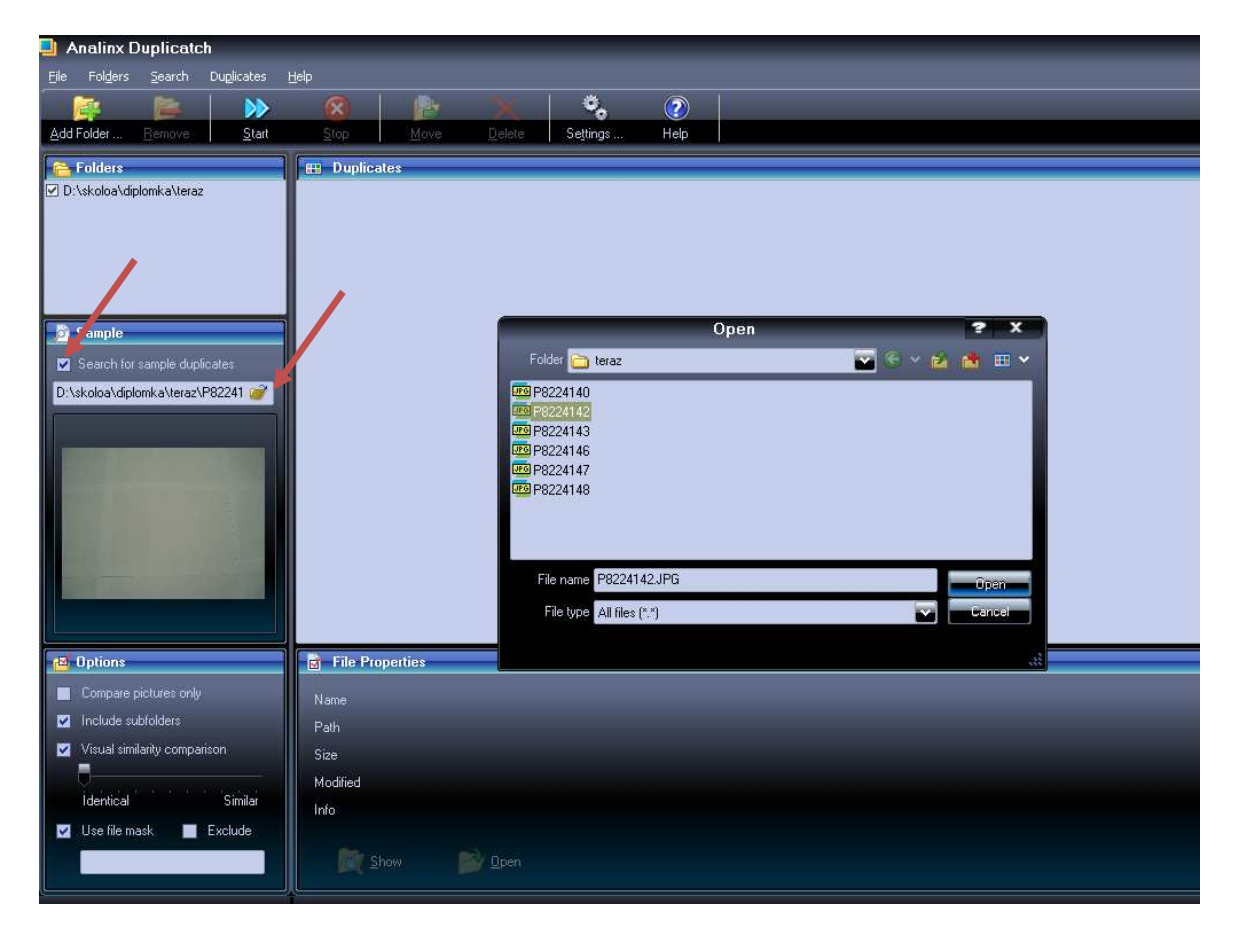

Po týchto úkonoch nasledovalo len kliknutie na dvojšipku hore v ponuke "Start" (spustiť) a začalo sa hľadanie v priečinkoch dobré a zlé. Po vyhodnotení sa nám zobrazili výsledky. Zobrazil sa nám buď jeden duplikát alebo skupina podobných obrázkov. Mohli sme si ich zväčšiť a tak porovnať či sa jedná o pravdivé vyhodnotenie.

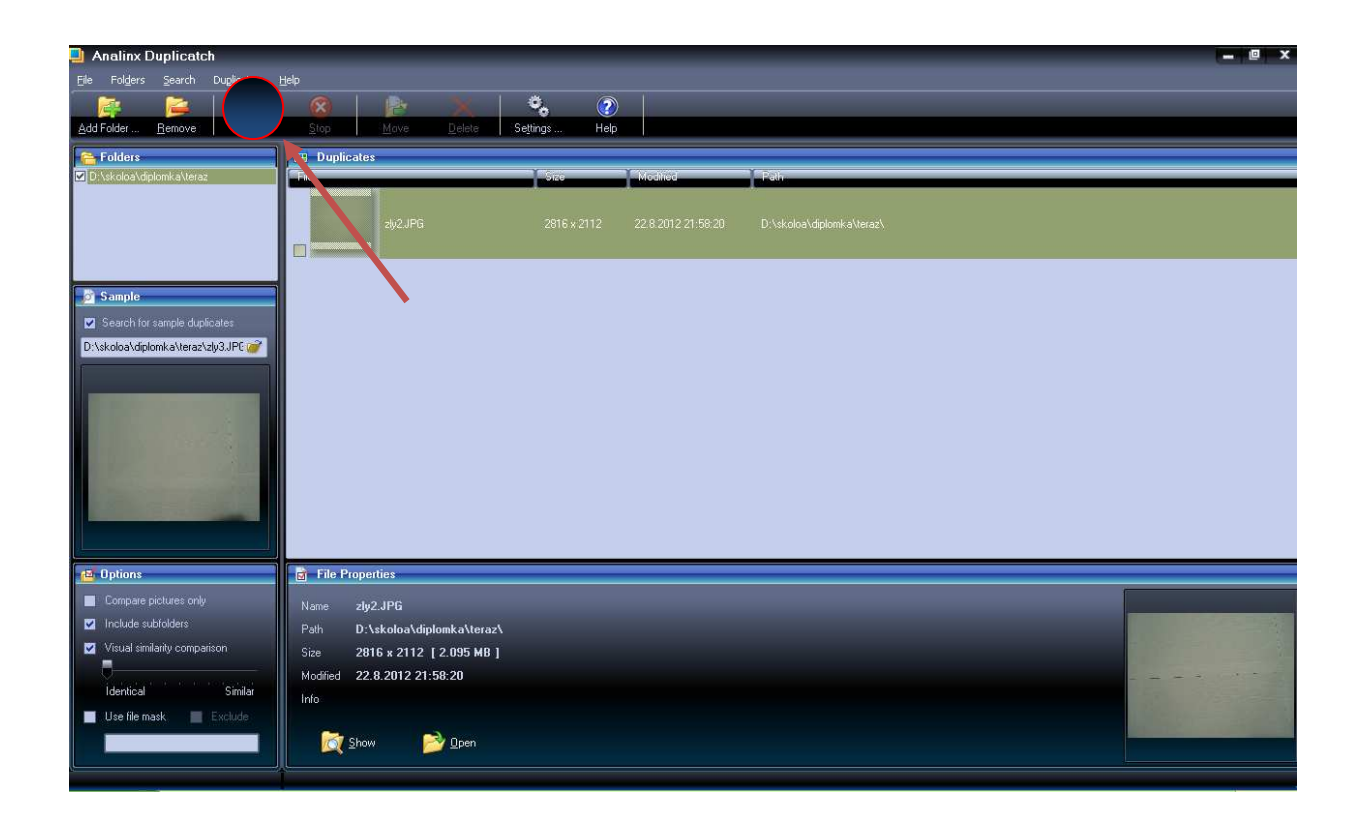

V našom prípade sme zadali obrázok zlého stierača a skutočne nám našiel šablónu obrázku zlého stierača. Je však veľmi dôležité aby boli obrázky snímané z jedného uhľa pohľadu. V našom prípade to slúži pre správne vyhodnotenie.

*Dostupné z http://www.fileguru.com/Analinx-Duplicatch/download* 

# **7 CENOVÉ ZHODNOTENIE JEDNOTLIVÝCH POUŽITÝCH PRVKOV**

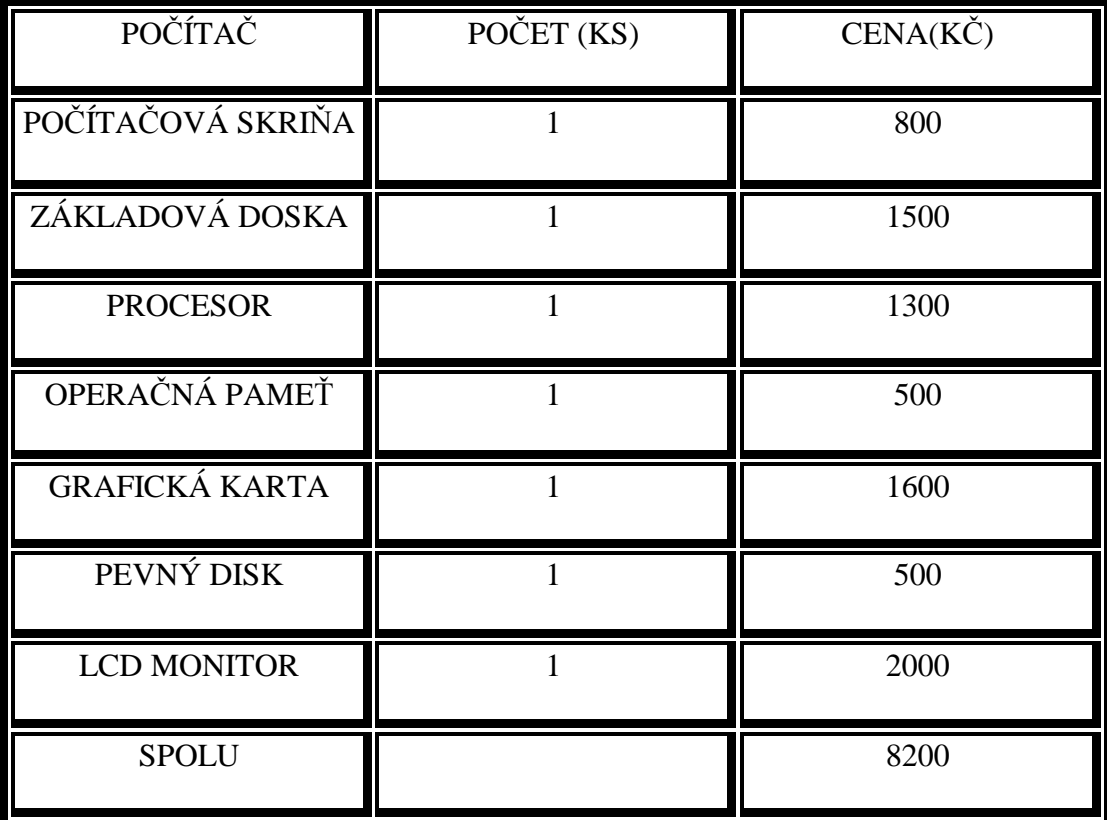

*Tab.č. 5.Cena počítača* 

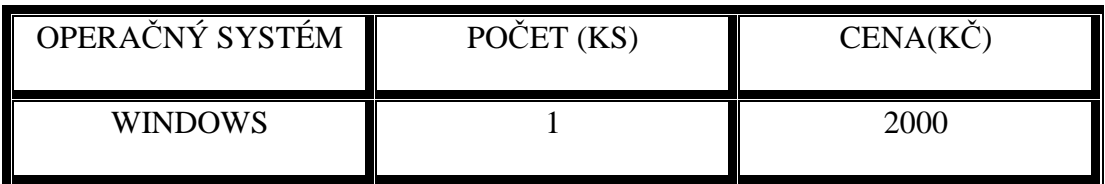

*Tab.č. 6.Cena operačného systému* 

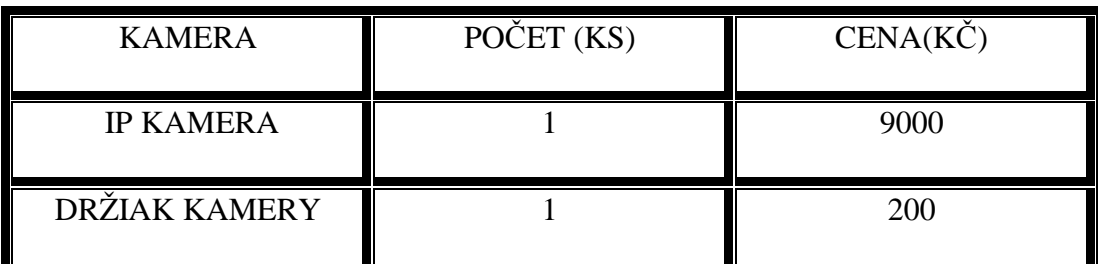

*Tab.č. 7.Cena kamery* 

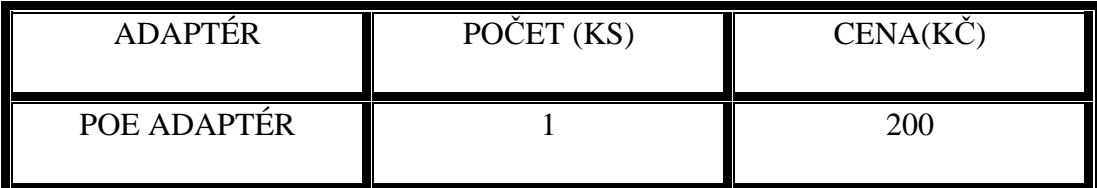

*Tab.č. 8. Cena Napájacieho adaptéru kamery* 

| <b>ZDROJ</b>                        | POČET (KS) | $CENA(K\check{C})$ |
|-------------------------------------|------------|--------------------|
| <b>TRANSFORMÁTOR</b>                |            | 400                |
| <b>USMERNOVACIE</b><br><b>DIÓDY</b> | 4          | 20                 |
| <b>KONDENZÁTOR</b>                  |            | 5                  |
| <b>STABILIZÁTOR</b>                 |            | 50                 |
| <b>RELE</b>                         |            | 25                 |
| <b>SPOLU</b>                        |            | 500                |

*Tab.č. 9.Cena elektronického zdroja* 

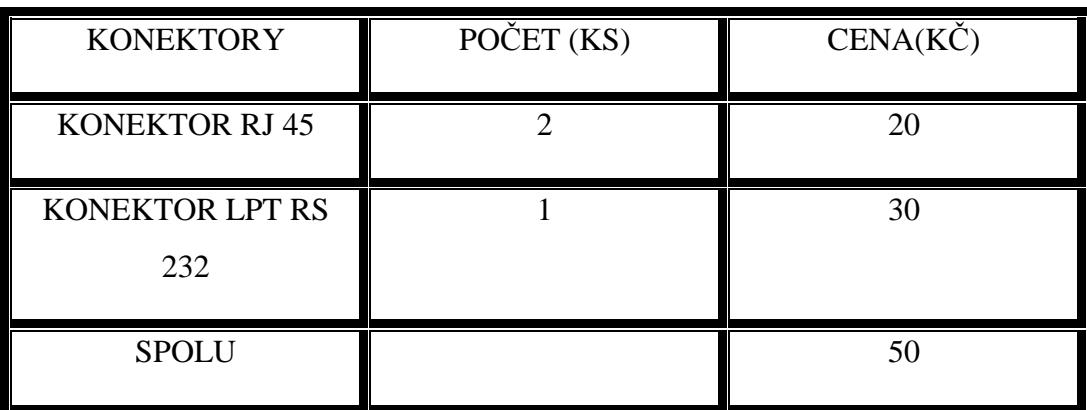

#### *Tab.č. 10. Cena konektorov*

| <b>KÁBEL</b>         | POČET (M) | CENA(KC) |
|----------------------|-----------|----------|
| <b>KRÚTENÁ</b>       |           | 100      |
| <b>DVOJLINKA FTP</b> |           |          |

*Tab.č. 11. Cena kábla* 

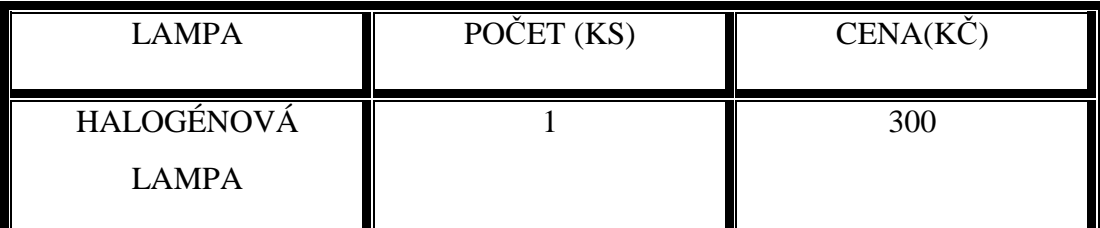

Tab.č. 12.Cena halogénovej lampy

| ZOBRAZOVACIA          | POČET          | <b>CENA</b>    |
|-----------------------|----------------|----------------|
| <b>PLOCHA</b>         | (KS)           | $(K\check{C})$ |
|                       |                |                |
| <b>BIELA PLASTOVÁ</b> |                | 500            |
| PODLOŽKA              |                |                |
|                       |                |                |
| <b>KONŠTRUKCIA</b>    |                | 800            |
|                       |                |                |
| <b>POHYBLIVÁ</b>      | $\overline{2}$ | 200            |
| <b>KOLAJNICA</b>      |                |                |
|                       |                |                |
| <b>SPOLU</b>          |                | 1500           |
|                       |                |                |

*Tab.č. 13.Cena zobrazovací plochy* 

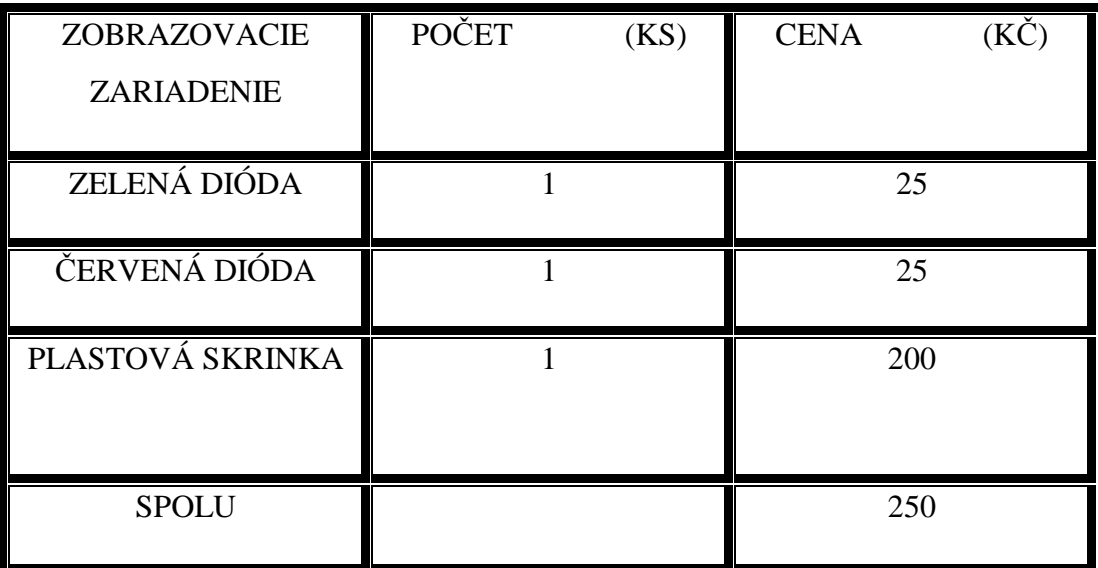

*Tab.č. 14. Cena zobrazovacího zariadenia* 

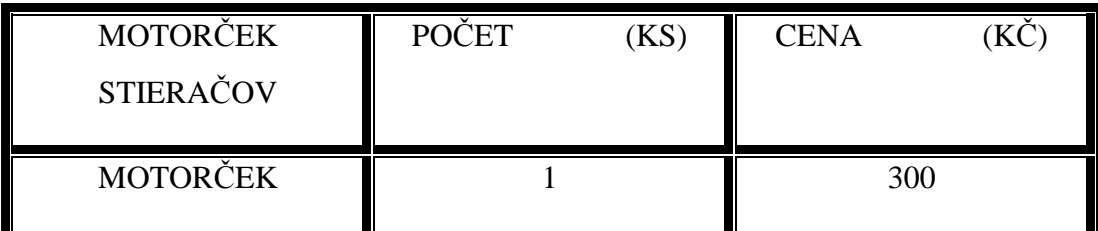

#### *Tab.č. 15.Cena motorčeka stieračov*

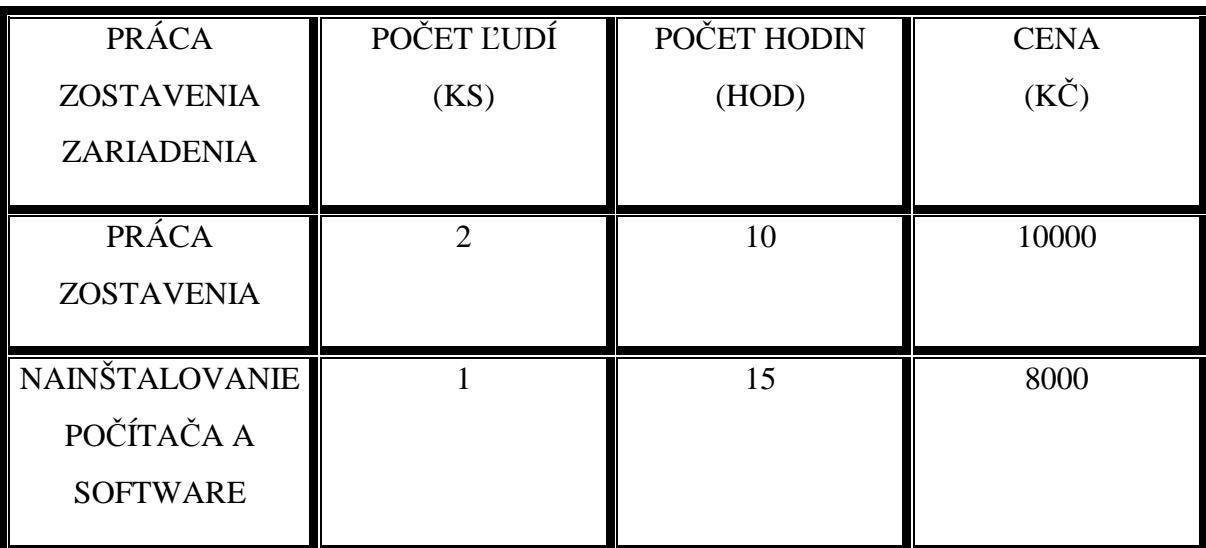

#### *Tab.č. 16. Cena za poskytnuté služby*

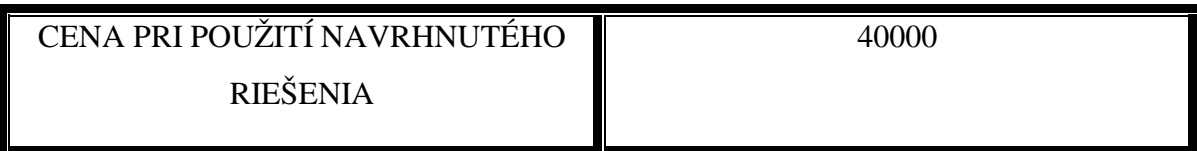

*Tab.č. 17.Celková cena zariadenia* 

### **ZÁVER**

V teoretickej časti som sa zameral na grafiku. Popisoval som charakteristiku grafiky základné grafické prvky. Zahrnutá je tam tiež úprava koncového tvaru a aké atibúty môžu byť priraďované k prvkom grafiky. Zameraná je tiež na 2D grafiku a rozdelenie grafiky. Grafika je v dnešnej zložitá vedná disciplína, ktorá sa stále zdokonaľuje. V teórii sú tiež popísané výhody a nevýhody jednotlivého rozdelenia grafiky. Ďalej je zameraná na editory, ktoré s ňou pracujú a výstupné formáty dát. Popisuje kódovanie jednotlivých farieb a modely za pomoci ktorých vznikajú farebné obrazce. Obsahuje taktiež popis vzniku digitálneho obrazu a procesy akými sú napr. vzorkovanie a kvantovanie. Nachádzajú sa v nej informácie ako porovnávať zhodnosť(podobnosť) obrázkov a taktiež aké sú dôležité parametre pri výbere kamery. Najpotrebnejšie informácie, ktoré budeme potrebovať z teoretickej časti je porovnávanie obrázkov a podľa potrebných parametrov kamier, zvolíme vhodnú kameru pre kvalitu obrazu. Na podstate zvoleného druhu porovnávania obrázkov závisí jeho software. Myslím si, že by sa dalo navrhnúť aj kvalitnejšie zariadenie na vyhodnocovanie kvality stierania skla. Jednalo by sa však tiež o náročnejšie finančné prostriedky. Podľa mňa pri správnom zostavení návrhu by mohlo toto zariadenie fungovať a tým uľahčiť prácu ľudí a tiež kvalitu vyhodnocovania. Obrázky, ktoré sú v praktickej časti sú zosnímané len v ľahkom prevedení zariadenia. Slúžia len na overenie pre vyhodnocovanie kvality stierača. Skúšky správnosti získavania obrázkov boli prevedené v garáži bez optimálnych podmienok a bez akejkoľvek pomoci. Bolo veľmi obtiažne zostaviť zariadenie bez potrebných pevných konštrukcií pomocou ktorých by som dosiahol optimálne podmienky. Na zostavenie kompletného zariadenia by nebol potrebný čas a hlavne finančné prostriedky. Fotky boli vytvorené slabšou a staršou radou fotoaparátu. Vyhodnotenie získaných fotografií (obrázkov) prebiehalo za pomoci dostupných softwareov. Popredu som si vytvoril priečinky (dobré, zlé), kde som nakopíroval fotografie (obrázky). Potom som vytvoril fotografiu zisťovaného stierača a za pomoci software-ov som hľadal zhodné, či podobné obrázky z nadefinovaných priečinkov. Niekedy sa zhodoval len jeden obrázok ale vo väčšine prípadoch sa zhodoval z viacerými obrázkami. Musím však dodať, že pre správne vyhodnotenie musia byť snímky (obrázky) vyfotené z rovnakého miesta záberu, kôli správnemu zisteniu podobnosti. Z môjho hľadiska konštatujem, že zariadenie by mohlo správne fungovať. Pre vyhodnotenie podobnosti však navrhujem vlastné vytvorenie softwaru (algoritmu v nejakom programovacom jazyku).

## **ZÁVĚR V ANGLIČTINĚ**

I focused on graphics in theoretical part. I wrote down characteristics of graphics and also basic graphics items. It is included modification end shape and which attributes could be assigned to graphical elements. I also focused on 2D graphics and dividing of graphics. Graphics in nowaday is complex science discipline, which is stil improving. In theory are described advantages and disadvantages of divided graphics. It is focused on editors, which are working with it and output formats of data. I describe coding particular colors and models, which are used to create color patterns.It also consists creation of digital picture and procedures like sampling and quantization.It finds here informations, how to compare identity Picture and also which are important parameters in choosing video camera. The most important informations, which we will need fromtheoretical part is comparing pictures of video cameras with appropriate video camera with quality of image.Depending on choosed comparison pictures is software. I think that it could be create better device for better quality of wiping carscreen. On the other hand, this solutions is more financial difficult. In my opinion, in correct design of device, it could work well and make easier job and also quality of evaluation. Pictures, which are in practical part are not very good, because they do not have good sharpness, because I do not have optimal conditions in which I would tested described design of my solution. Tests of getting pictures was made in my car without any help. It was very hard to set up halogen lamp on such good place, which would be appropriate for conditions to good sharpness for reason I do not have holder for lamp. I did not have time and money for making komplete construction. Pictures were take by old low end cameras. Evaluation these pictures was running with avalable software. First of all, I made directories (good, wrong), where I copied pictures. Then, I made a picture of windscreen wiper and with using software I looked for identical or simile picture from defined. It was identical sometimes, but in most cases it was identical from most pictures. I have to mention, that for right evaluation the pictures must be taken from the same place, because of fading out of correct similarities. I suppose that device should be work properly. I design my own software (algorithm in some kind of programming language) for evaluating similarieties.

#### **SEZNAM POUŽITÉ LITERATURY**

- [1] VLČEK, J.: Bezpečnost elektrických zařízení. Praha: BEN, 2007. ISBN 978-80- 7300 222-0.
- [2] BASTIAN, P.: Praktická elektrotechnika. Praha: Europa Sobotáles, 2004. ISBN 80-86706-07-9.
- [3] ZAPLETAL, P.: Video technika kamery: televizory, videorekordéry, videokamery a jak dobře natáčet : učebnice pro každého. 1. vyd. Olomouc: Rubico, 1996, 359 s. Učebnice pro každého. ISBN 80-858-3912-1.
- [4] KARVÁNEK, L.: Digitální kamery využitelné pro výrobu celovečerního filmu: přínosy pro producenta. 1. vyd. Praha: Akademie múzických umění v Praze, 2010, 75 s. ISBN 978-807-3311-735.
- [5] LOVEČEK, T.: Kamerové bezpečnostné systémy. Žilina: EDIS, 2008, 283 s. ISBN 978-80-8070-893-1.
- [6] Základné technické parametre bezpečnostných kamier. [online]. [cit. 2012-05-14]. Dostupné z: http://www.alertech.sk/download/kamery/zakladnetechnickeparametre.pdf
- [7] Kódovanie obrazu. [online]. [cit. 2012-05-14]. Dostupné z: http://www.gymmoldava.sk/ICV/INF/doc/grafika/ucebnetexty/kodovanie%20obra zu%20cele.pdf
- [8] JABLOTRON. KAMEROVÉ SYSTÉMY [online]. [cit. 2012-05-14]. Dostupné z: http://www.metacom.sk/kamery.htm
- [9] Kamerové systémy: technológie [online]. [cit. 2012-05-14]. Dostupné z: http://www.kamerovesystemy.org/technologie/
- [10] Základné vlastnosti a parametre kamier [online]. [cit. 2012-05-14]. Dostupné z: http://www.grantech.sk/index.php?page=2-1
- [11] HOZMAN, Jan. Základní metody predzpracování obrazu [online] . Dostupné z: http://webzam.fbmi.cvut.cz/hozman/Zprac\_obr\_prisp\_kurz\_UEM\_3\_2003.pdf
- [12] PALÁSTHY, Juraj. Rastrová grafika [online]. [cit. 2012-05-14]. Dostupné z: http://www.oskole.sk/?id\_cat=2010&clanok=14891
- [13] MIKUŠ, Ľudovít. Vektorová grafika [online]. [cit. 2012-05-14]. Dostupné z: http://www.oskole.sk/?id\_cat=1008&clanok=15117
- [14] POKORNÝ, Pavel. Základy počítačové grafiky. Zlín: Blender, Povray. Zlín, 2004. ISBN 80-7318-161-4.
- [15] POKORNÝ, Pavel. Cvičení z počítačové grafiky. Zlín: Blender, Povray. Zlín, 2004. ISBN 80-7318-161-4.
- [16] CHO, JANG, C. Automated Digital Photo Classification by Tessellated Unit Block Alignment. 2008.
- [17] MURRAY, James D. VANRYPER, Wiliam. Encyklopedie grafických formátů. 1. Praha: Computer Press, 1995. ISBN 80-85896-18-4
- [18] WIKIPEDIA. Pevný disk [online]. wikipedia. [cit. 2012-05-14]. Dostupné z: http://sk.wikipedia.org/wiki/Pevný\_disk
- [19] WIKIPEDIA. Paralelní port [online]. [cit. 2012-05-14]. Dostupné z: http://cs.wikipedia.org/wiki/Paralelní\_port
- [20] WIKIPEDIA. Rele [online]. [cit. 2012-05-14]. Dostupné z: http://sk.wikipedia.org/wiki/Relé
- [21] Analinx Duplicatch. In: [online]. [cit. 2012-08-28]. Dostupné z: http://www.fileguru.com/Analinx-Duplicatch/download
- [22] XnView. In: [online]. [cit. 2012-08-28]. Dostupné z: http://www.slunecnice.cz/sw/xnview/

## **ZOZNAM POUŽITÝCH SYMBOLOV A SKRATIEK**

- 2D Je skratka výrazu "dvojdimenzionálny", "dvojrozmerný"
- PC Počítač
- DPI Počet bodov na palec (Dots per inch)
- PPI Pixel na palec (pixel per inch)
- OS Operačný systém
- MS Misrosoft
- IP (Internet protokol) hlavný komunikačný protokol
- MP Megapixel
- Atď. a tak ďalej
- Napr. Napríklad
- FFT (Fast Fourier Transformation) rýchla Fourierova transformácia
- TILT pohyb hore a dole
- IFFT (Inverse Fast Fourier Transformation) inverzná rýchla Fourierova transformácia
- LUX Jednotka osvetlenia
- IR Infra (prisvietenie)
- LED (Light-emitting diode) Svetlo emitujúca dióda
- PAN pohyb doprava a dolava
- ZOOM označenie javu priblíženie a vzdialenie
- AC striedavé napätie
- LED (Light-emitting diode) Svetlo emitujúca dióda

## **SEZNAM OBRÁZKŮ**

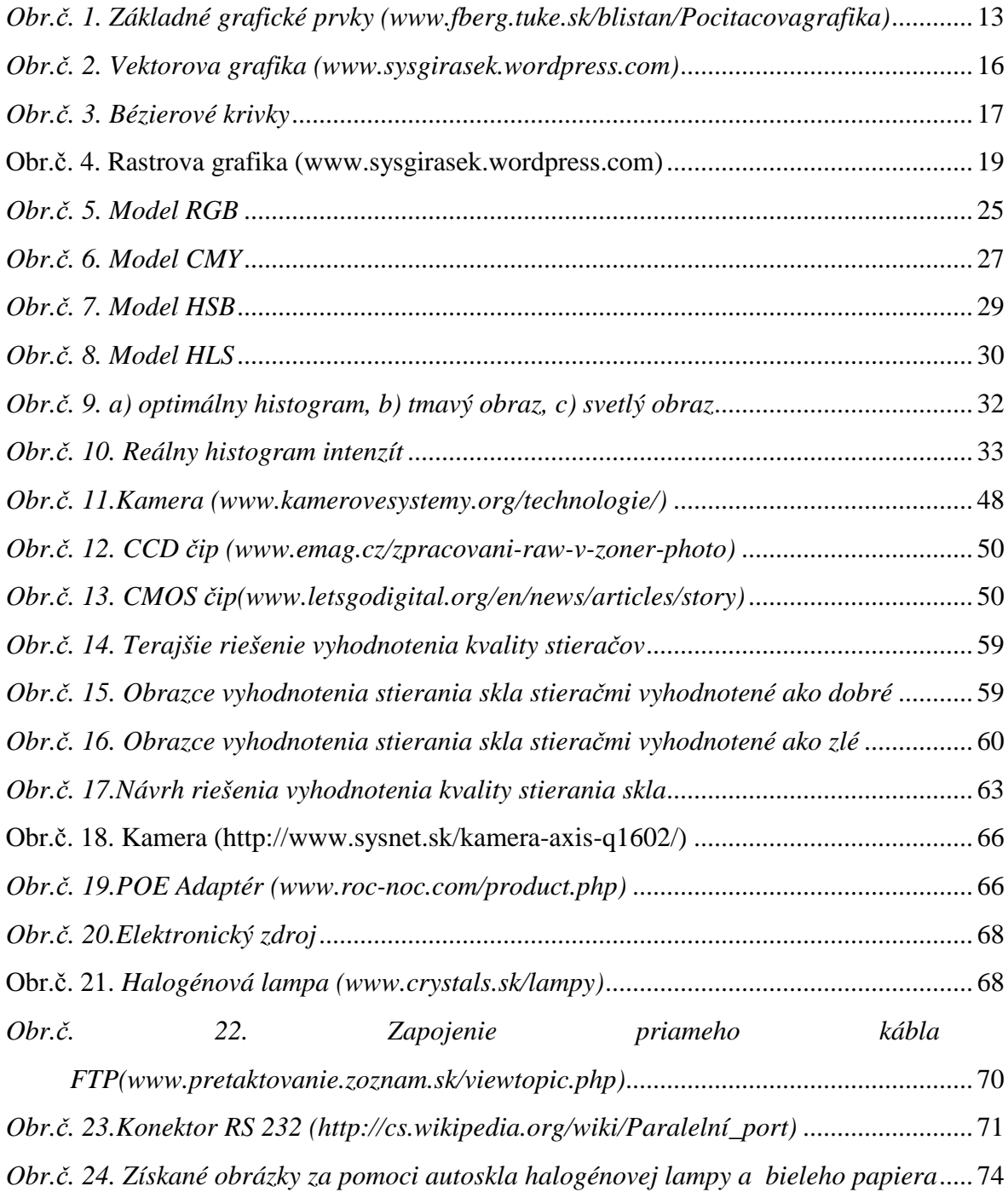

### **ZOZNAM TABULIEK**

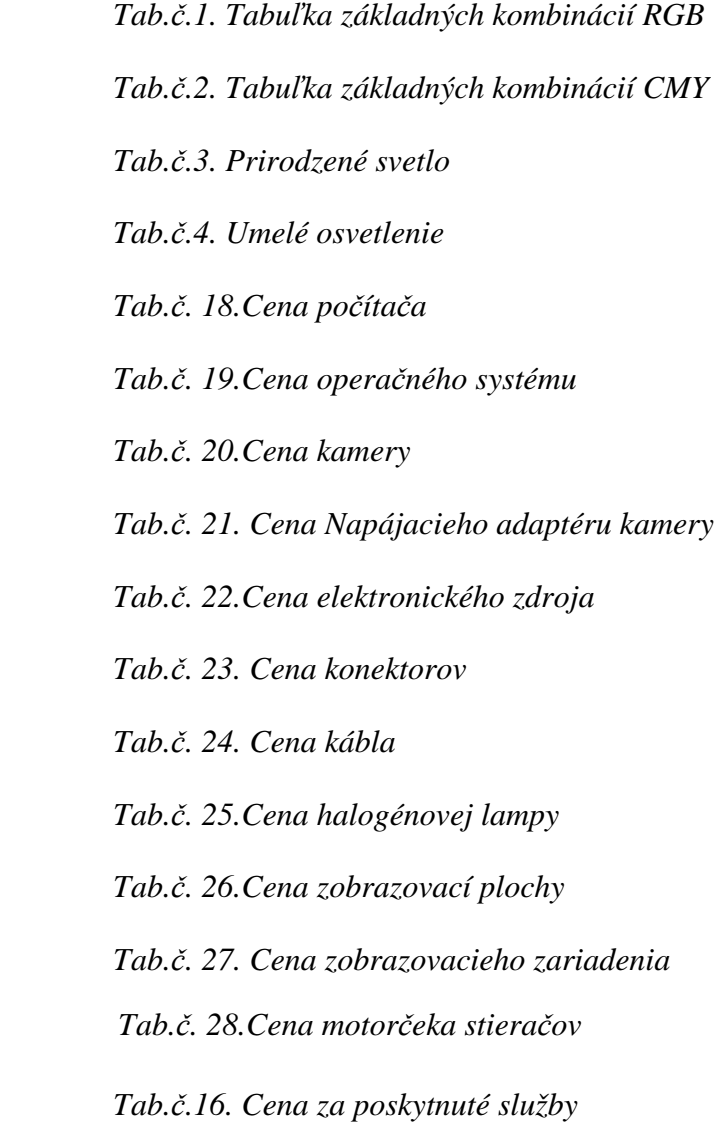

*Tab.č. 17.Celková cena zariadenia* 

## **SEZNAM PŘÍLOH**

# **PŘÍLOHA P I: NÁZEV PŘÍLOHY**